#### Git

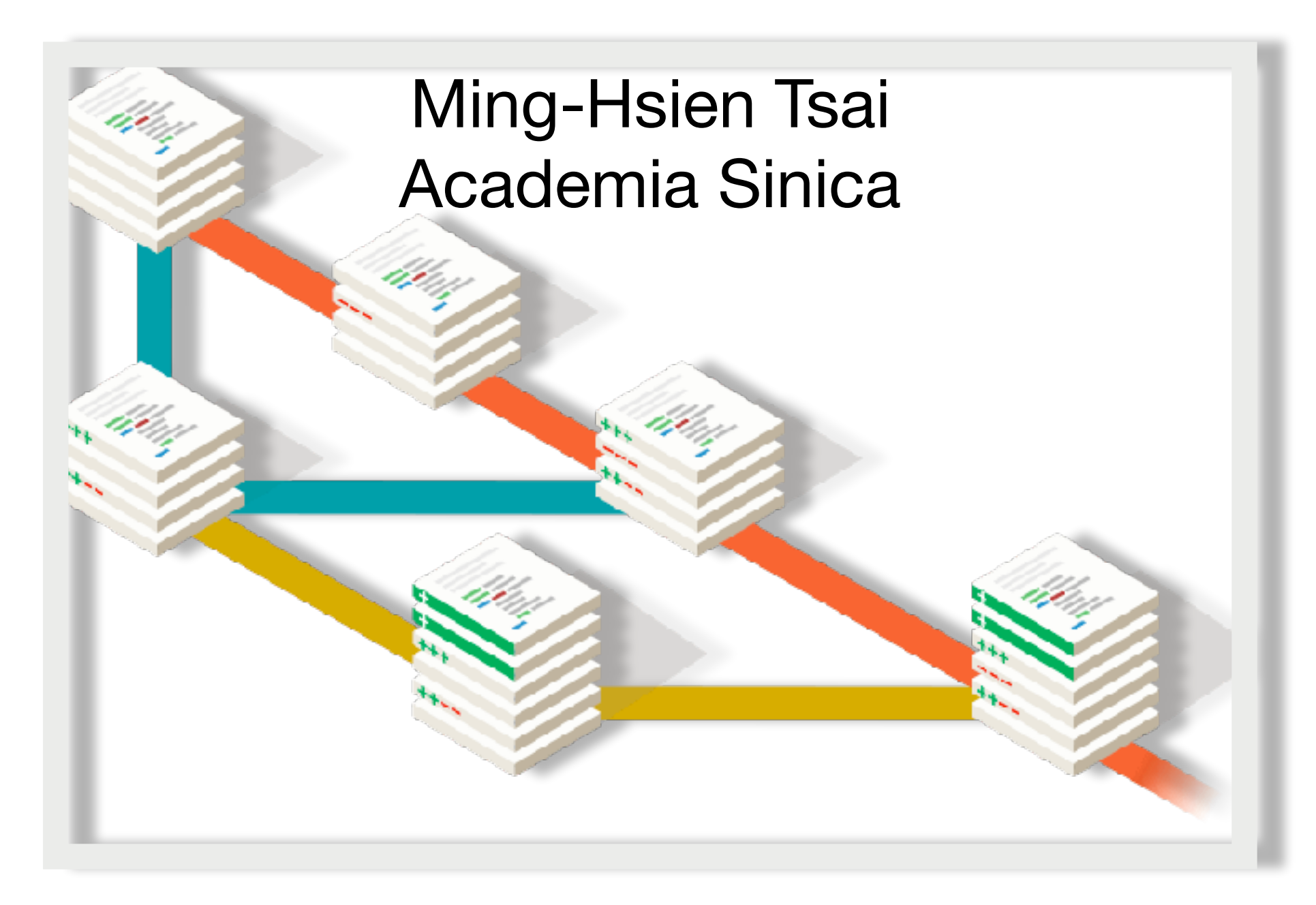

SDM 2017

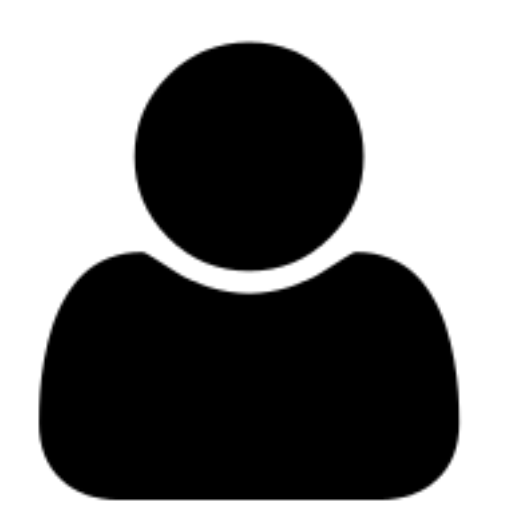

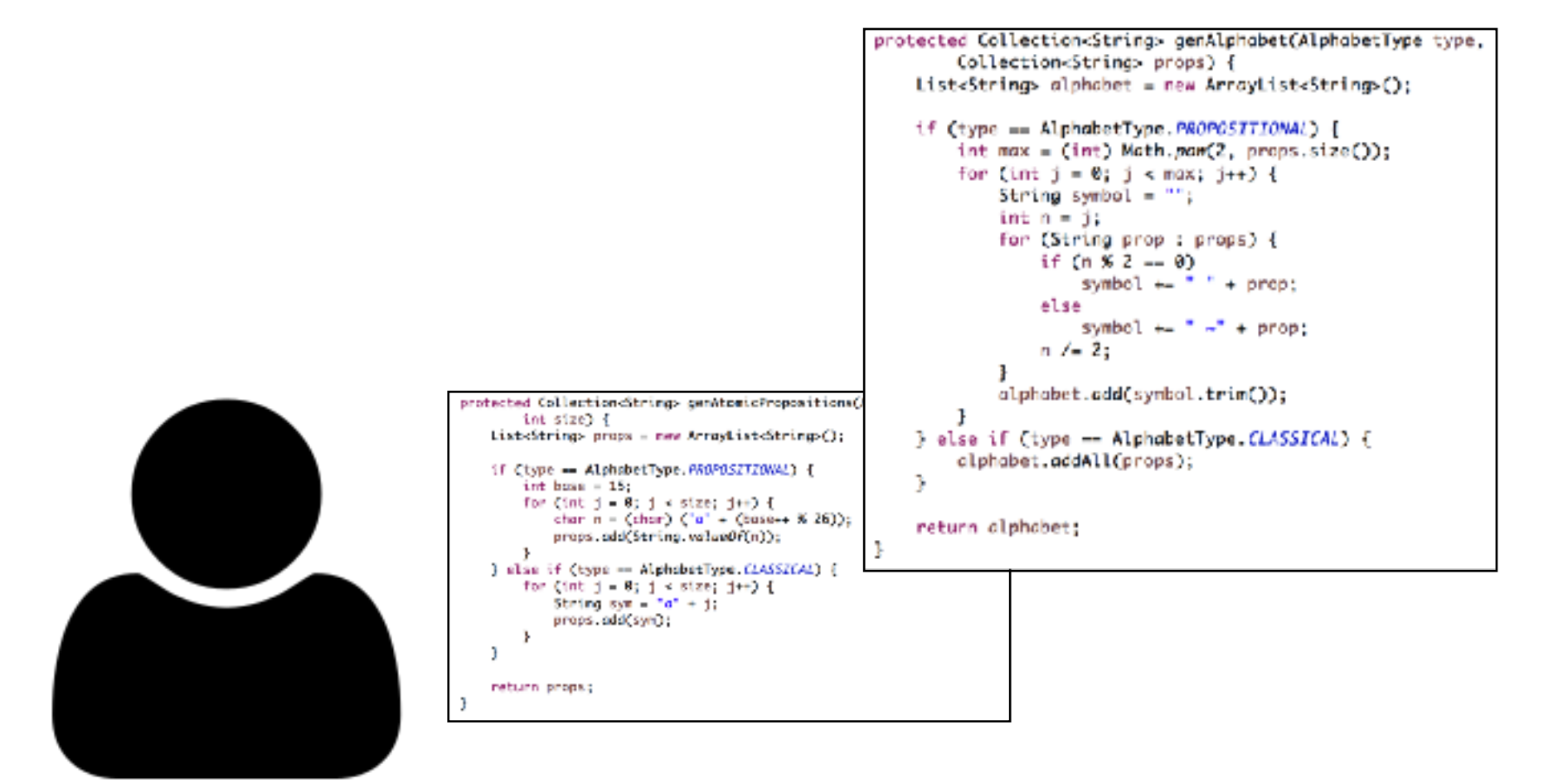

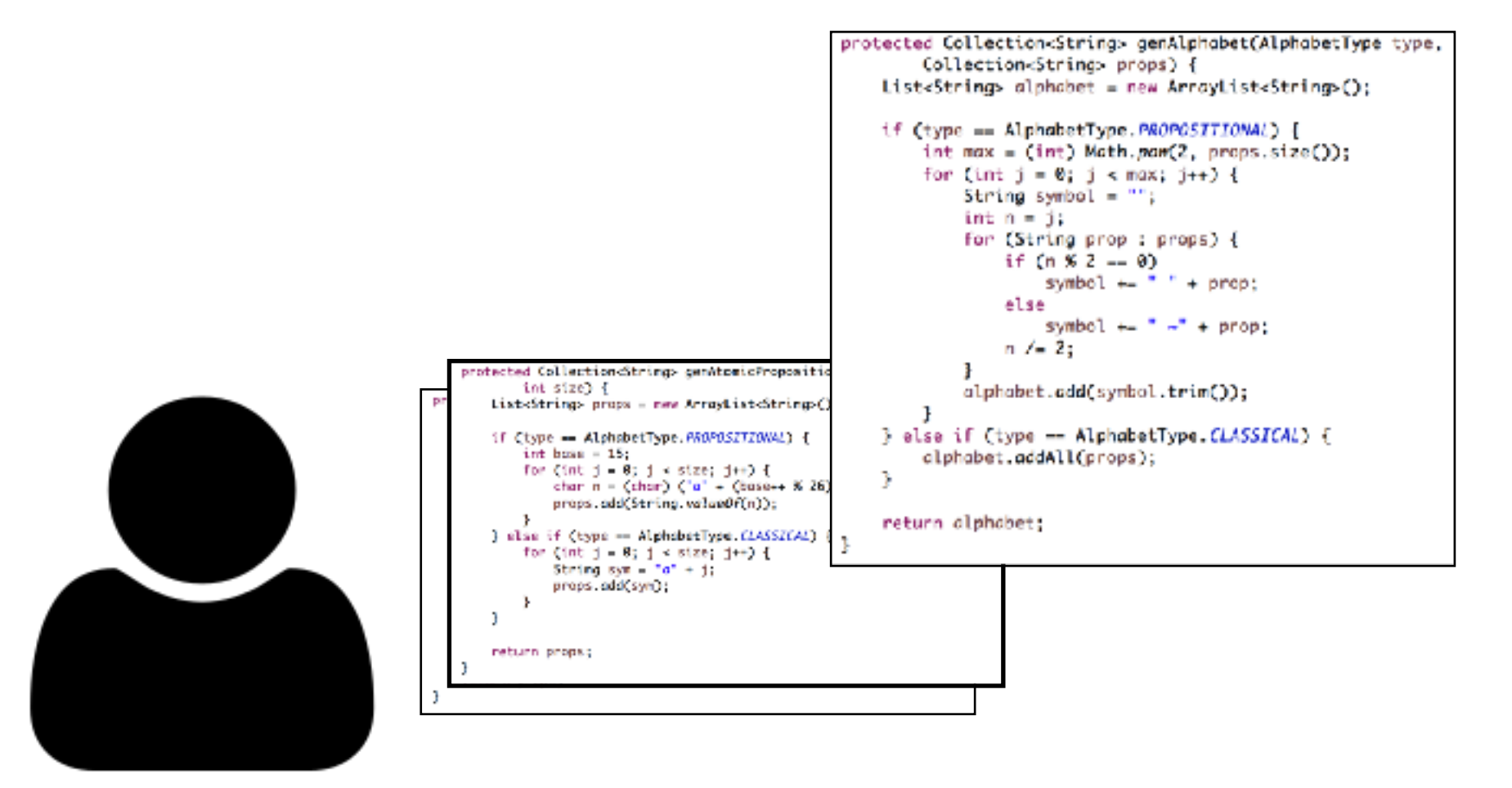

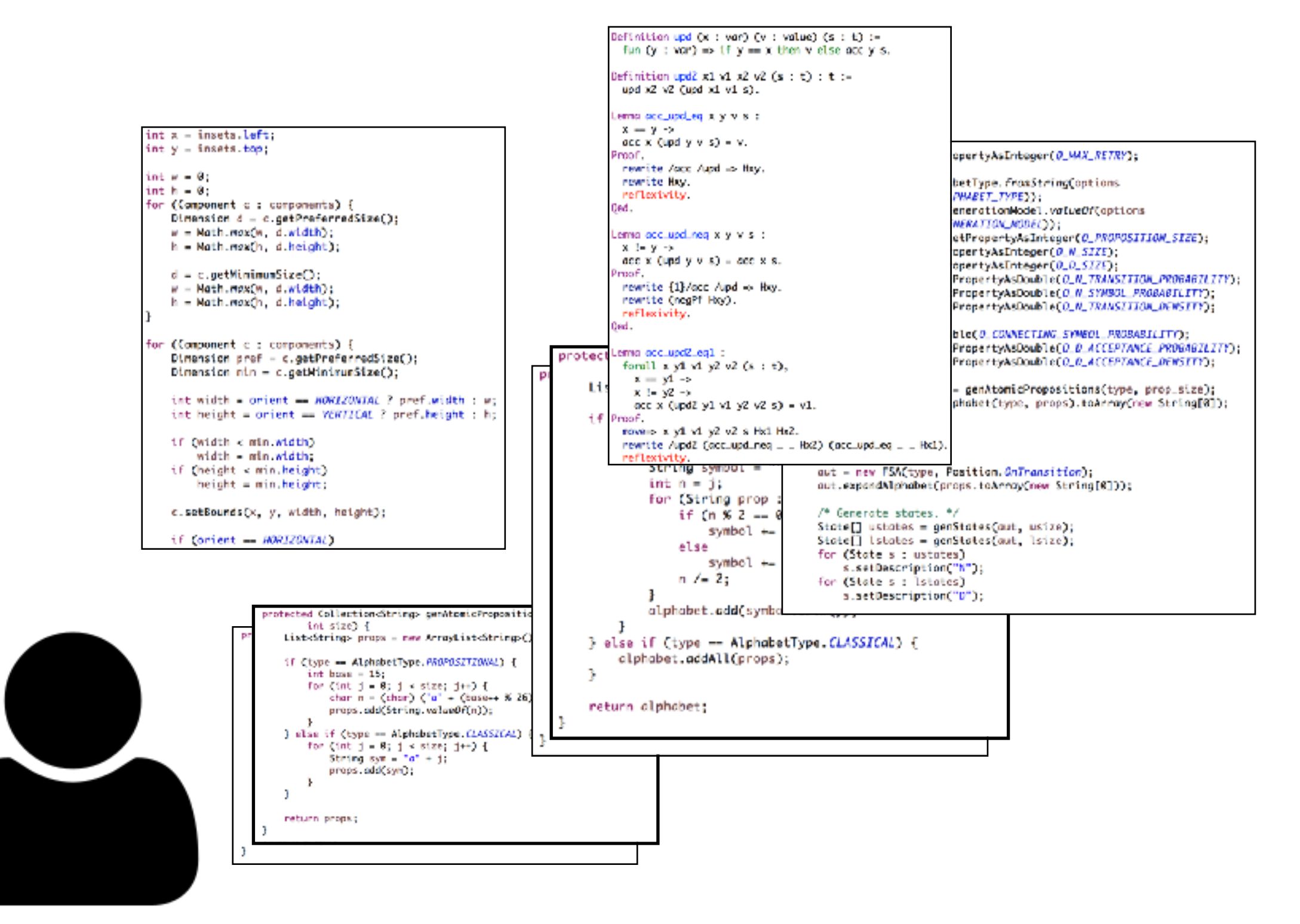

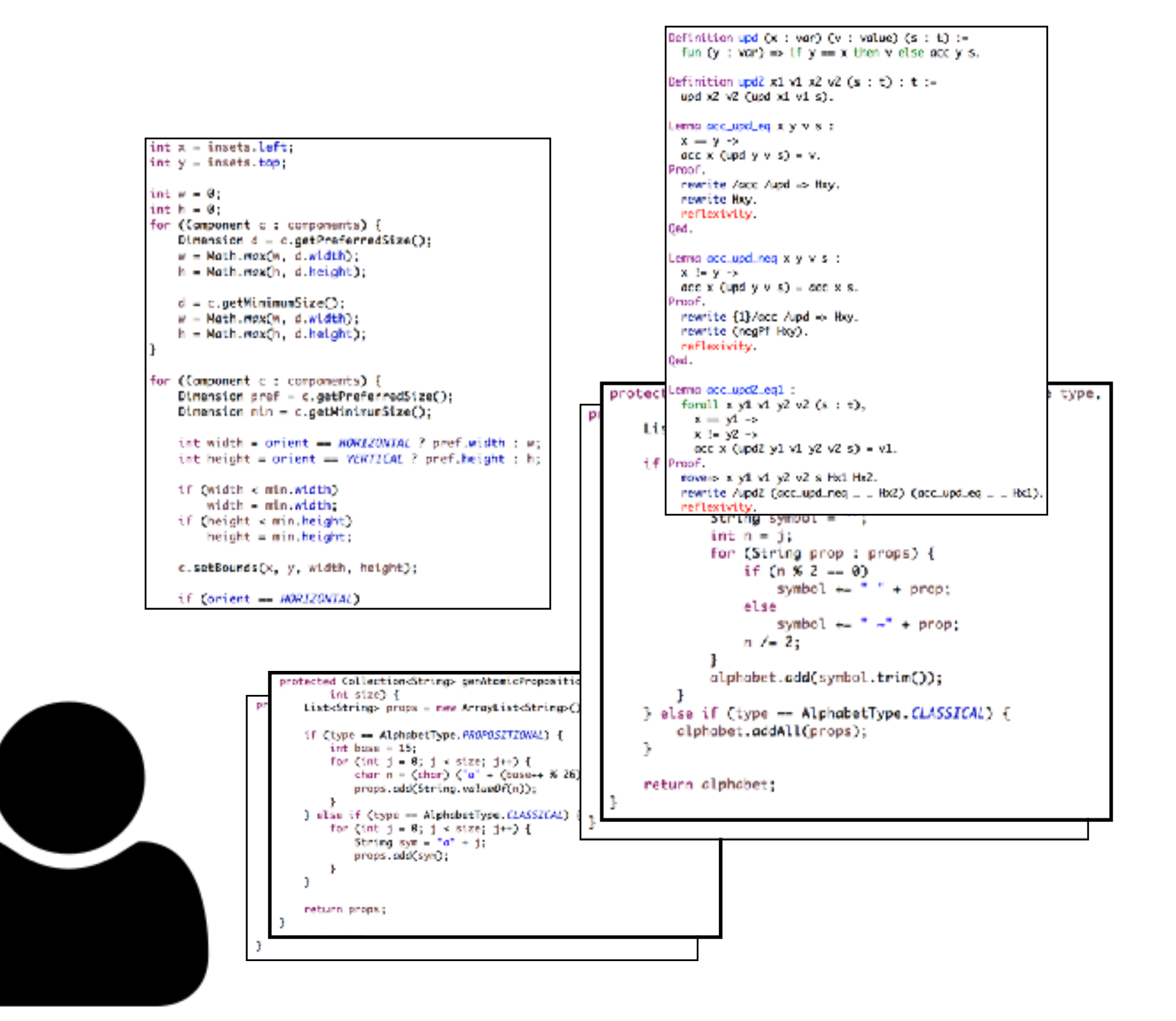

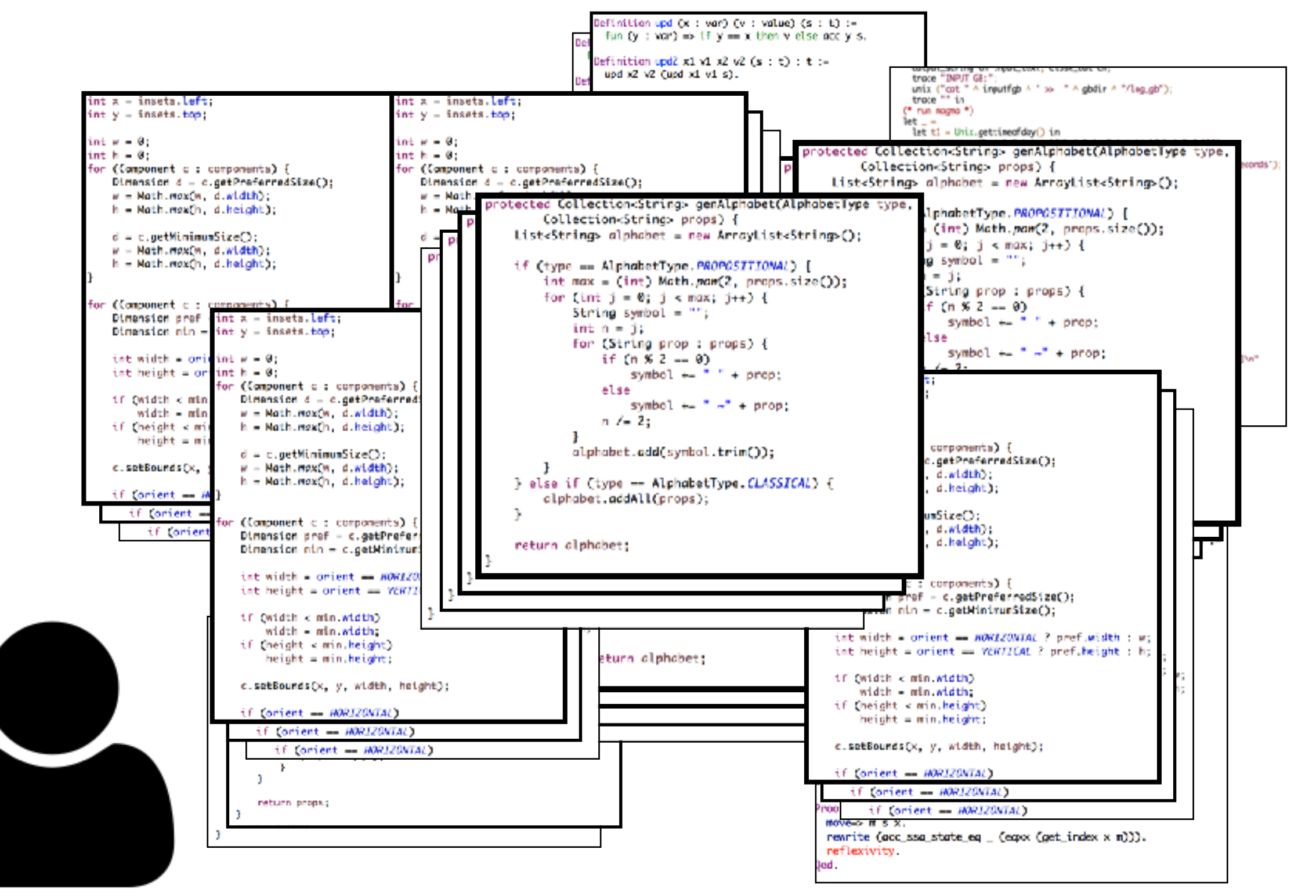

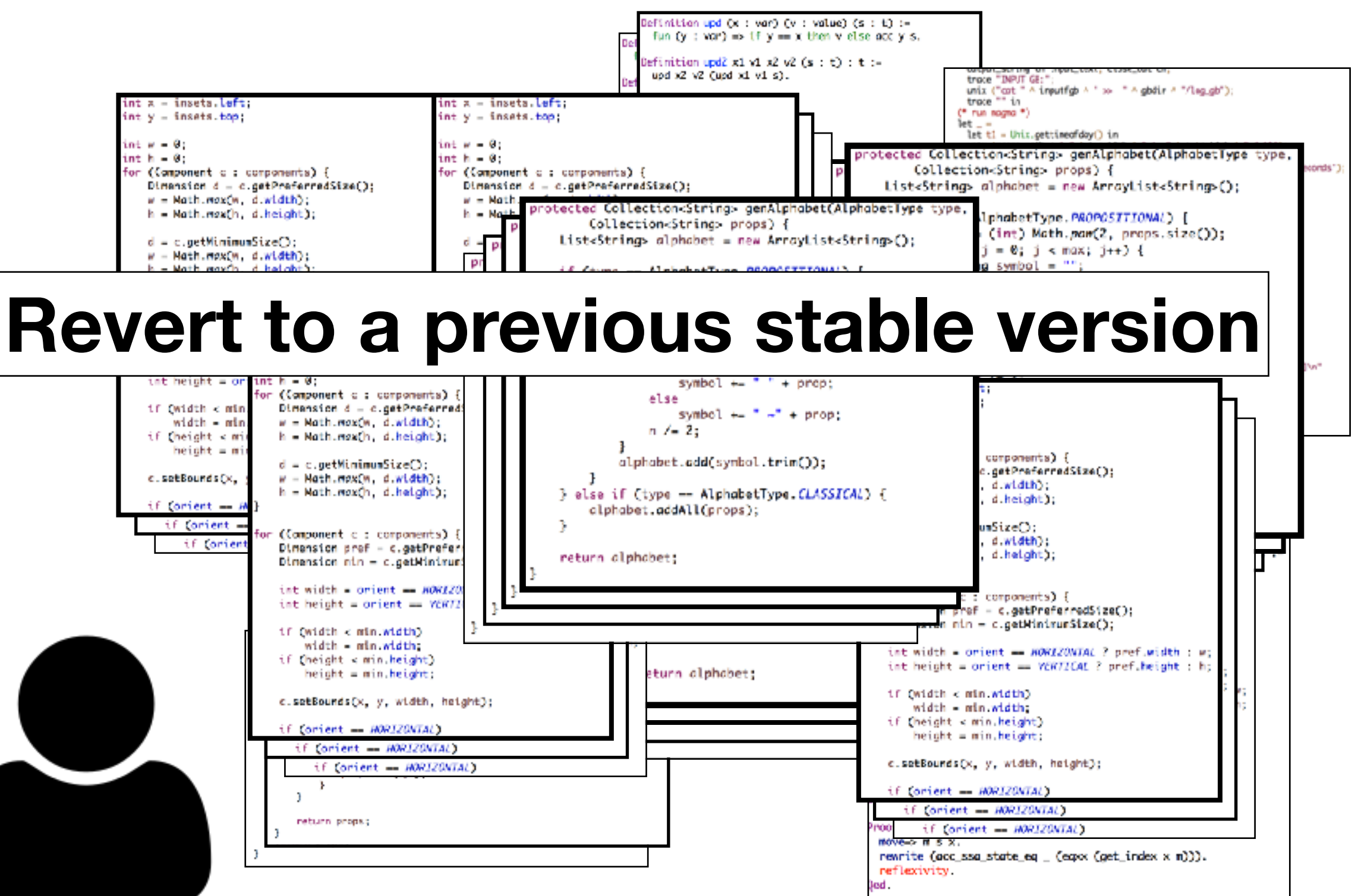

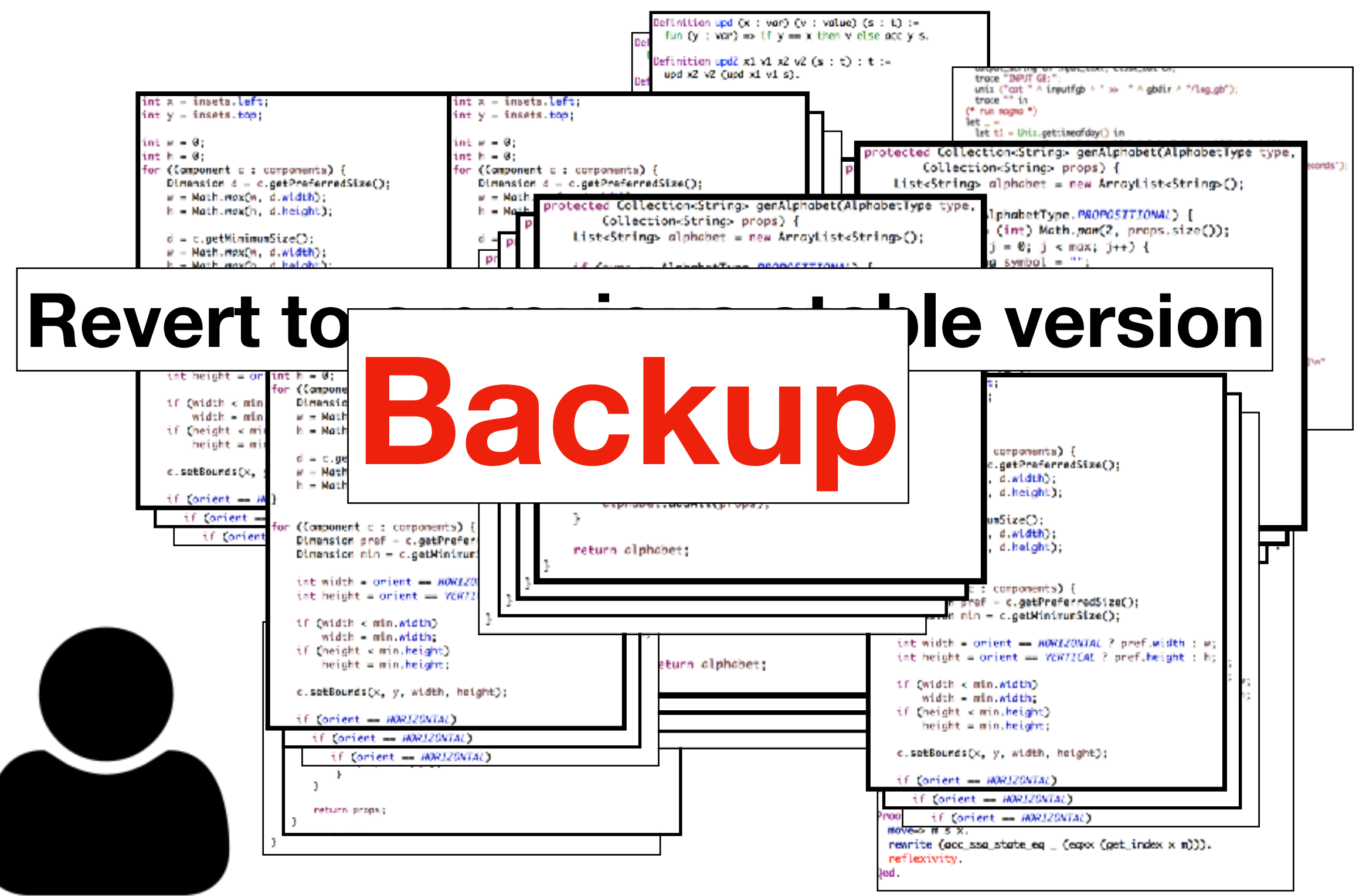

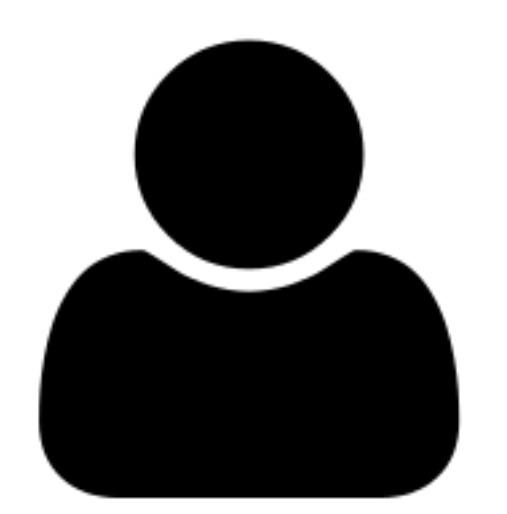

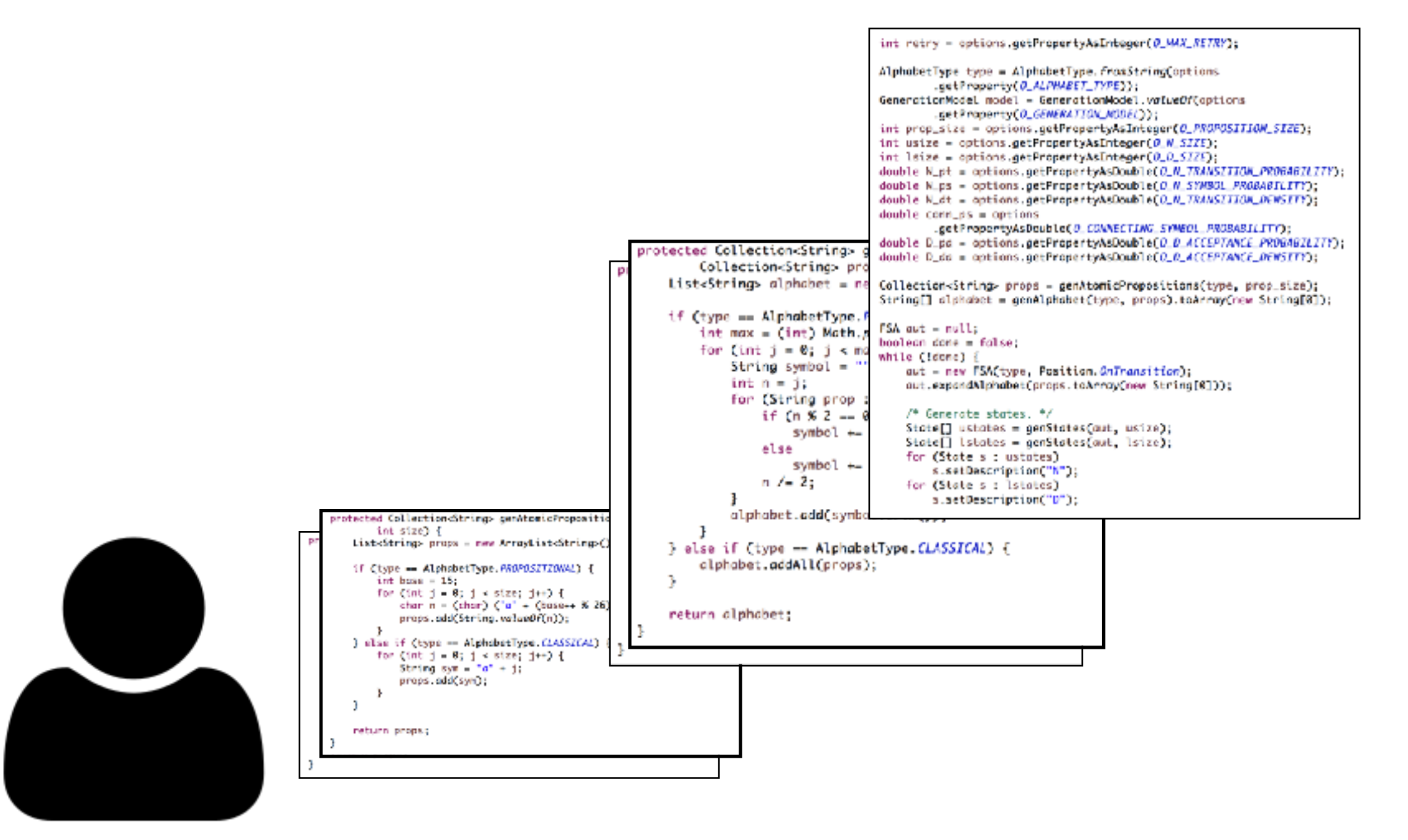

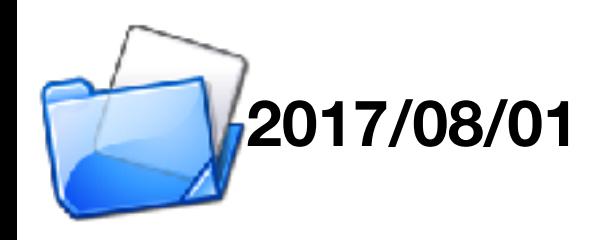

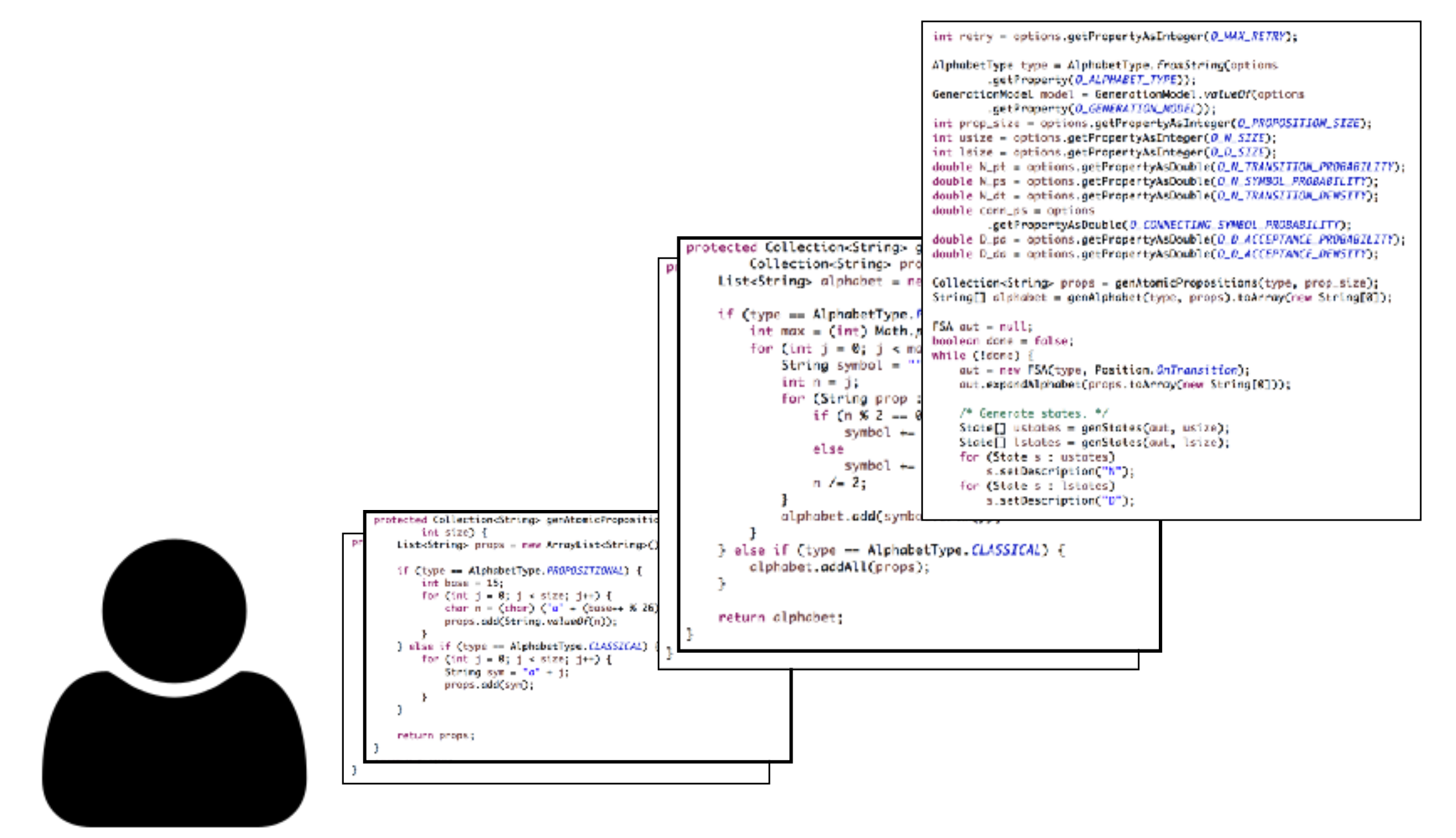

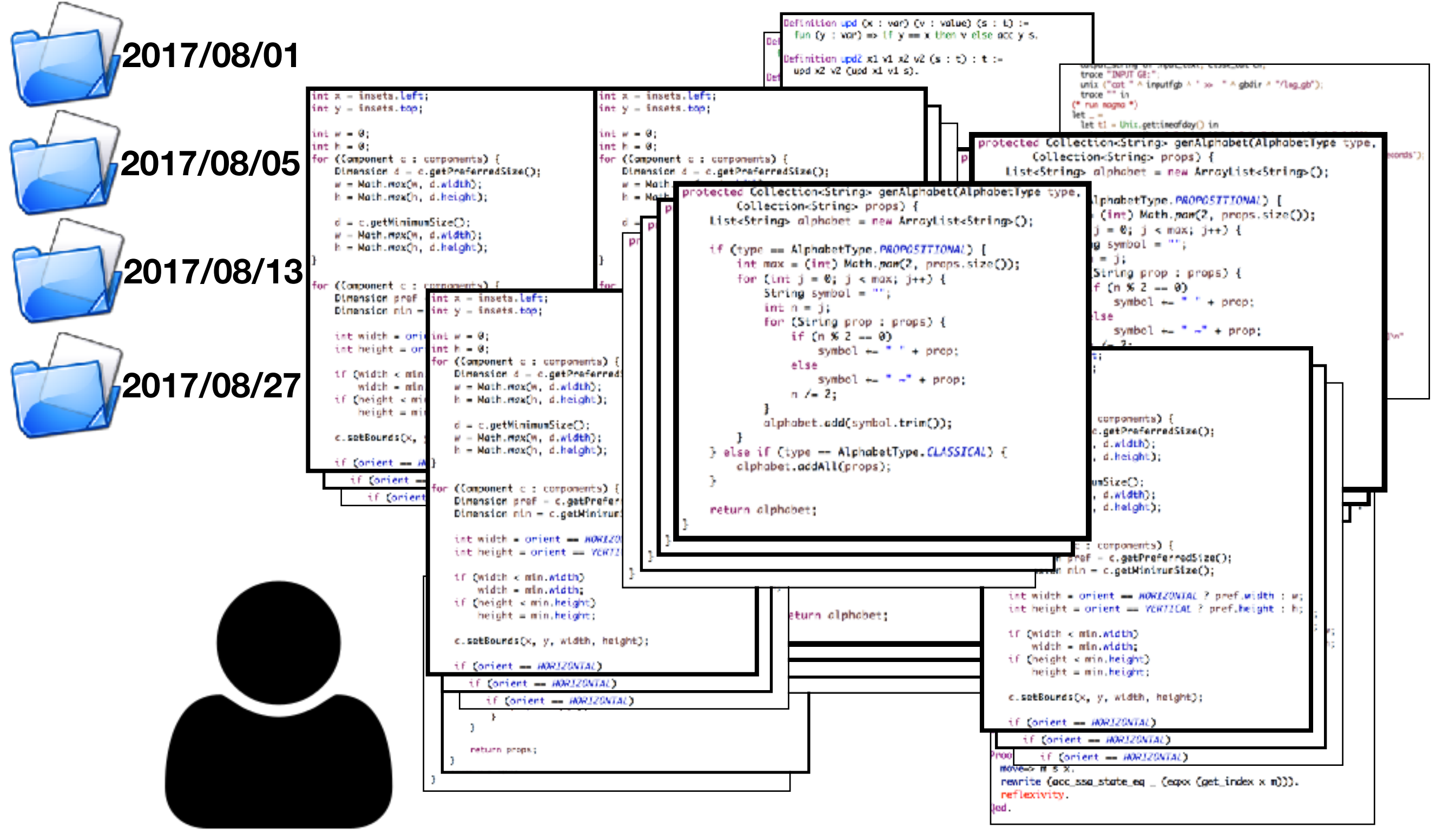

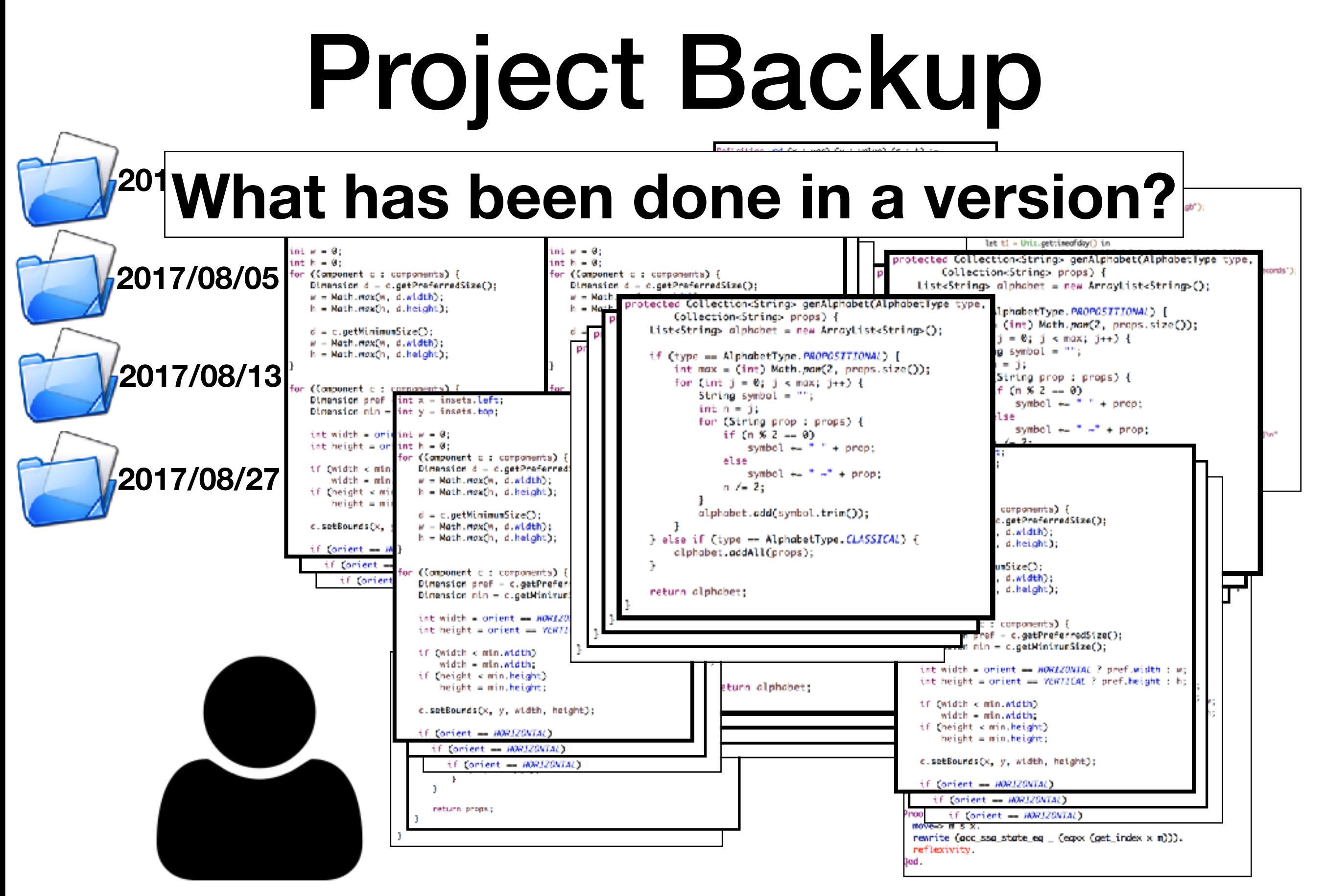

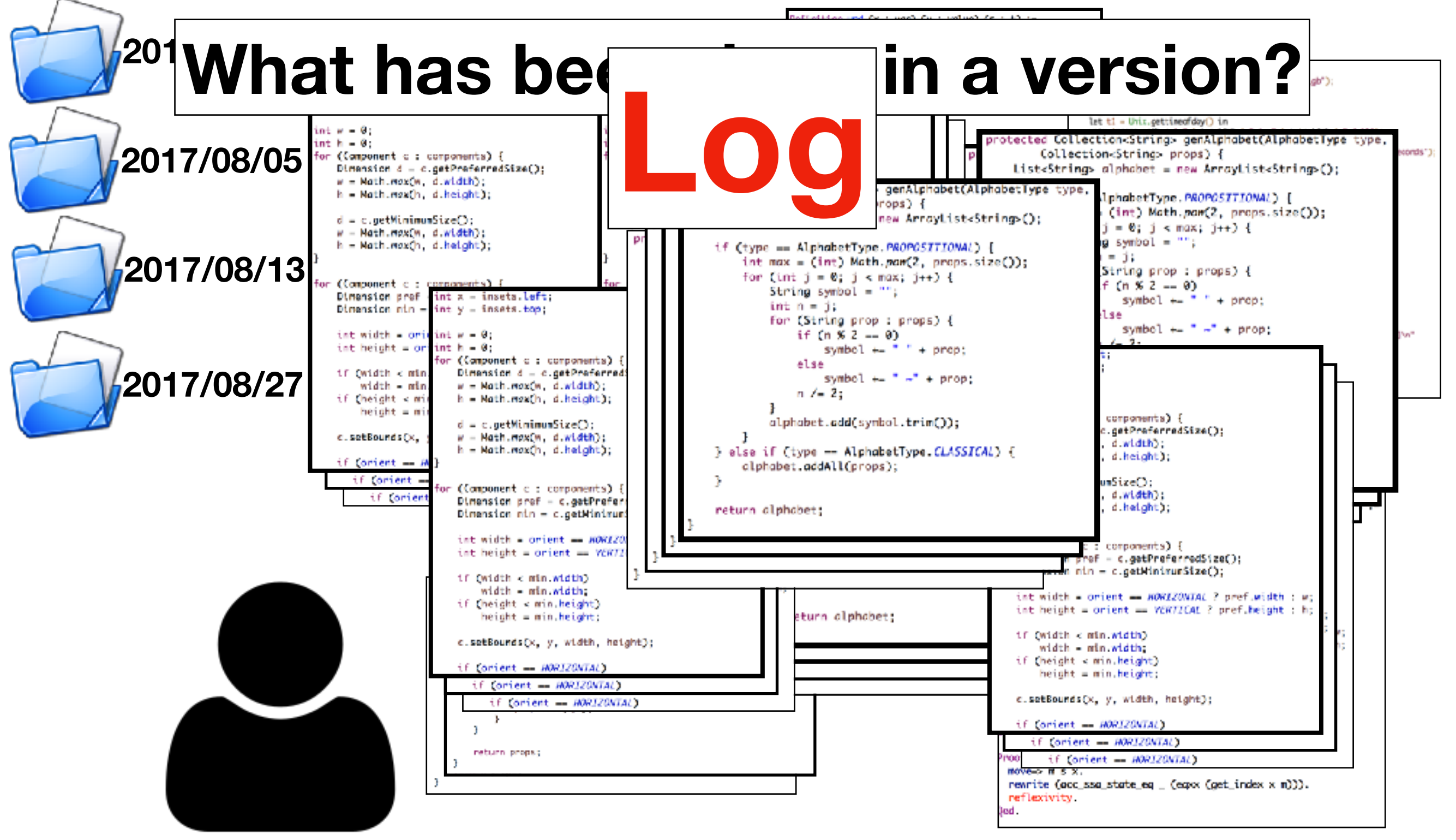

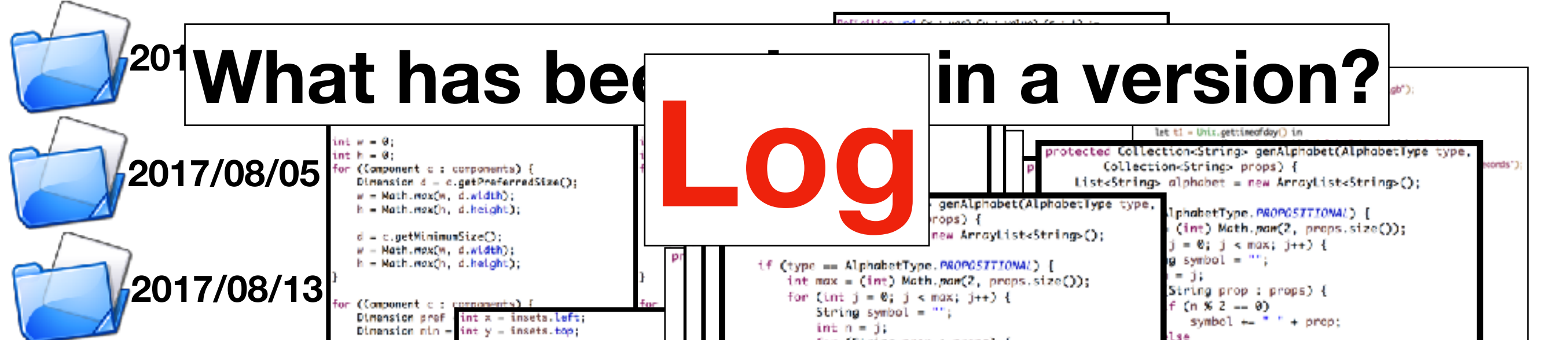

#### How is a bug in version A fixed in version B?

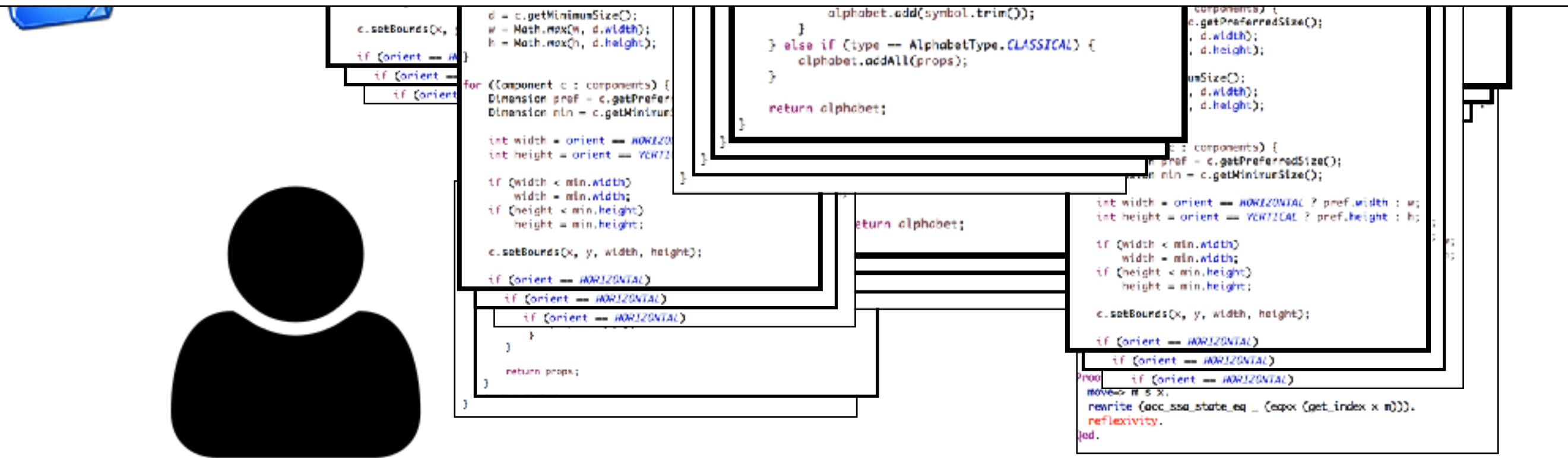

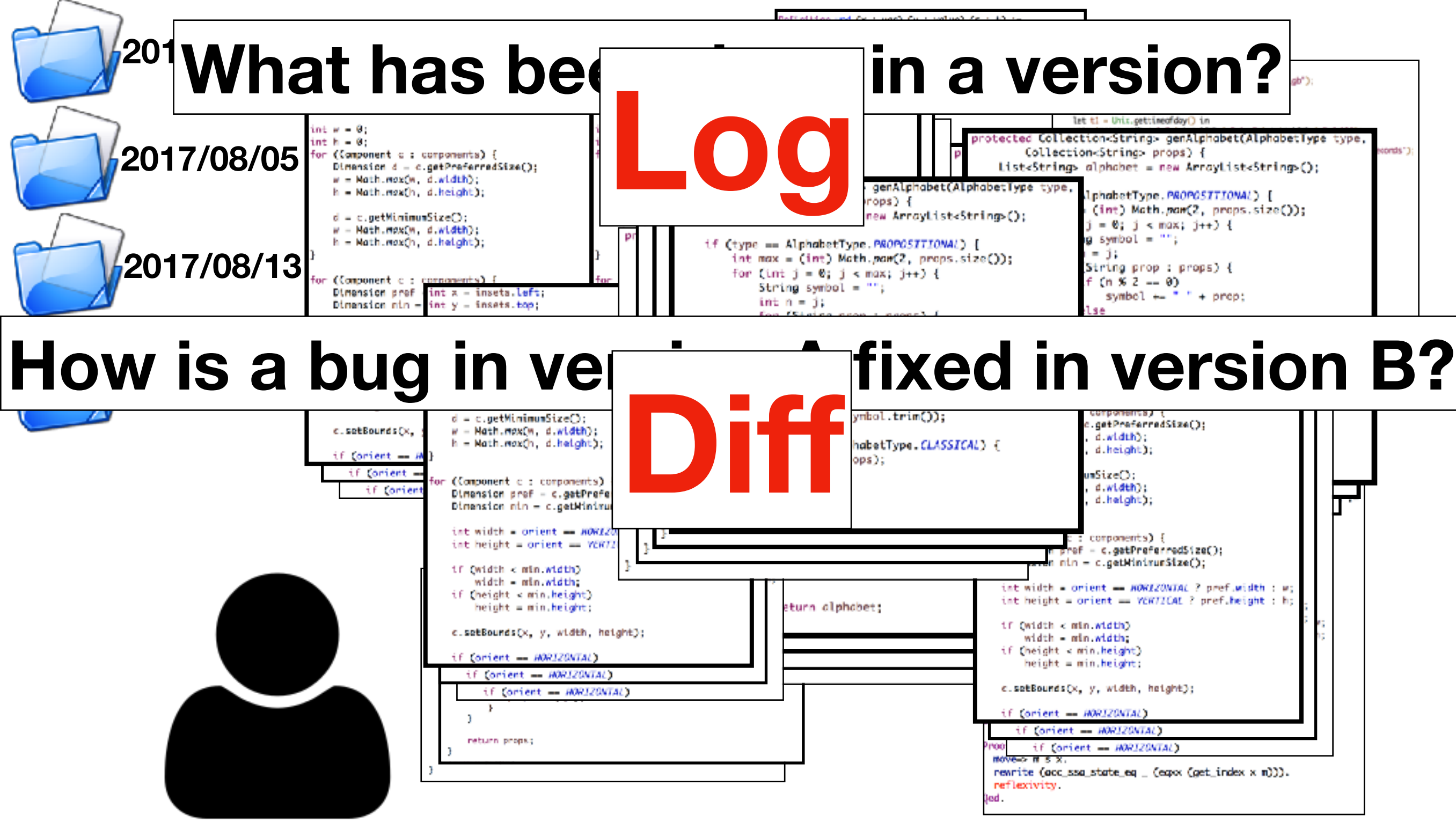

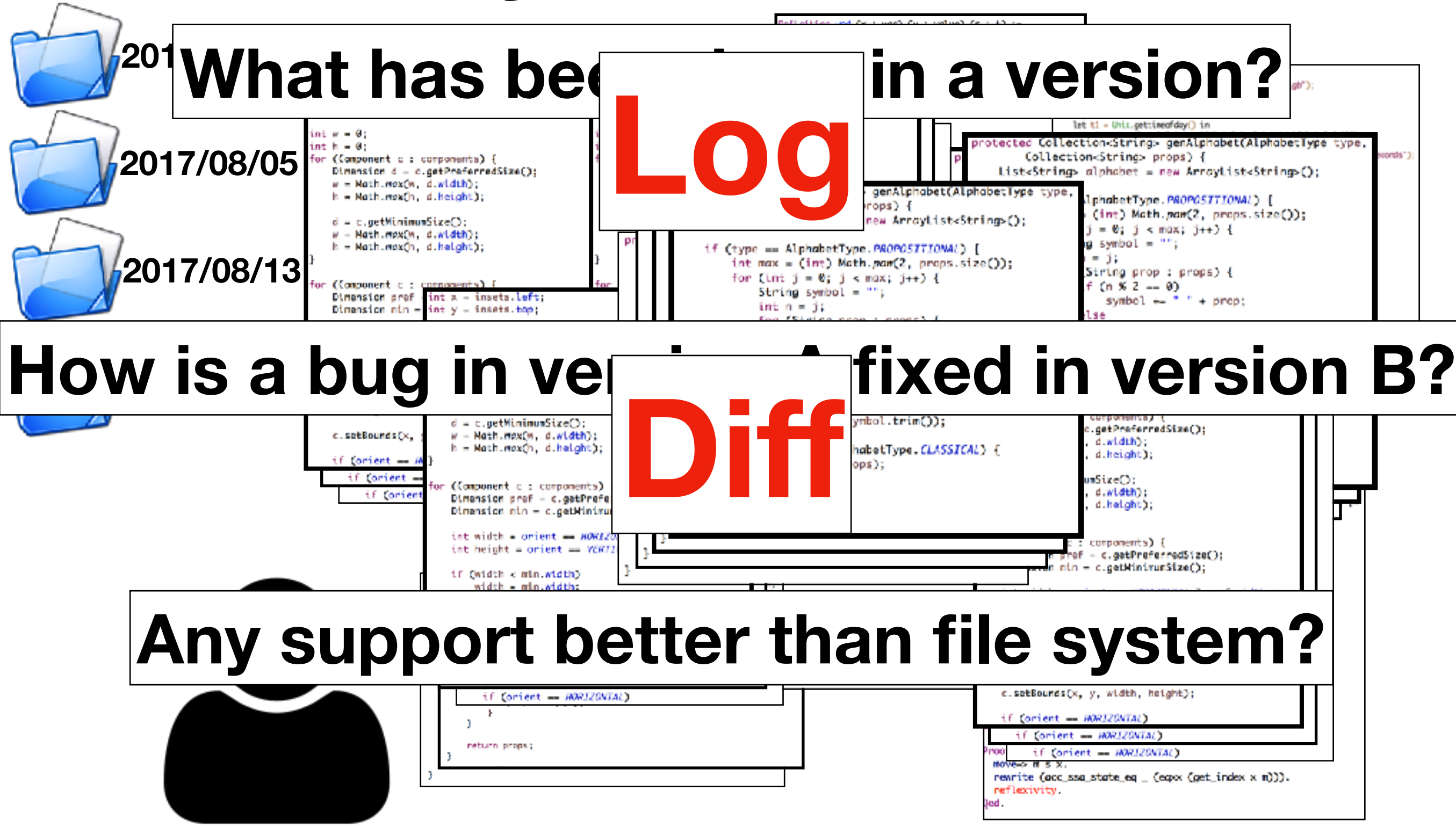

![](_page_18_Figure_1.jpeg)

## Version Control

- The developer needs a system that can
	- store files in different versions with log messages,
	- compare files between different versions, and
	- restore files from specific versions.

## Version Control

- The developer needs a system that can
	-
	-
	- store files in different versions with log messages, compare files bety  $\Box$   $\Box$   $\Box$  ersions, and **Git**
	- restore files from specific versions.

DHCP-22126 project \$

![](_page_21_Picture_2.jpeg)

DHCP-22126 project \$ git init Initialized empty Git repository in /Users/mht208/project/.git/ DHCP-22126 project \$ ls DHCP-22126 project  $$ls -a$ . .. .git  $DHCP-22126$  project \$

![](_page_22_Picture_2.jpeg)

![](_page_22_Picture_3.jpeg)

![](_page_23_Figure_1.jpeg)

![](_page_23_Picture_2.jpeg)

![](_page_23_Picture_3.jpeg)

![](_page_24_Picture_21.jpeg)

the default branch is "master"

![](_page_24_Picture_3.jpeg)

![](_page_24_Picture_4.jpeg)

DHCP-22126 project  $$ls -a$ .git README.md **All Contract Contracts** DHCP-22126 project \$

![](_page_25_Picture_2.jpeg)

![](_page_25_Picture_3.jpeg)

DHCP-22126 project  $$ls -a$ **Committee** .git README.md **All Contract Contracts** DHCP-22126 project \$ git add README.md DHCP-22126 project \$ git commit

![](_page_26_Picture_2.jpeg)

![](_page_26_Picture_3.jpeg)

![](_page_27_Picture_1.jpeg)

![](_page_28_Figure_1.jpeg)

![](_page_29_Figure_1.jpeg)

# Add VS Commit

- git add
	- Add files to a staging area
- git commit
	- Add files in the staging area to the repository as a new version

![](_page_30_Figure_5.jpeg)

# Add VS Commit

- git add
	- Add files to a staging area
- git commit
	- Add files in the staging area to the repository as a new version

![](_page_31_Figure_5.jpeg)

If README.md is modified after "git add README.md", will the modified version committed after "git commit"?

# Add VS Commit

- git add
	- Add files to a staging area
- git commit
	- Add files in the staging area to the repository as a new version

![](_page_32_Picture_5.jpeg)

If README.md is modified after "git add README.md", will the modified version committed after "git commit"?

**NO**

7

# History

**this is the ID of the version** DHCP-22126 project \$ git log commit d05fe5d5bb03bd42abb662e45284020b1c6d85f9 Author: Ming-Hsien Tsai <mhtsai208@gmail.com> Date: Tue Sep 12 14:07:39 2017 +0800

Add README.md.  $DHCP-22126$  project \$

#### History

#### $\bullet\bullet\bullet$

#### 4. git

commit 0119516da8f2d96da0695ed9c1a0045616fca9ca Author: Ming-Hsien Tsai <mhtsai208@gmail.com> Date: Tue Jun 27 16:58:41 2017 +0800

Add bvSubC, bvSbb, and bvSbbC.

commit f5313f6f9174e781e544198fd7ccbb0be4e502f9

Author: Bow-Yaw <bowyaw@bitbucket.org> Date: Thu Jun 22 13:31:10 2017 +0800

add succ\_instr and succ\_program

commit 886c57392c65723e2741dbe61f79b25e68aa04a1

Author: Bow-Yaw <bowyaw@bitbucket.org> Date: Fri Jun 16 08:57:55 2017 +0800

a script to identify addition chains

commit 0e25d1e7d7ca1c45ce9270c8681056f649865705 Author: Ming-Hsien Tsai <mhtsai208@gmail.com> Date: Tue Jun 13 11:54:35 2017 +0800

Fix a bug where ule in Coq becomes ult in OCaml.

commit c9d360dc5609bb9bca06c3dfd0018a59ef59ca08

Author: Bow-Yaw <bowyaw@bitbucket.org> Date: Tue Jun 13 11:10:07 2017 +0800

return exit code from verification

commit 7228396b0dc5e7c71722716cbf52a2b28988bf9e

Merge: c1009c5 372c29a Author: Bow-Yaw Wang <br/> <br/> <br/> <br/> <br/>stainica.edu.tw> ÷.

#### **this is the ID of the version**

5284020b1c6d85f9 208@gmail.com>  $7 + 0800$ 

## History

![](_page_35_Picture_10.jpeg)
### File Difference

DHCP-22126 project \$ git diff diff --git a/README.md b/README.md index 52cb6cd..eb99592 100644  $--- a/README$ .md  $++$  b/README.md  $@@ -1 +1,3 @@$  $+====$  About  $====$  $+$ This is readme.  $DHCP-22126$  project \$

## File Restore (Checkout)

DHCP-22126 project \$ cat README.md  $===$  About  $===$ 

This is readme. DHCP-22126 project \$ git checkout README.md DHCP-22126 project \$ cat README.md This is readme.  $DHCP-22126$  project \$

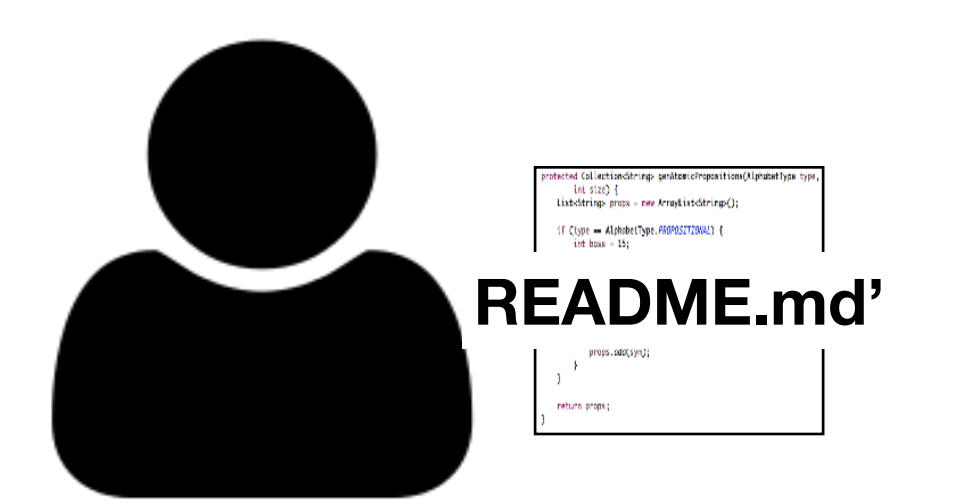

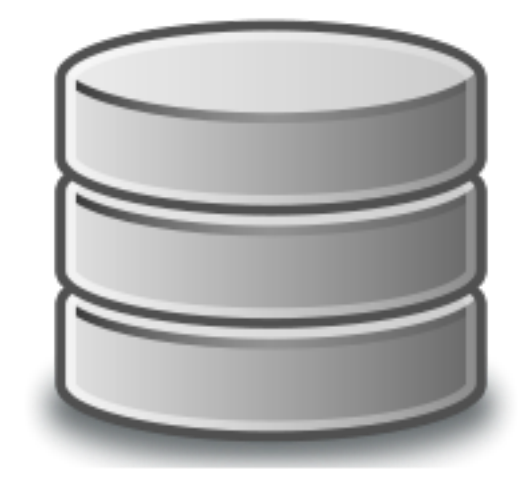

## File Restore (Checkout)

DHCP-22126 project \$ cat README.md  $===$  About  $===$ 

This is readme. DHCP-22126 project \$ git checkout README.md DHCP-22126 project \$ cat README.md This is readme.  $DHCP-22126$  project \$

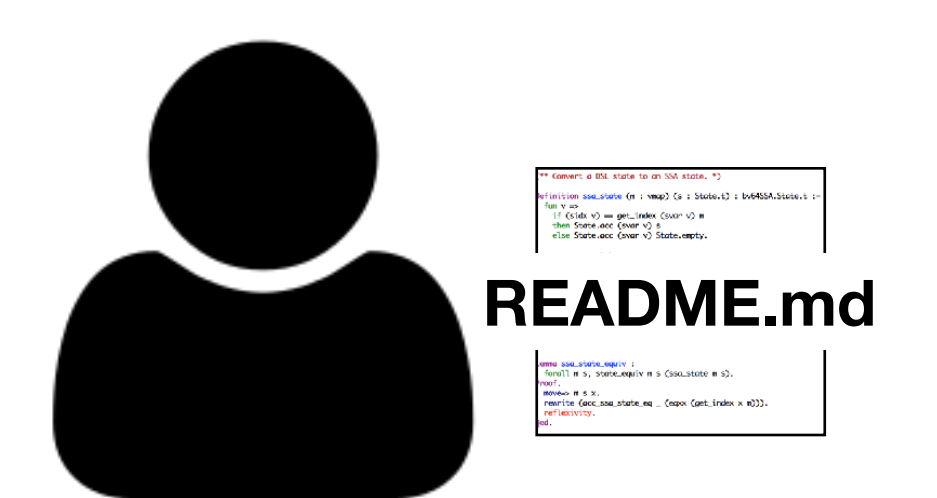

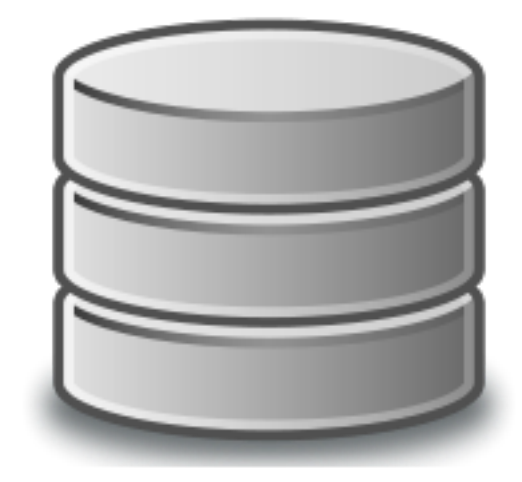

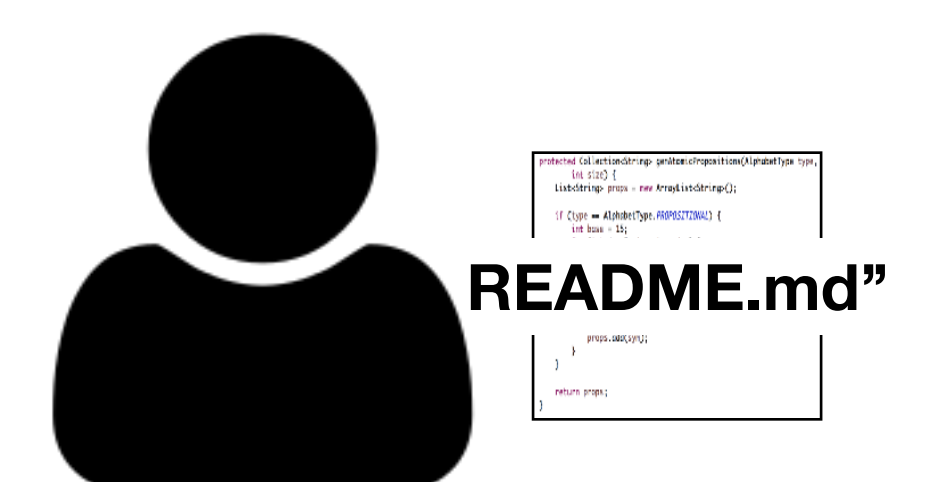

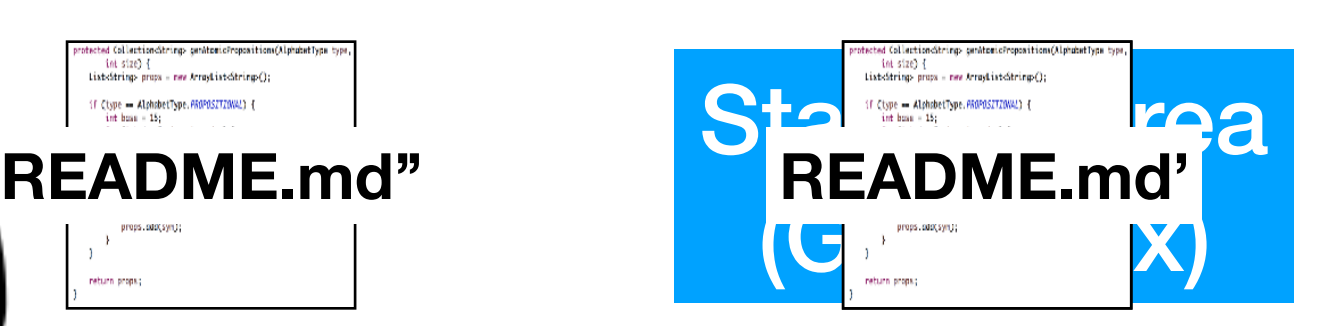

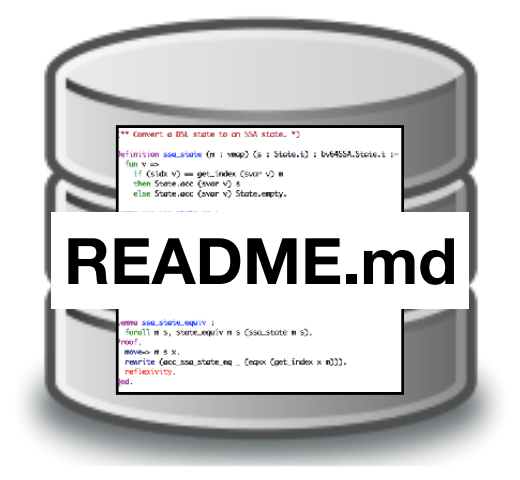

\$ git checkout README.md

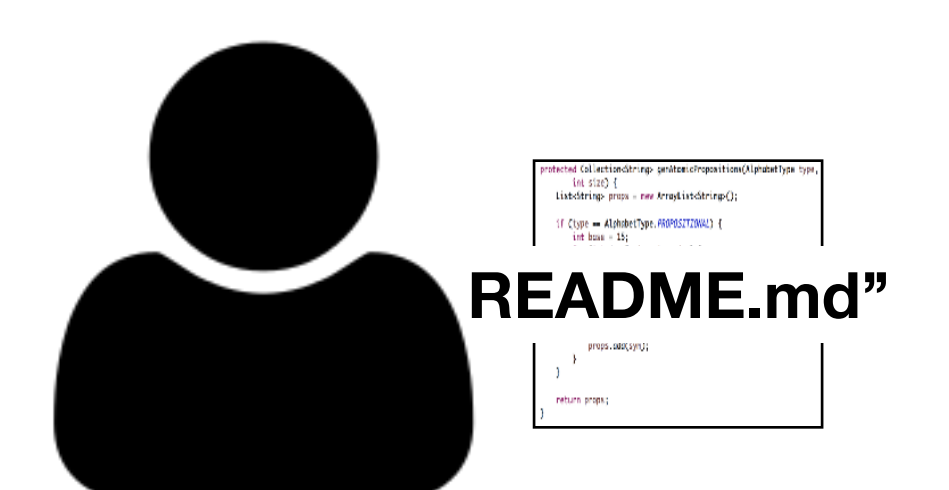

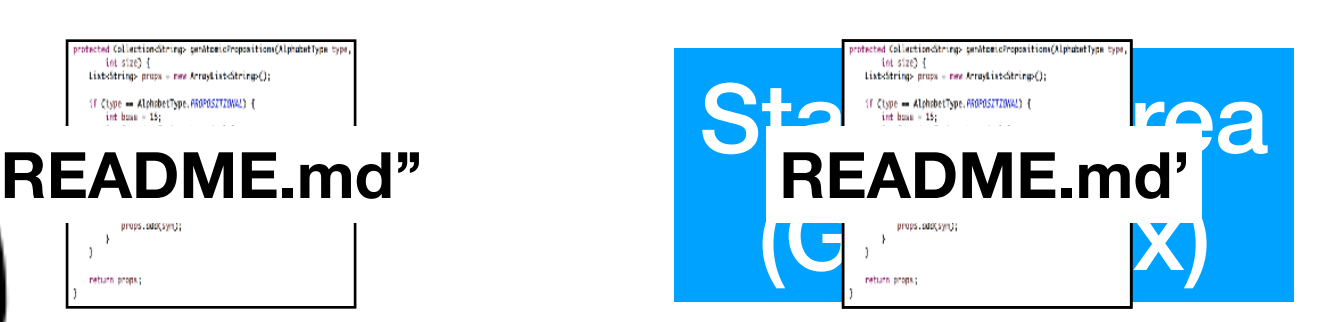

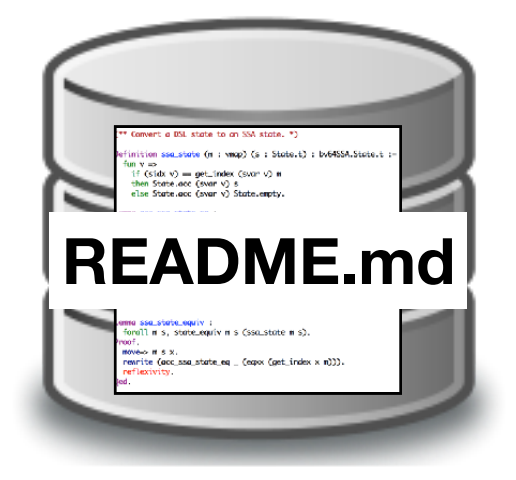

\$ git checkout README.md

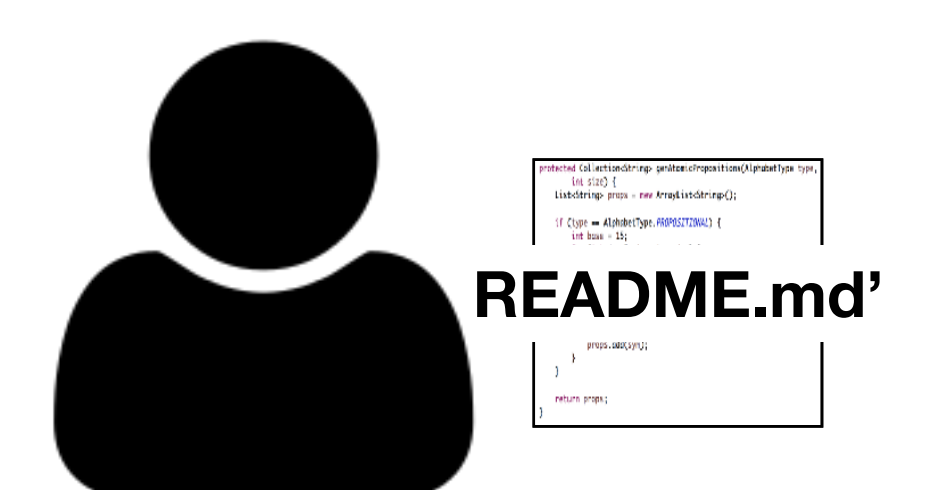

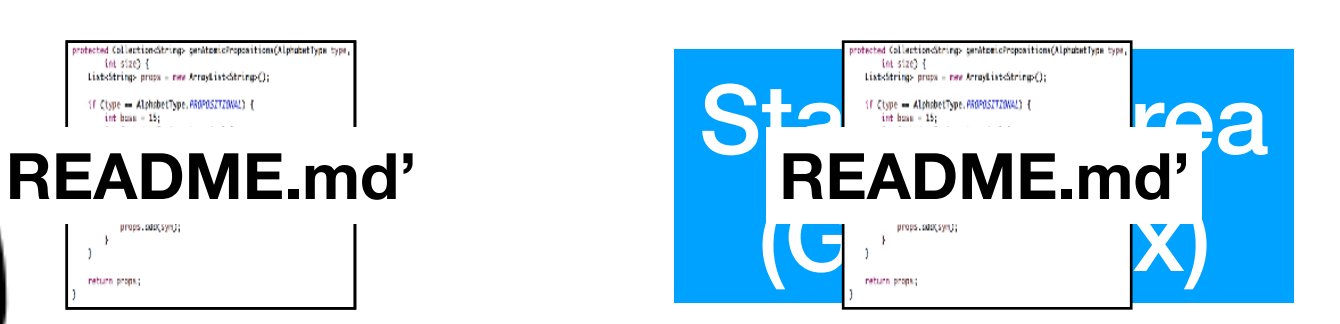

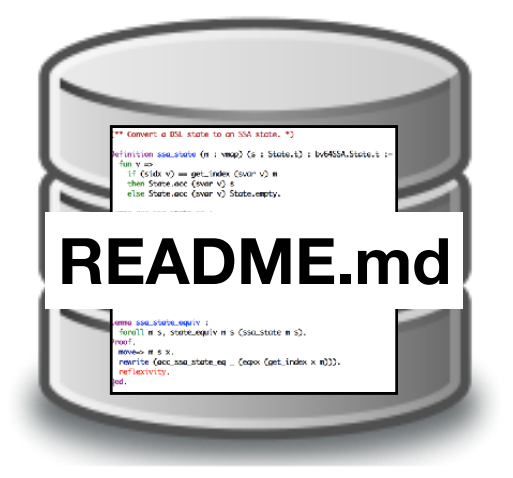

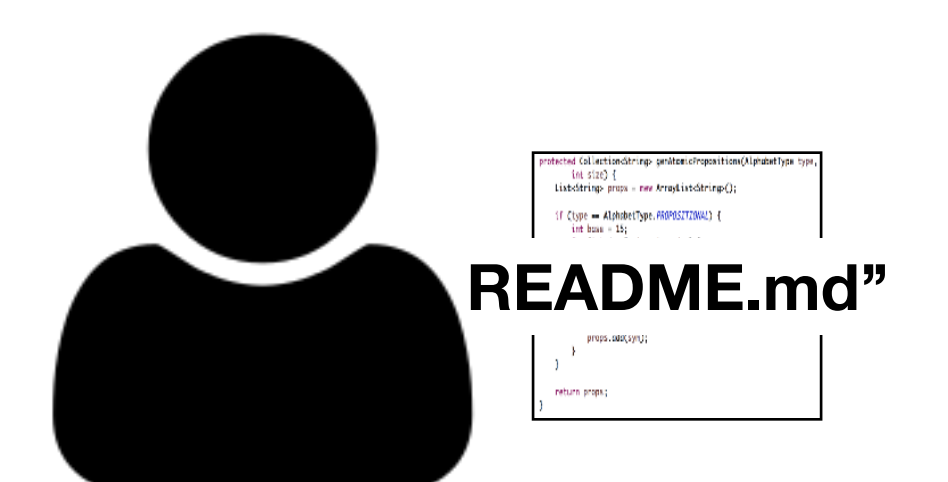

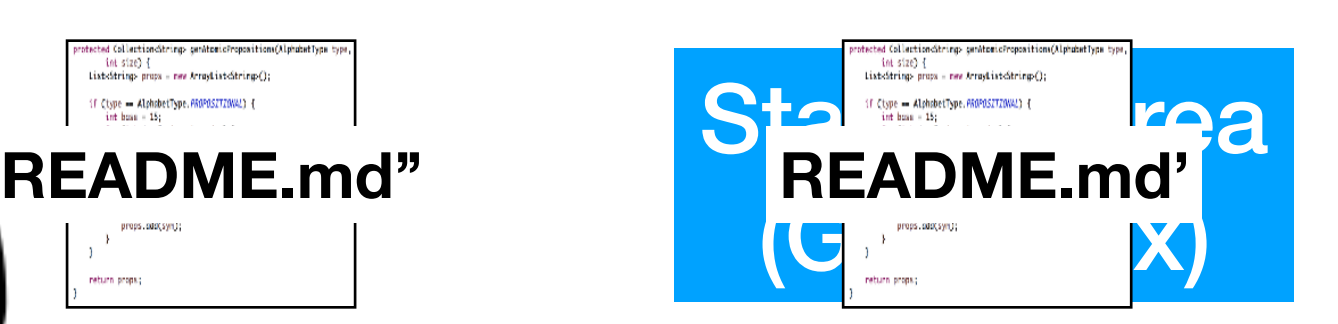

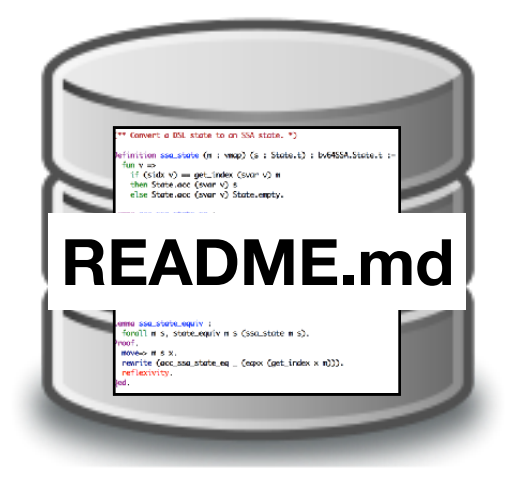

\$ git reset README.md

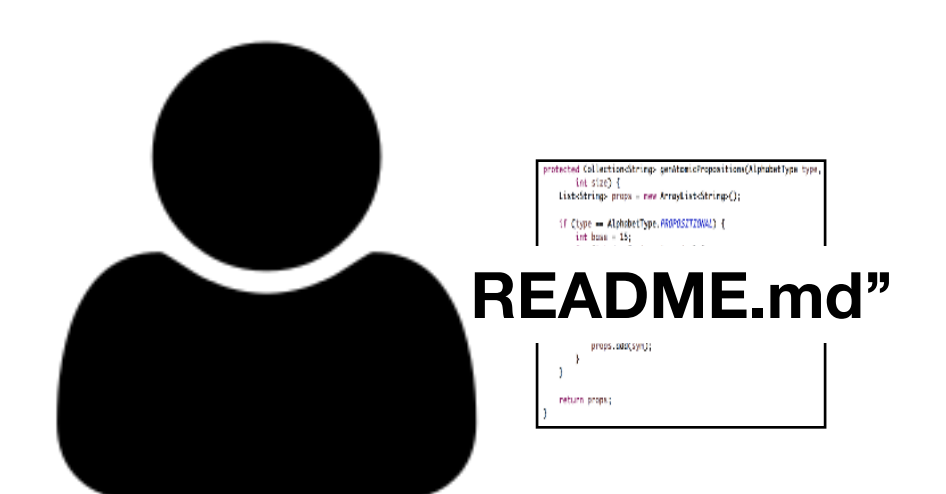

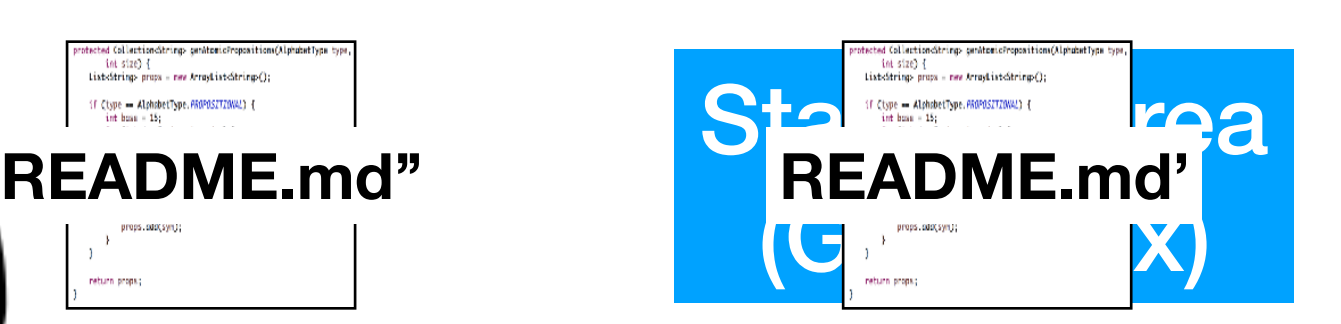

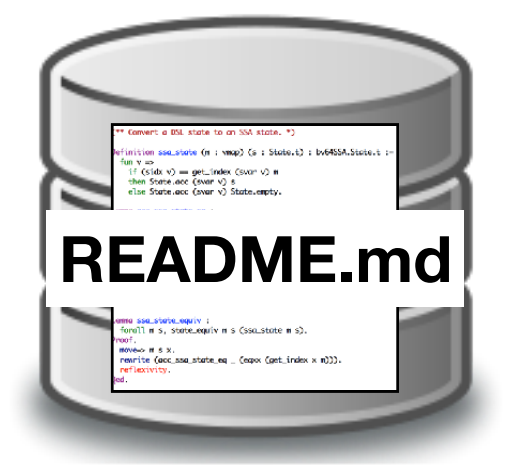

\$ git reset README.md

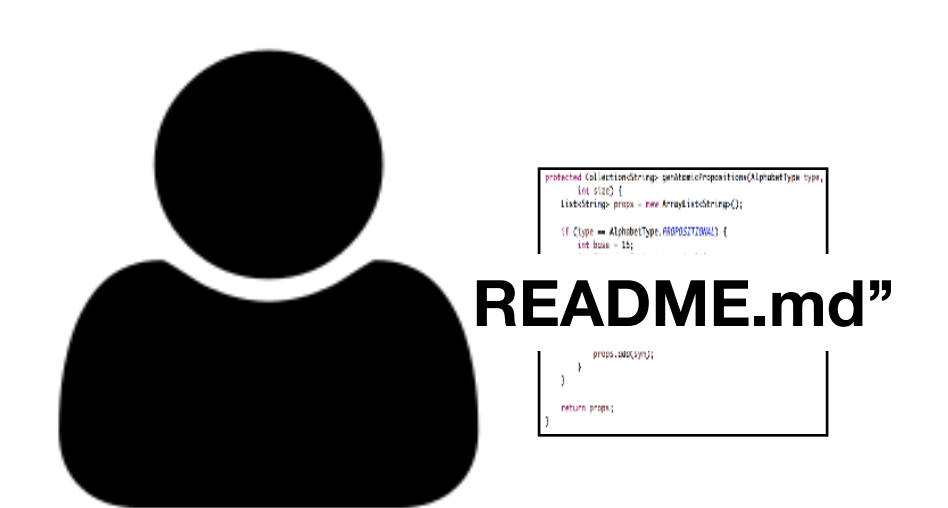

**README.md"** Staging Area (Git Index)

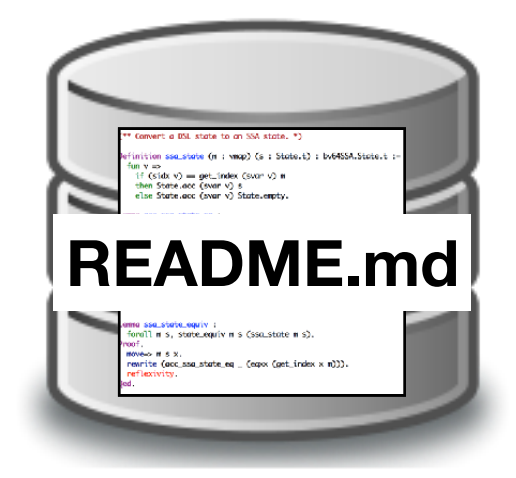

#### \$ git reset README.md \$ git checkout README.md

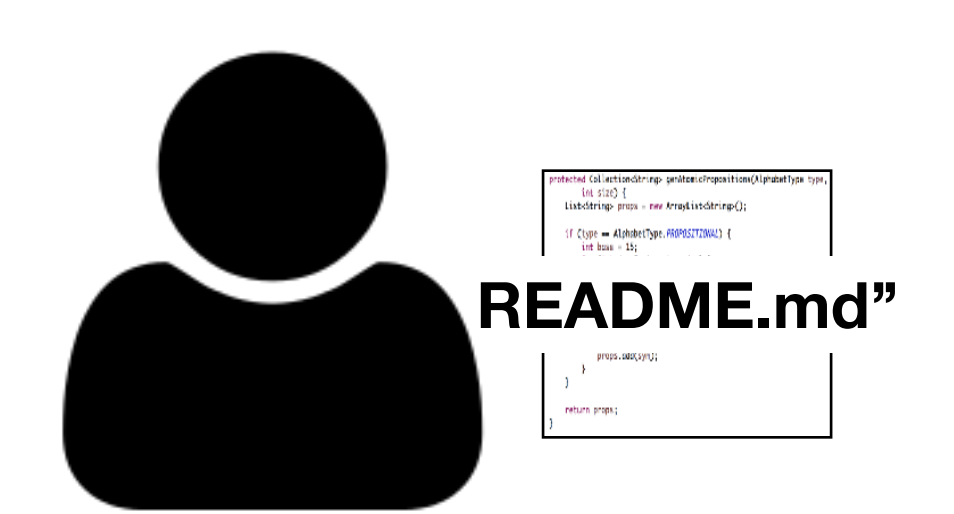

**README.md"** Staging Area (Git Index)

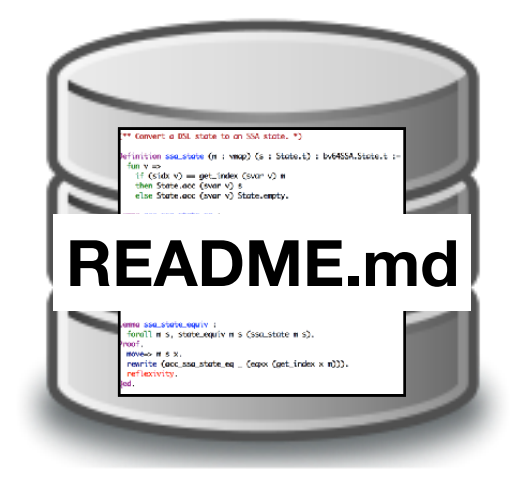

#### \$ git reset README.md \$ git checkout README.md

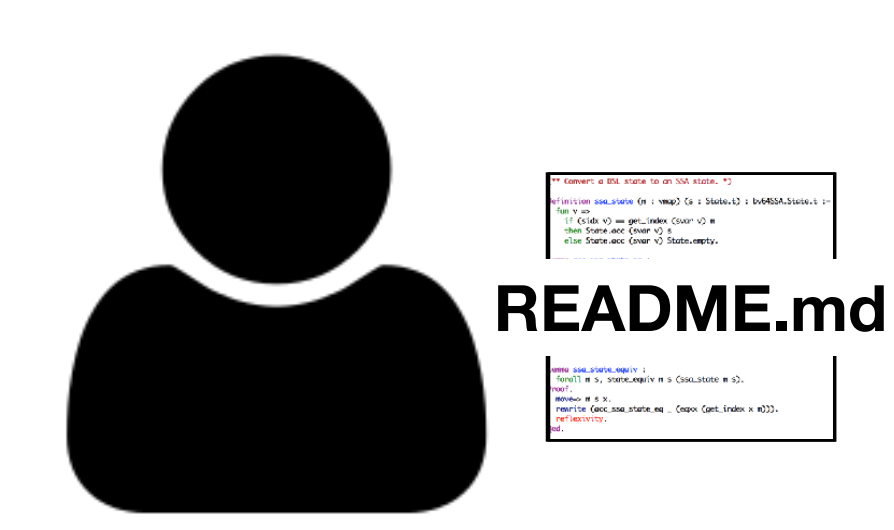

**Staging Area** (Git Index)

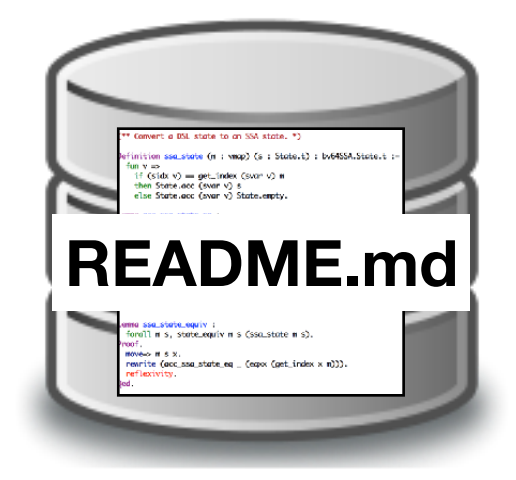

### File Status

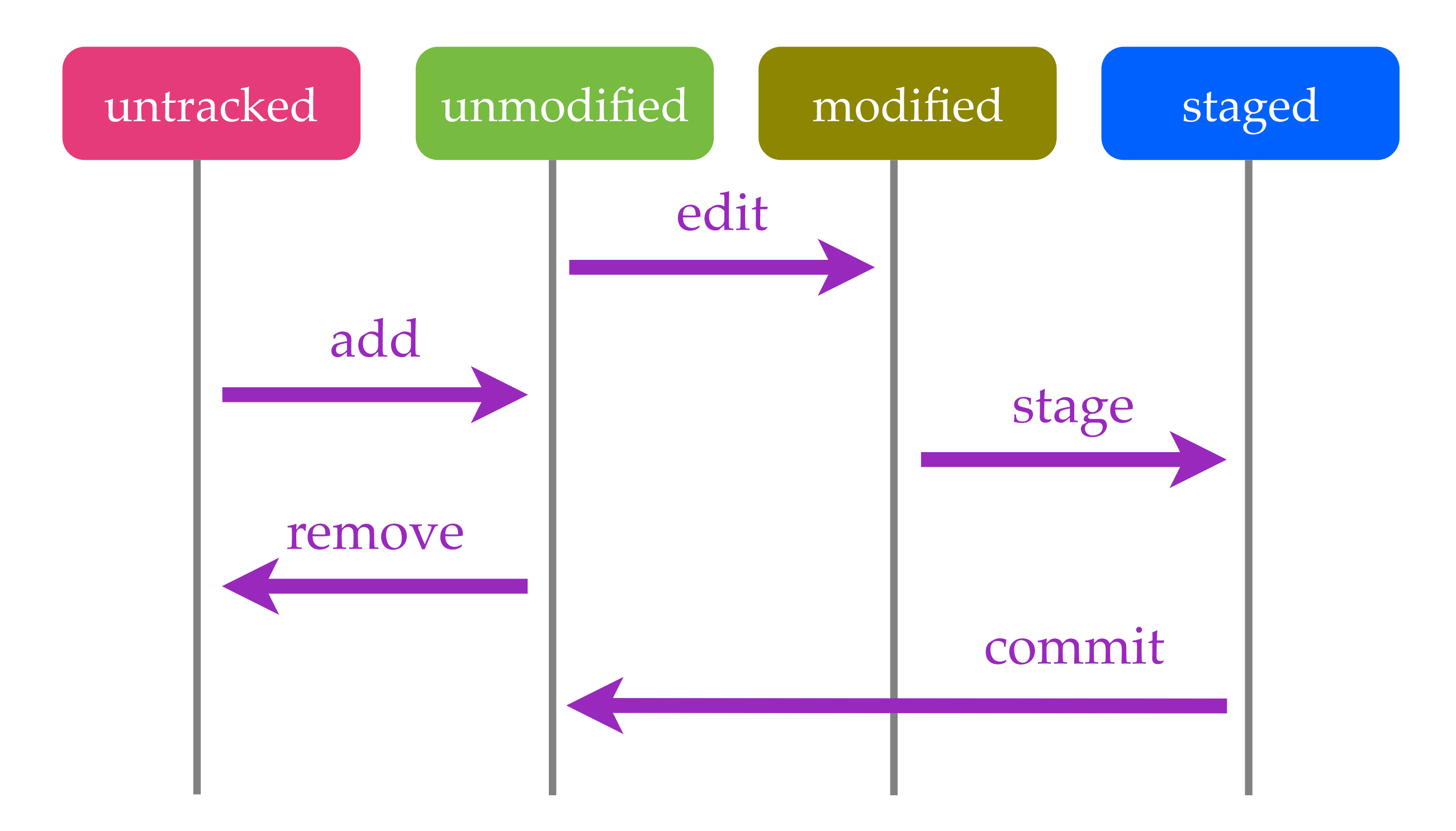

### File Status

```
DHCP-22126 project1 $ git status
On branch master
Your branch is ahead of 'origin/master' by 3 commits.<br>(use "git push" to publish your local commits)
Changes to be committed:
  (use "git reset HEAD <file>..." to unstage)
                 adda<br>C
Changes not staged for commit:
  (use "git add \langlefile>..." to update what will be committed)
  (use "git checkout -- <file>..." to discard changes in working directory)
        model A.cmodified: README.md
Untracked files:
  (use "git add <file>..." to include in what will be committed)
```
D. java

### Data Model

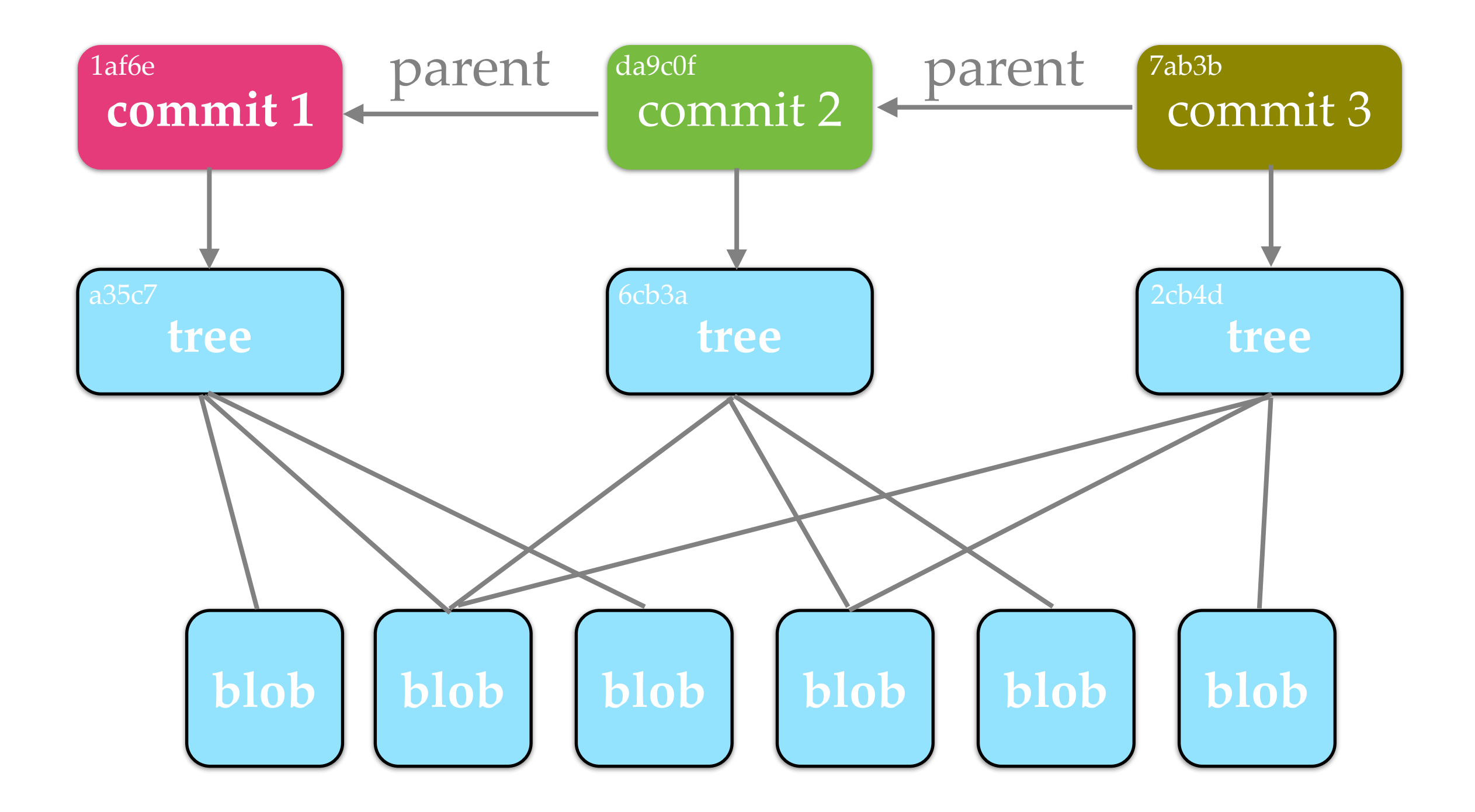

## Data Model

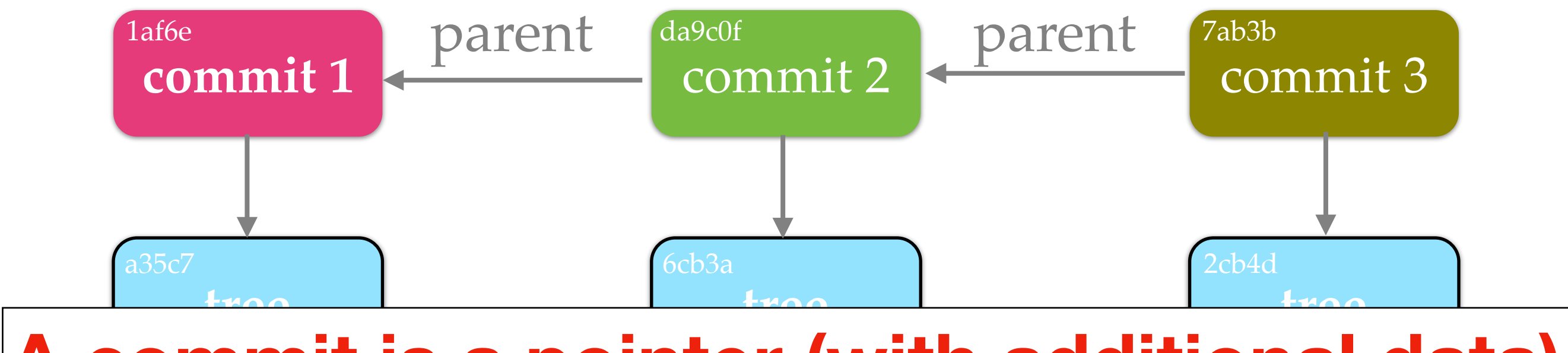

#### **A commit is a pointer (with additional data)**

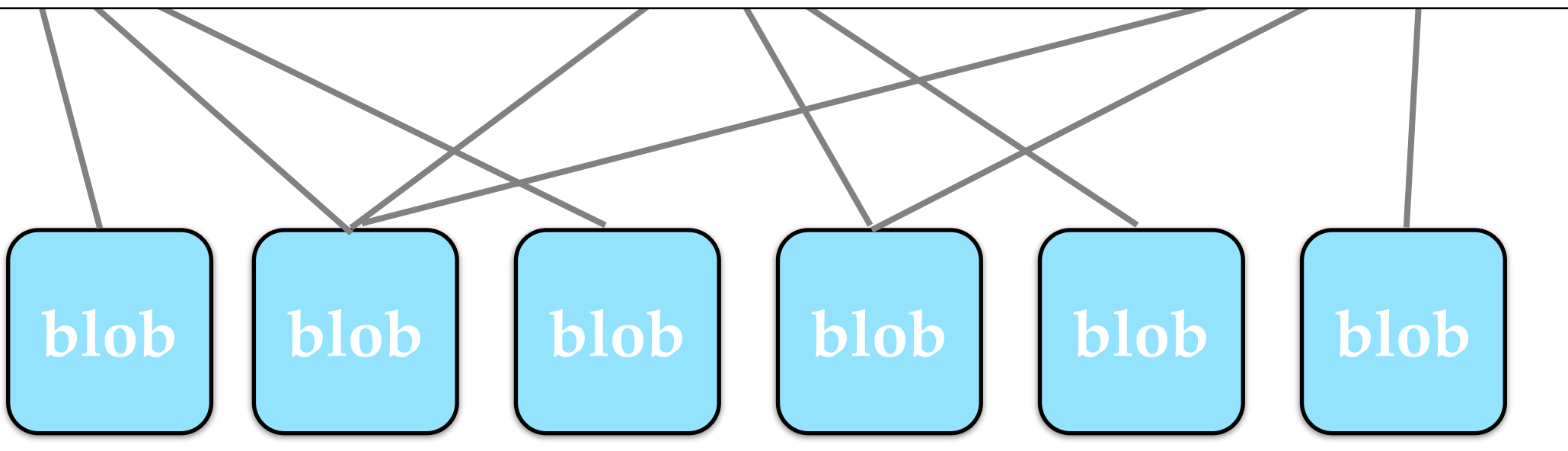

## Local Version Control

- SCCS (Source Code Control System, 1972)
- RCS (Revision Control System, 1982)

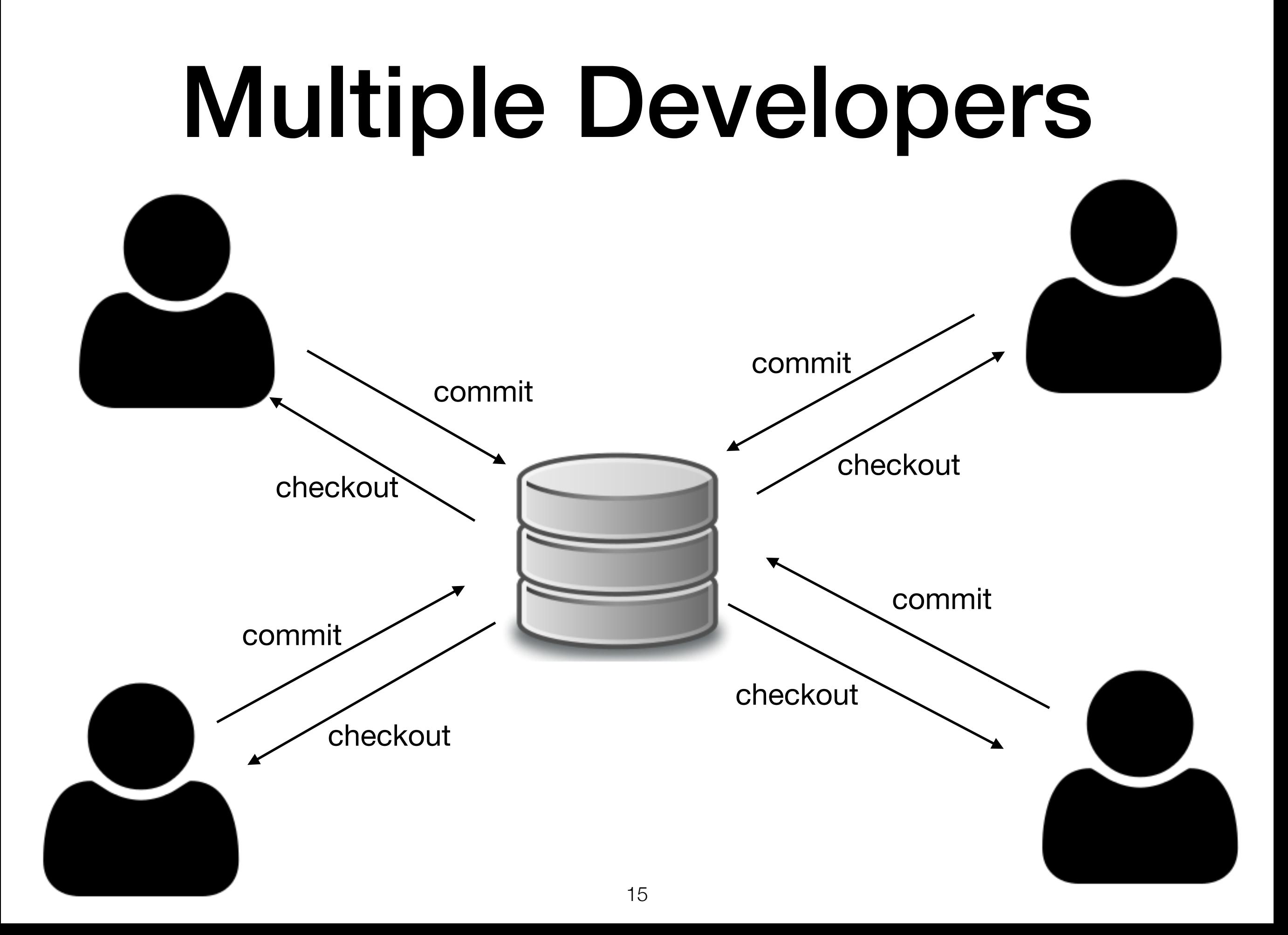

#### Centralized Version Control

- CVS (Concurrent Versions System, 1990)
- SVN (Subversion, 2000)
- ClearCase
- Visual SourceSafe

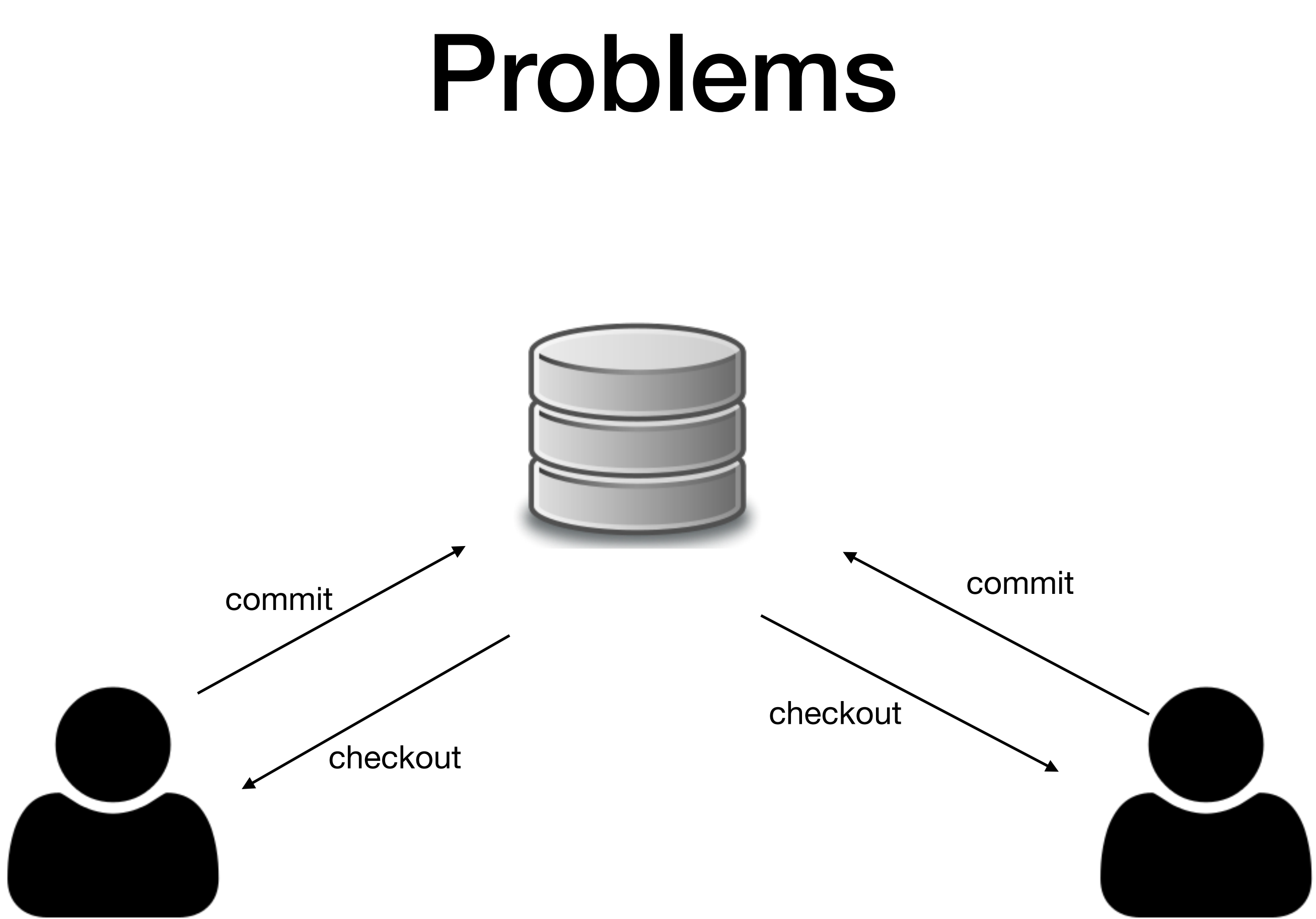

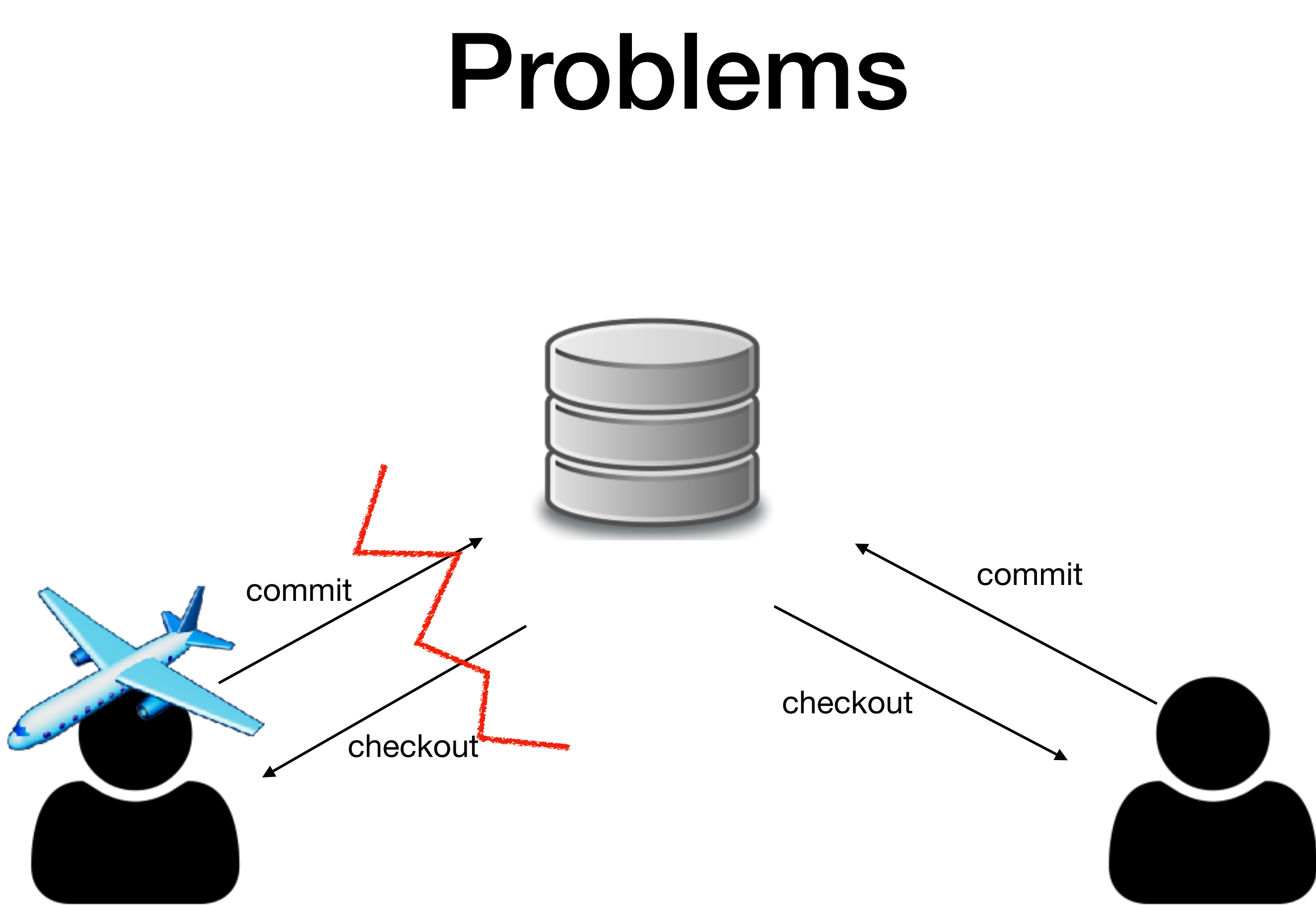

#### Problems

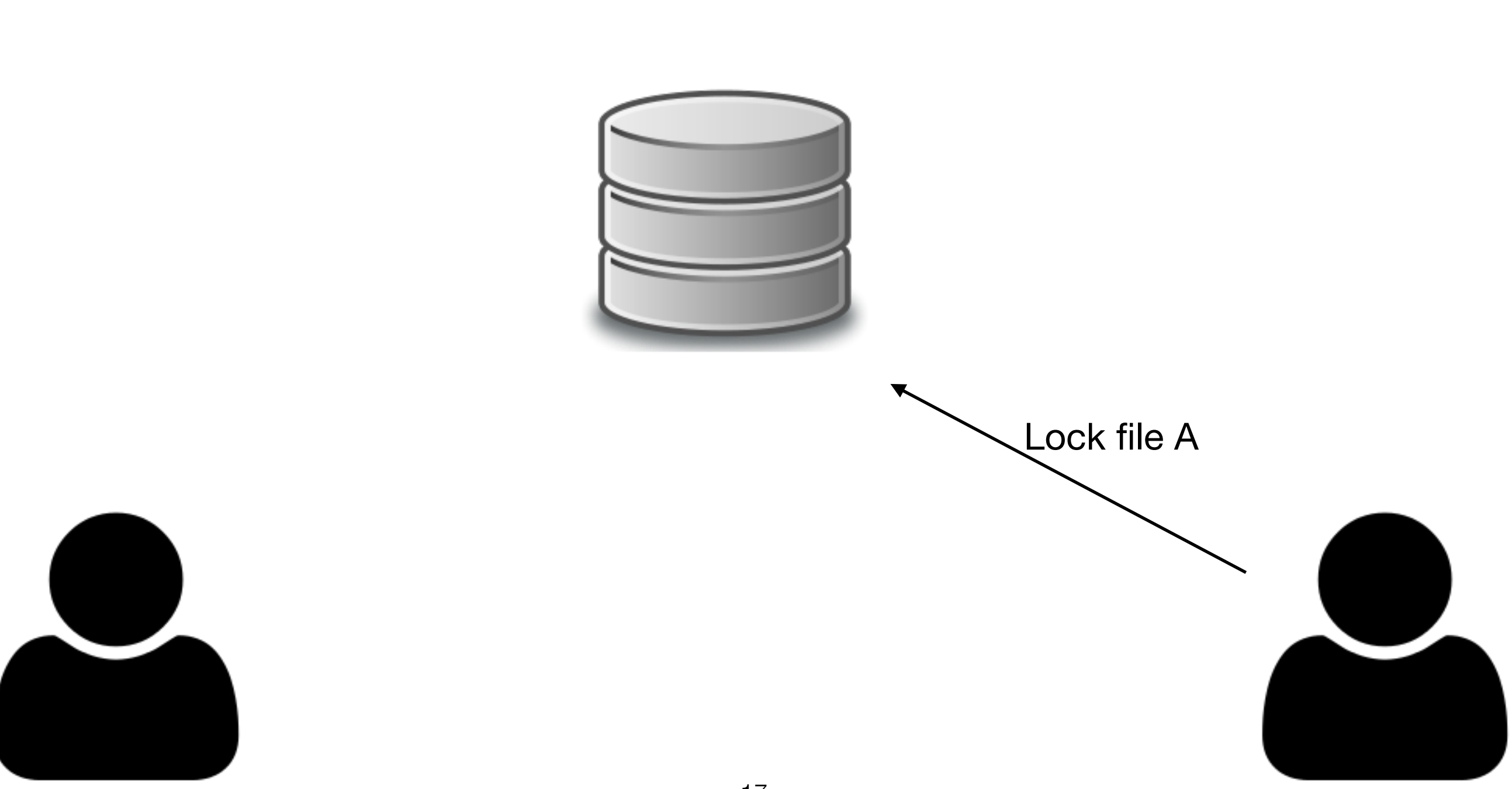

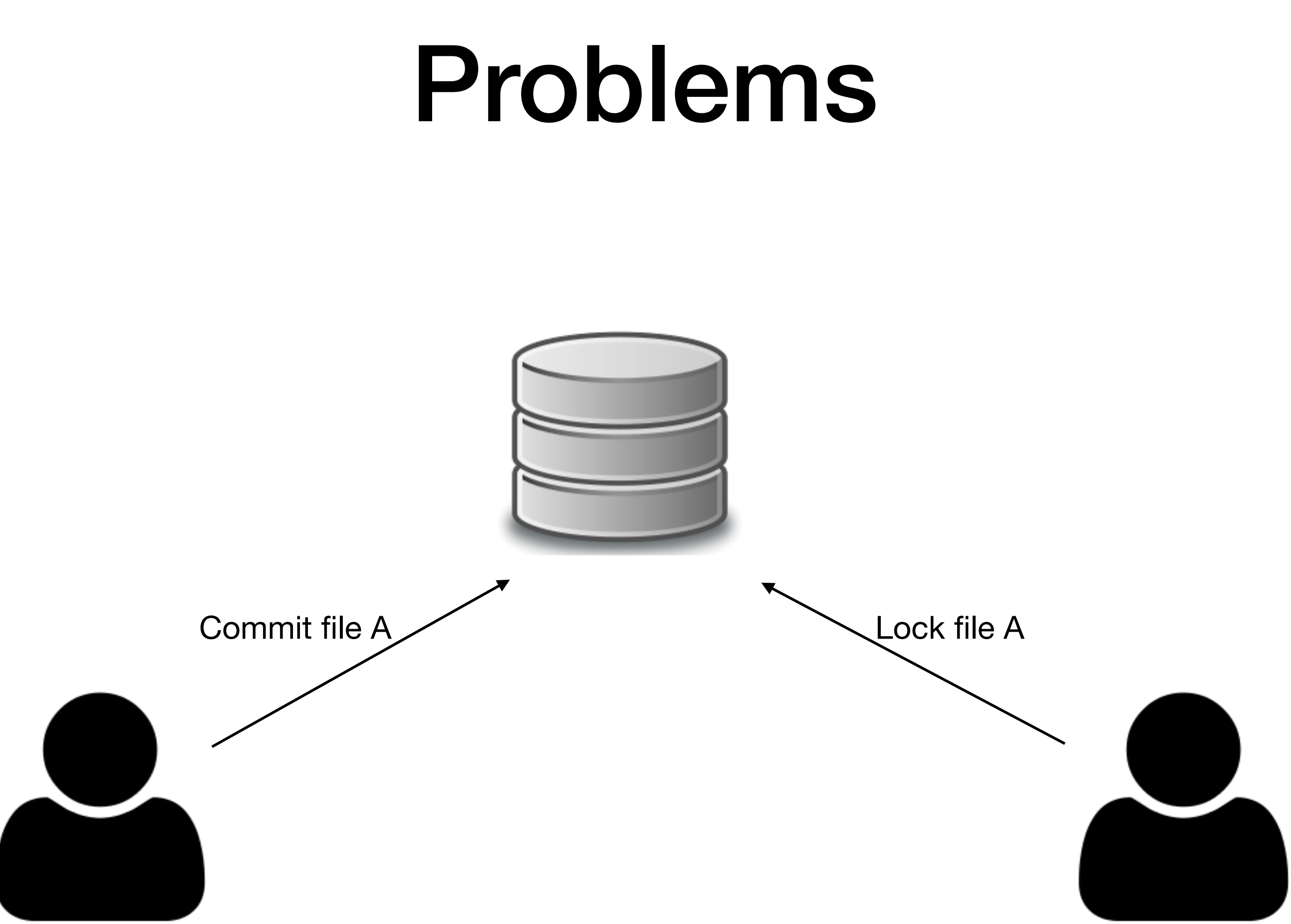

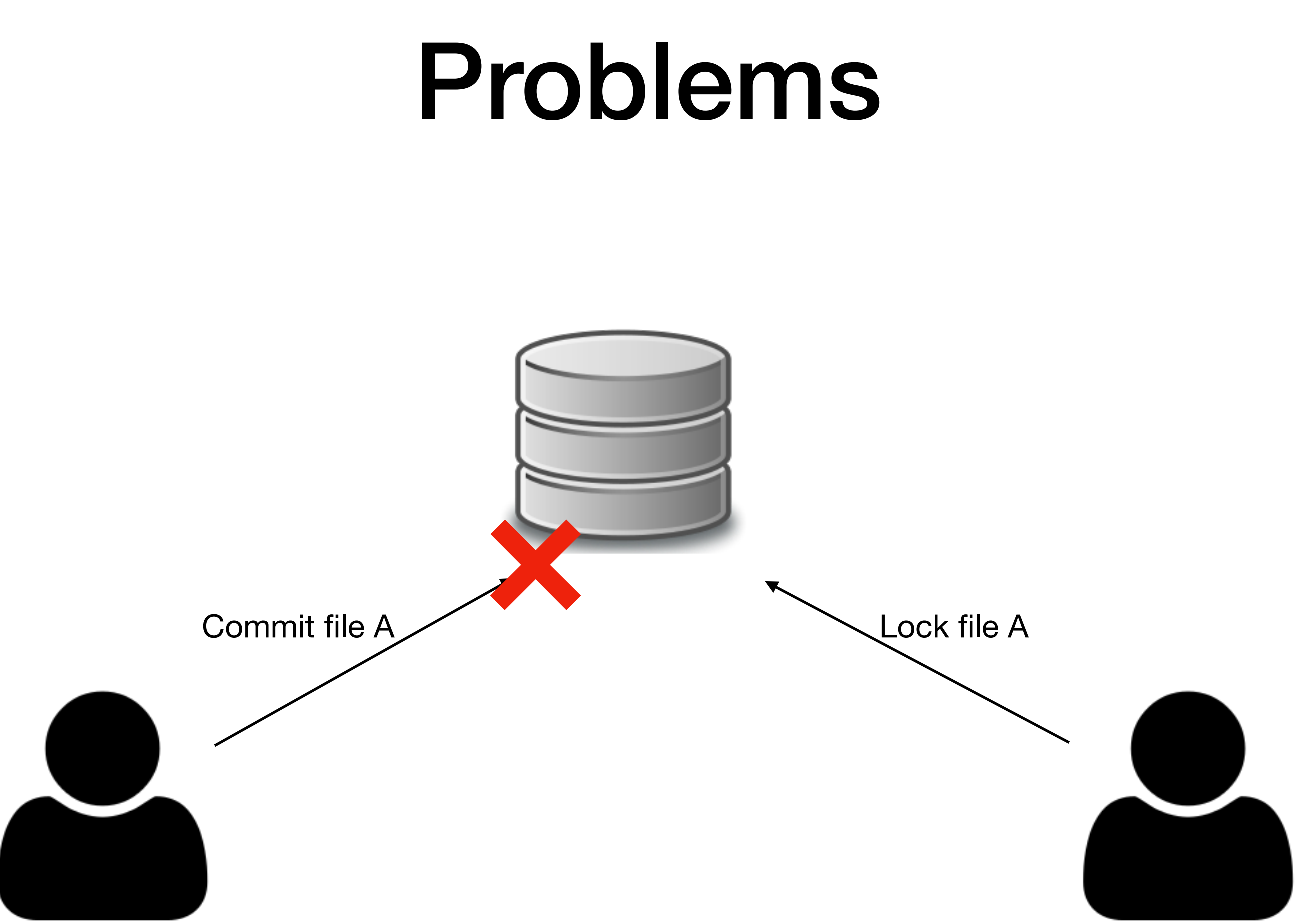

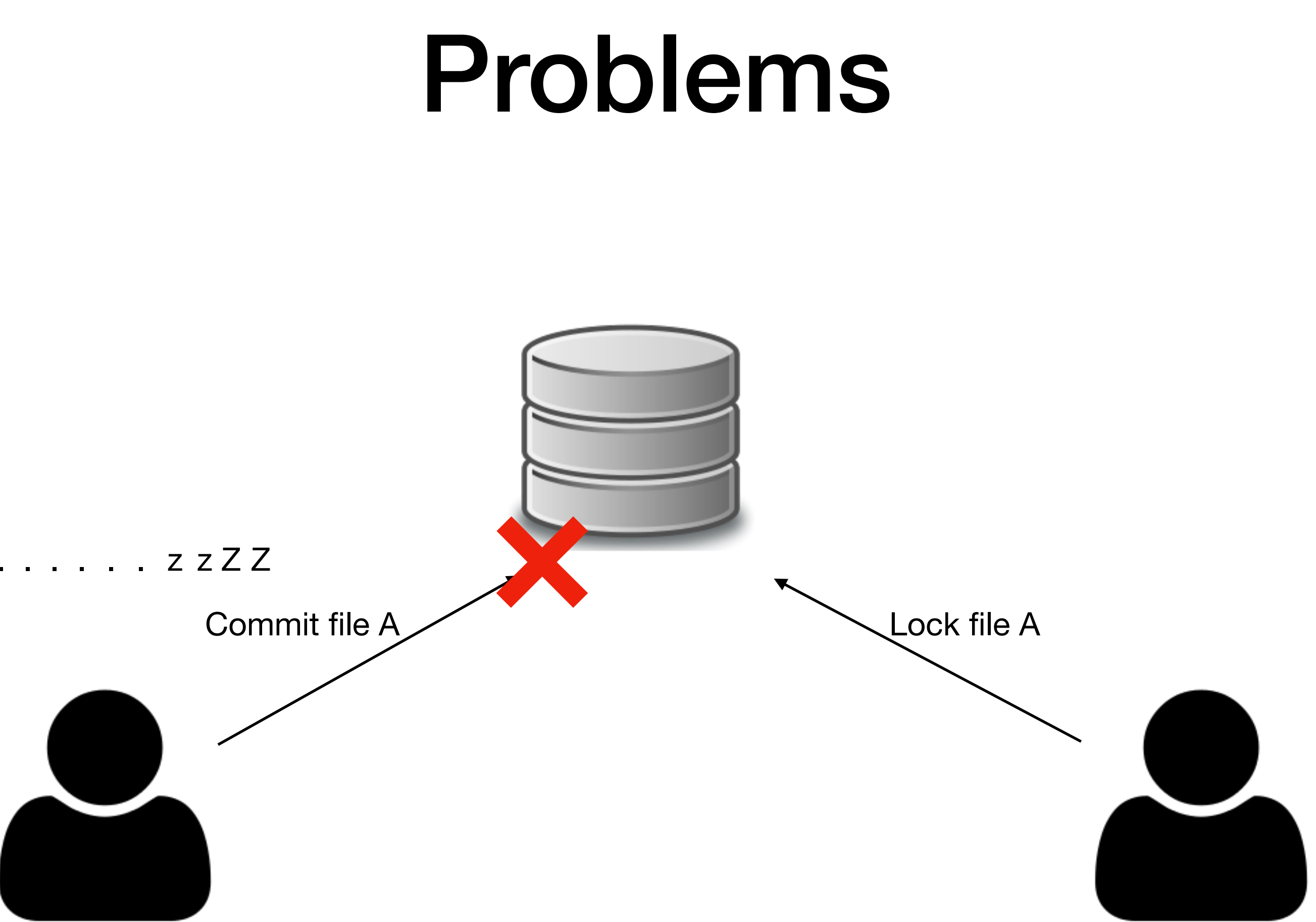

## Distributed Approach

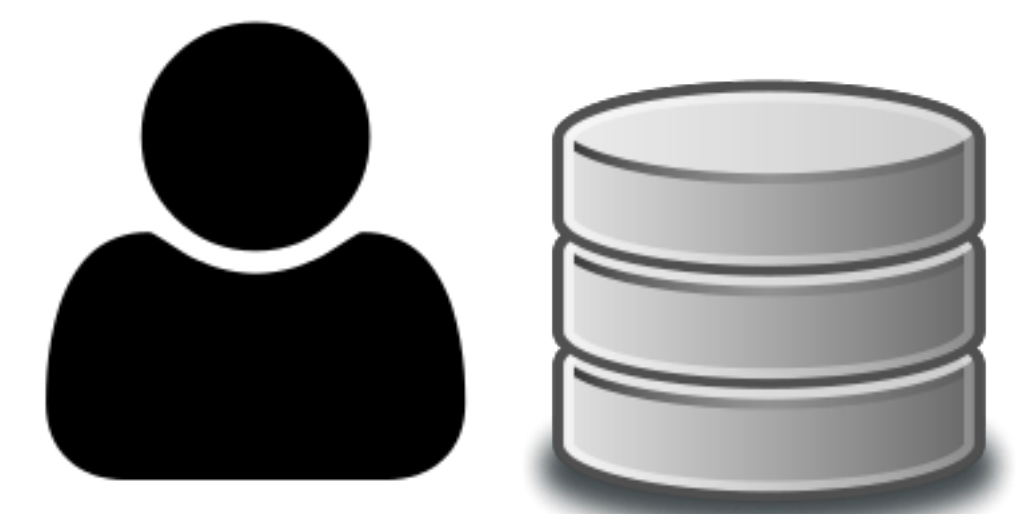

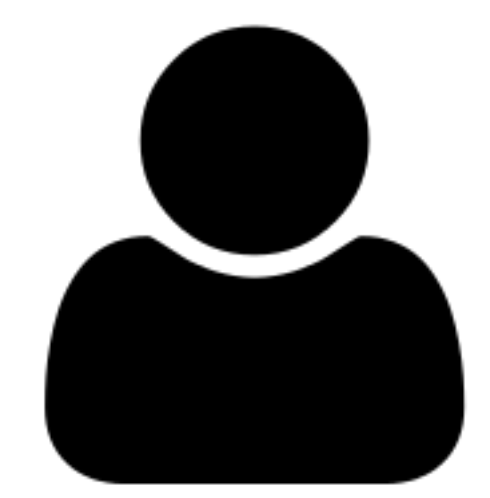

## Distributed Approach

Supported protocols: ssh, git, http, and httpsDHCP-22126 demo \$ ls DHCP-22126 demo \$ git clone https://github.com/atom/atom.git Cloning into 'atom'... remote: Counting objects: 179291, done. remote: Compressing objects: 100% (16/16), done. remote: Total 179291 (delta 13), reused 13 (delta 10), pack-reused 179265 Receiving objects: 100% (179291/179291), 285.63 MiB | 4.65 MiB/s, done. Resolving deltas: 100% (127760/127760), done. DHCP-22126 demo \$ ls

atom

DHCP-22126 demo \$

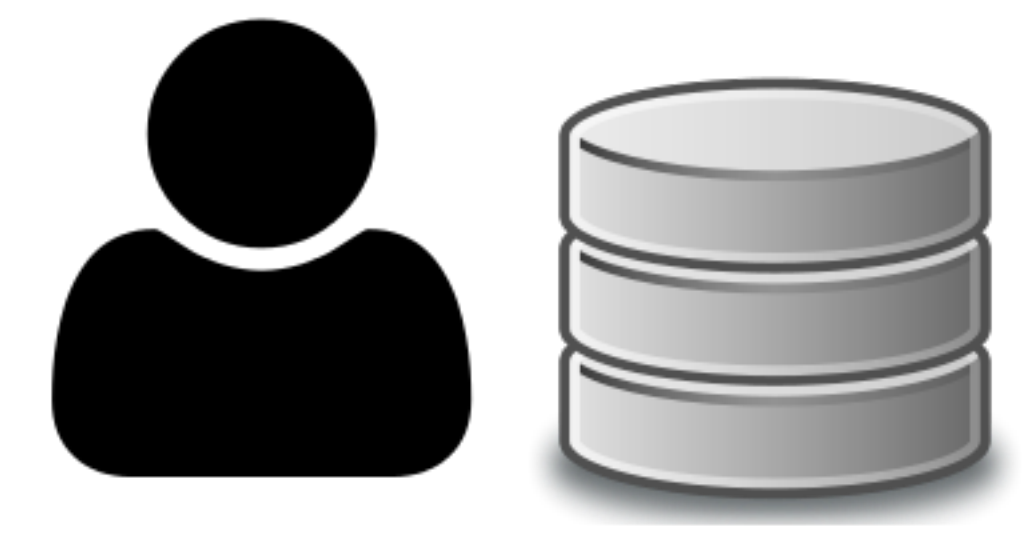

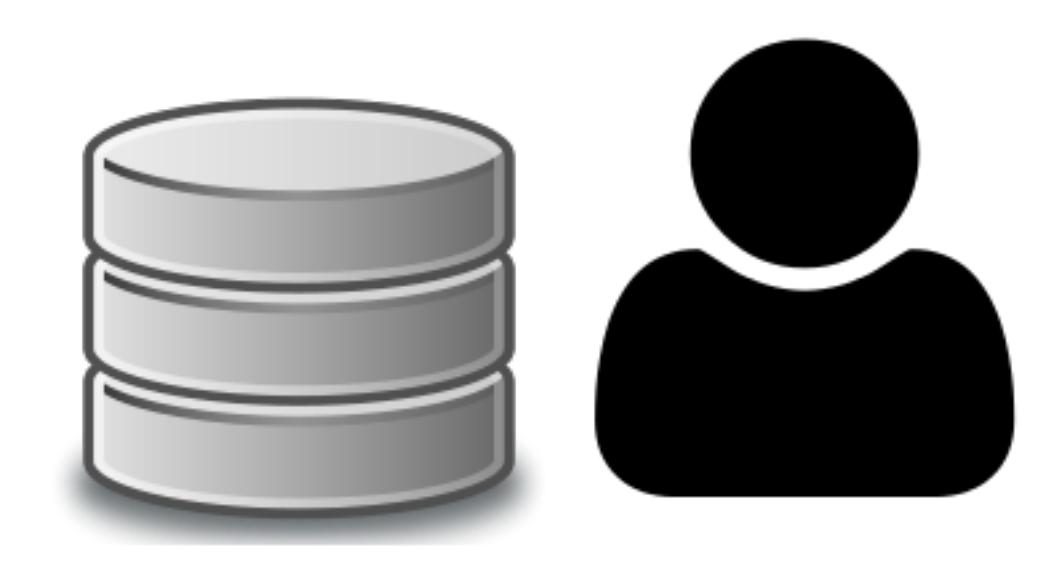

## Synchronization

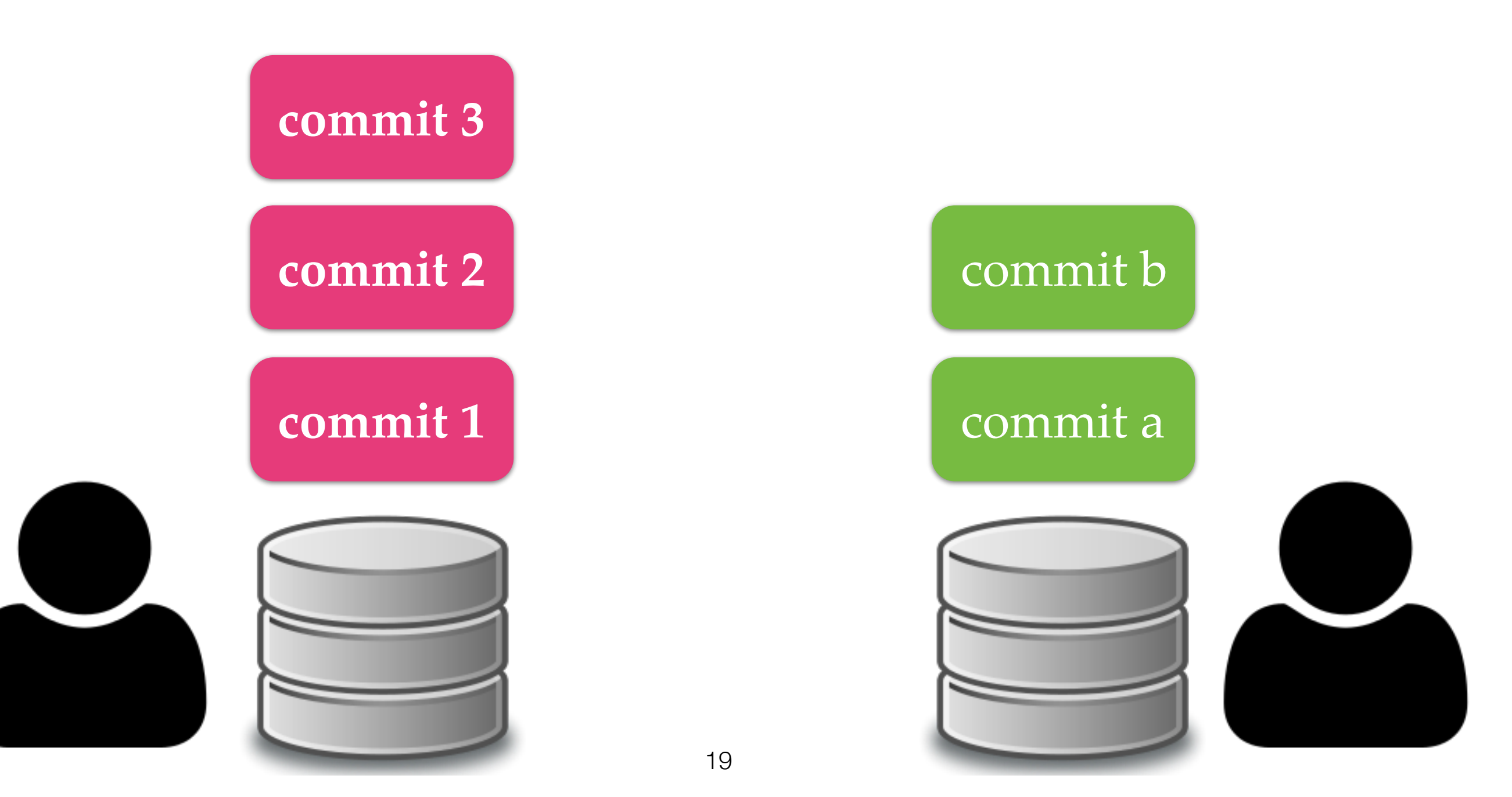

## Synchronization

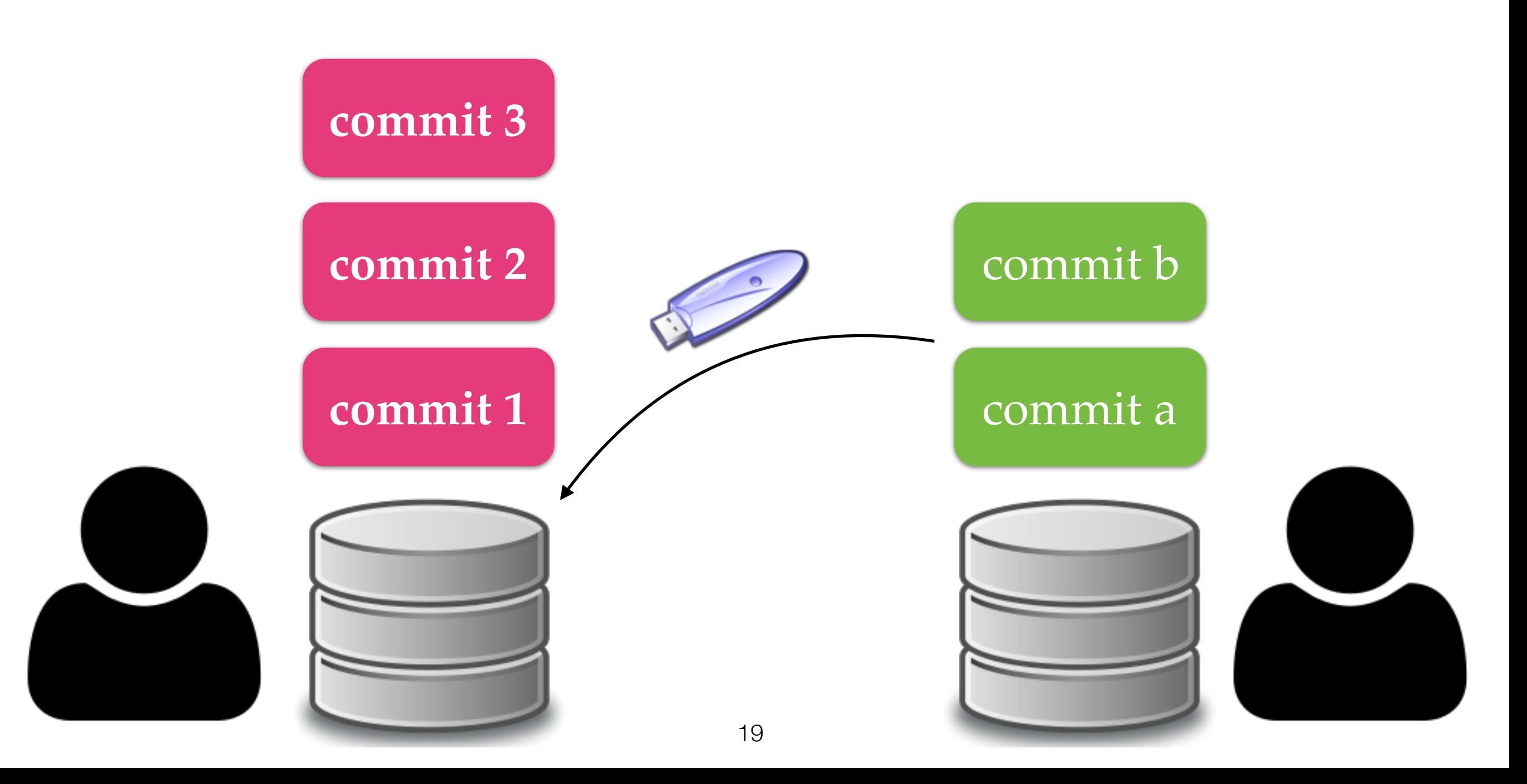

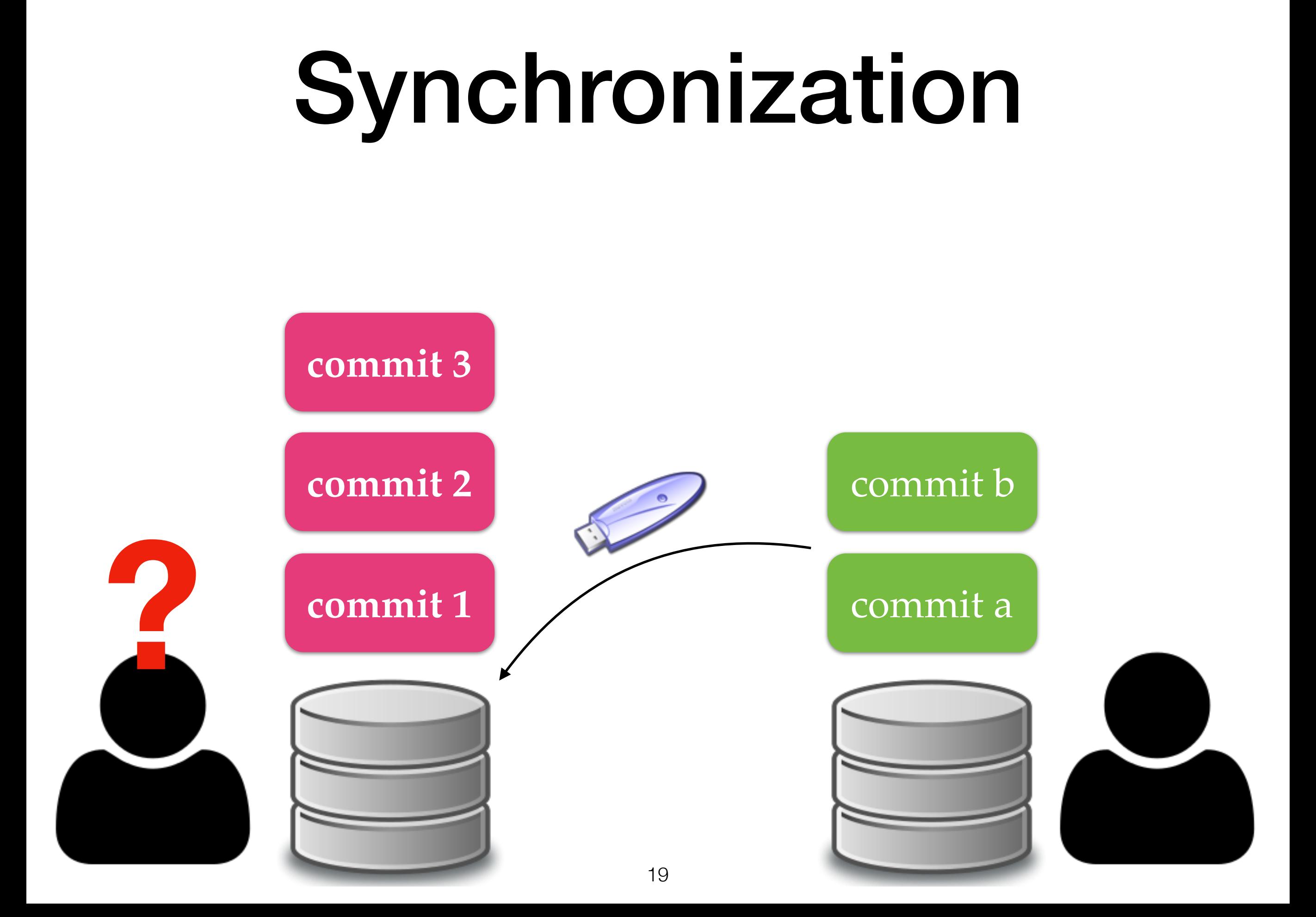

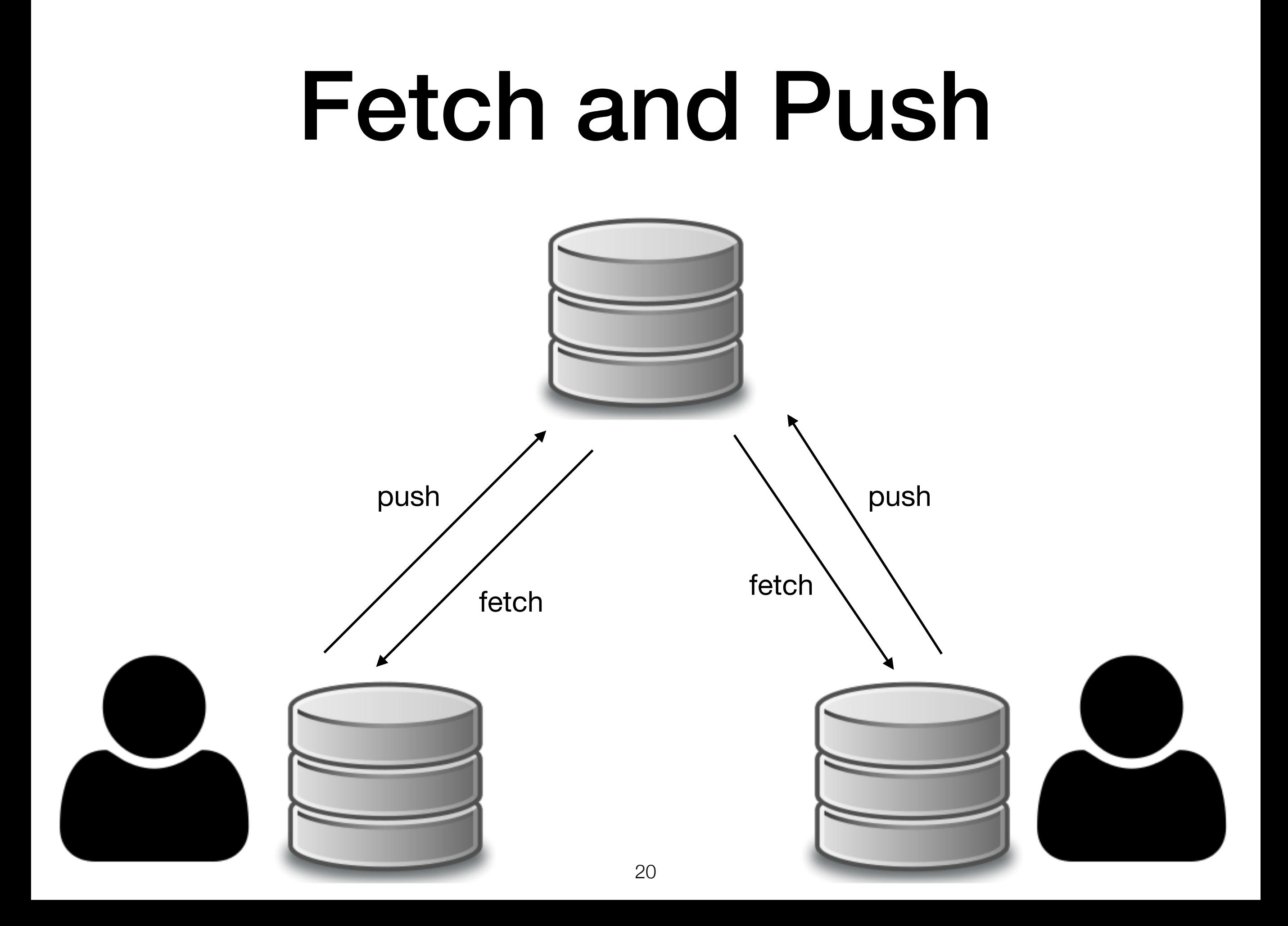

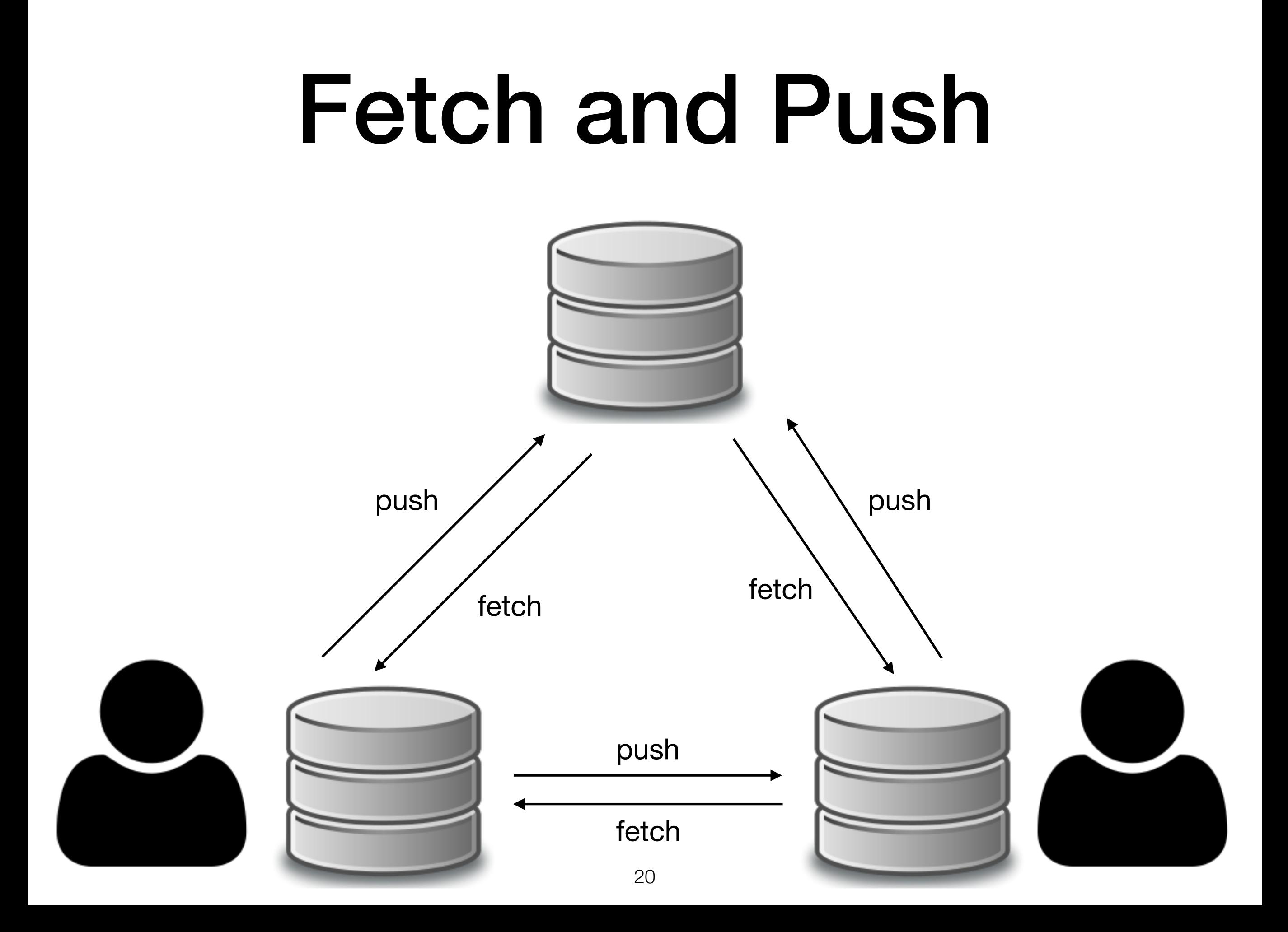

## Fetch and Push

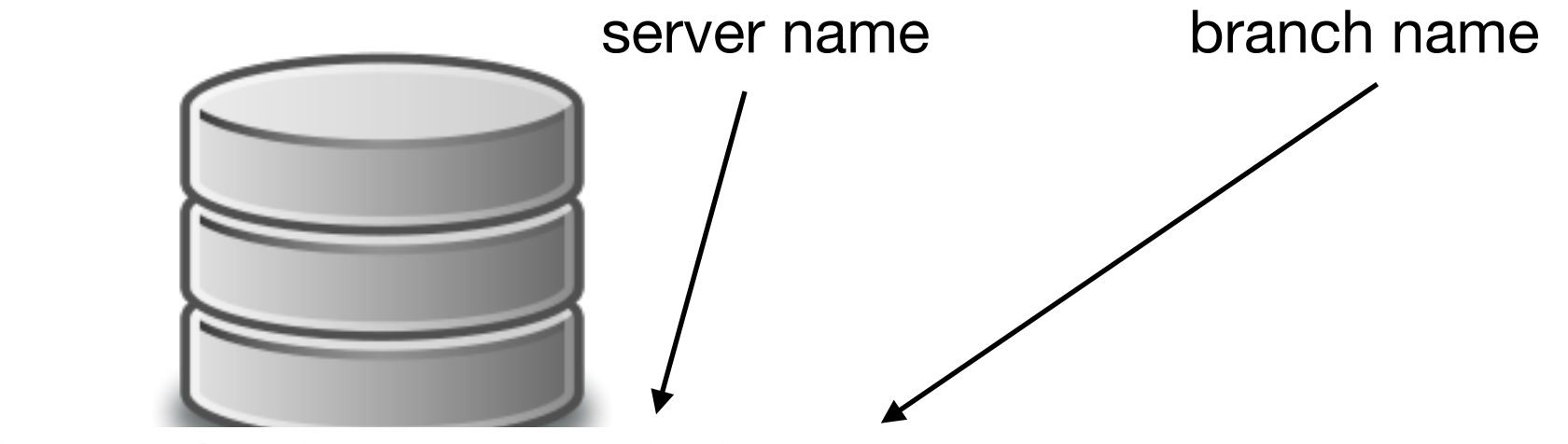

DHCP-22126 project2 \$ git push origin master

Counting objects: 3, done.

 $piects: 100\% (3/3), 288 bytes 10$ 

Total 3 (delta 0), reused 0 (delta 0)

To /Users/mht208/demo/server<br>3691b0d..57d4f6e master -> master

DHCP-22126 project2 \$

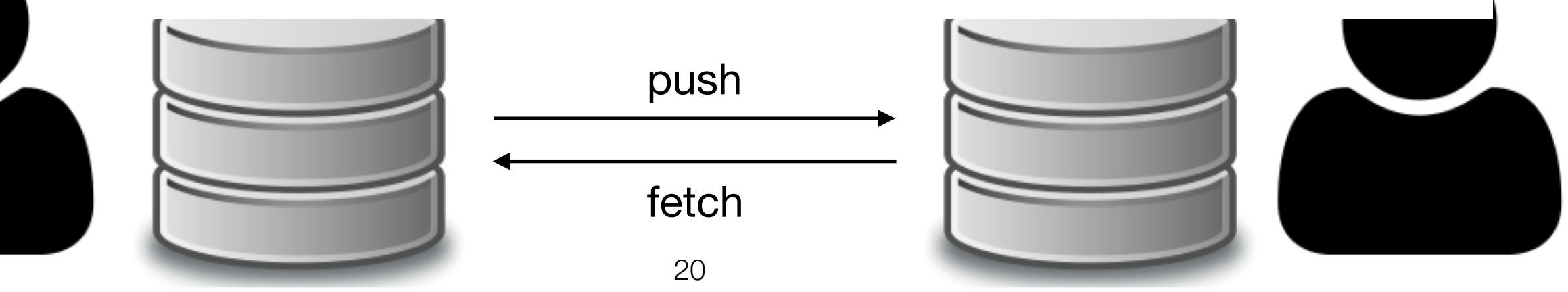

## Merge

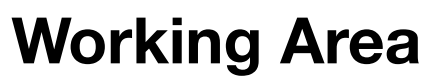

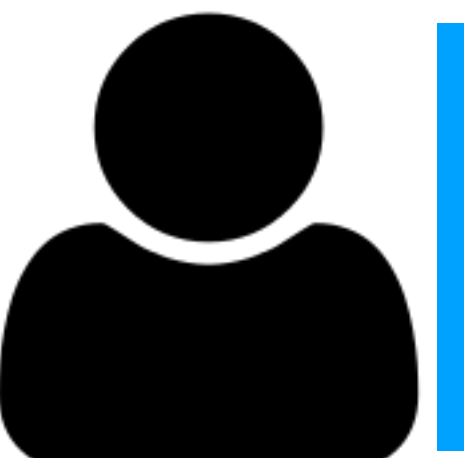

fetch

21

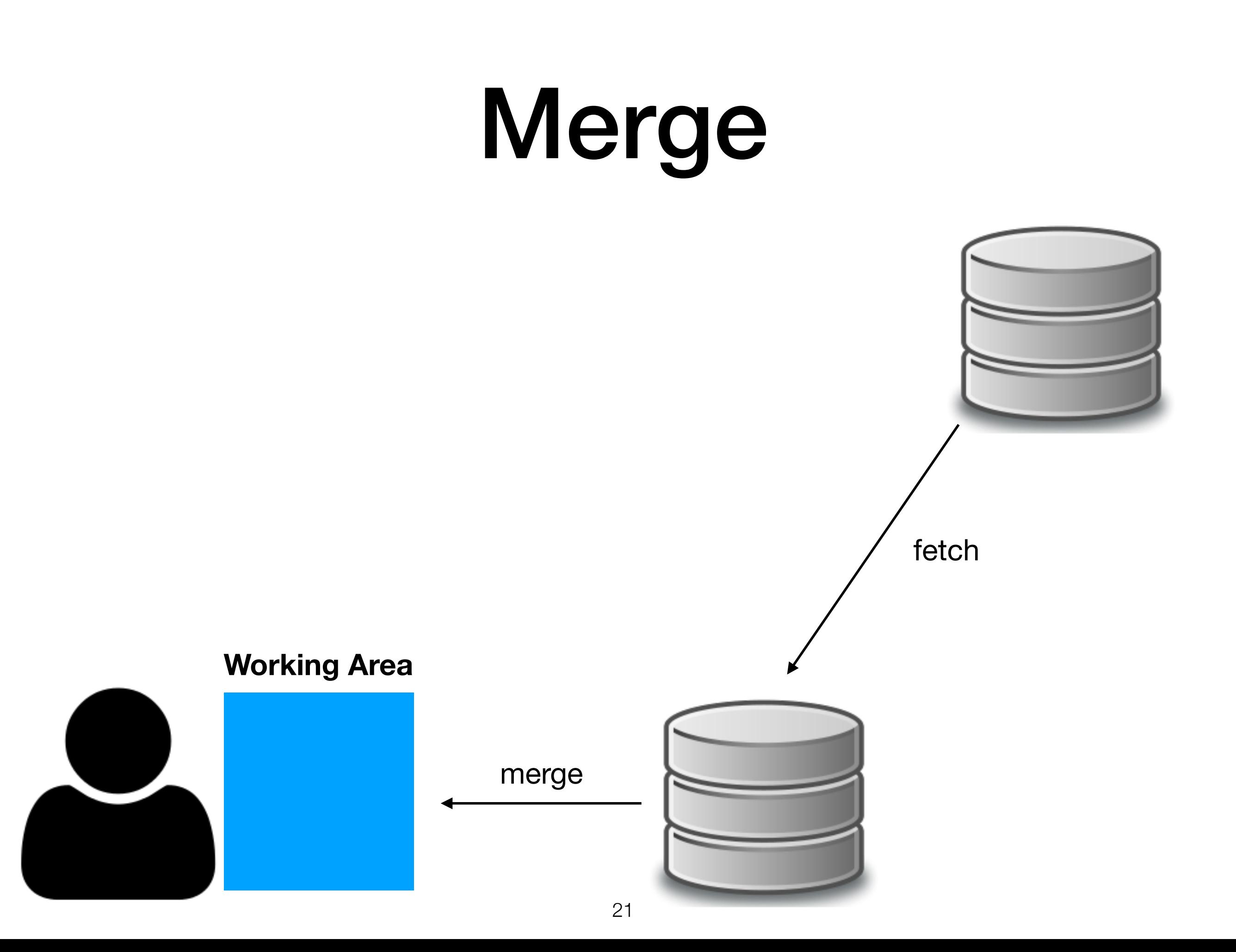

# Merge

DHCP-22126 project1 \$ git fetch remote: Counting objects: 3, done. remote: Total 3 (delta 0), reused 0 (delta 0) Unpacking objects: 100% (3/3), done. From /Users/mht208/demo/server 3691b0d..57d4f6e master -> origin/master DHCP-22126 project1 \$ git merge Auto-merging README.md CONFLICT (content): Merge conflict in README.md Automatic merge failed; fix conflicts and then commit the result.<br>DHCP-22126 project1  $\sqrt{s}$ 

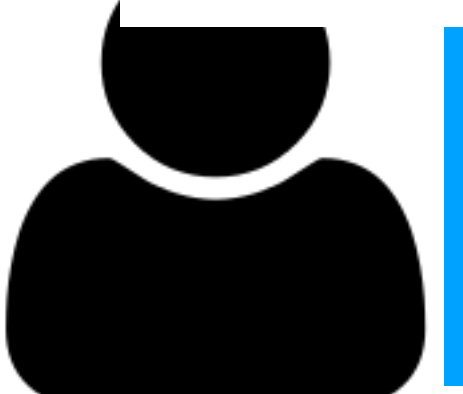

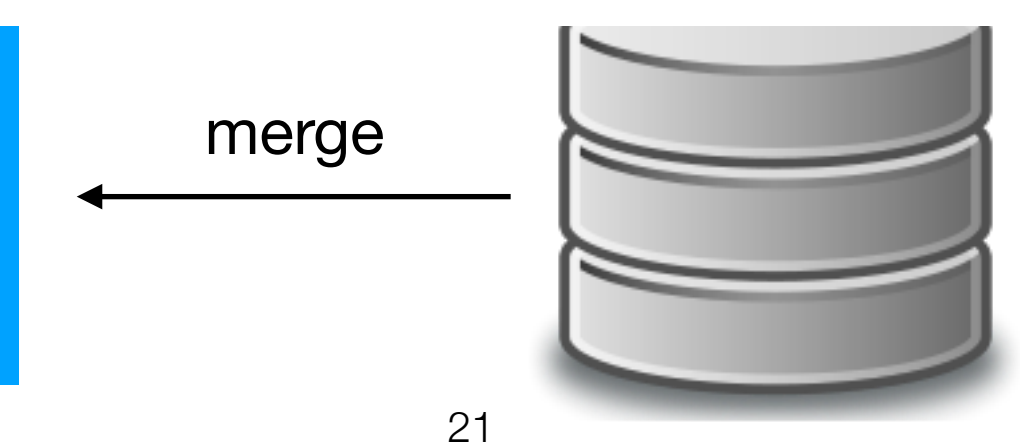

# Merge

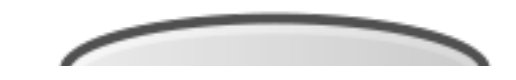

DHCP-22126 project1 \$ git fetch remote: Counting objects: 3, done. remote: Total 3 (delta 0), reused 0 (delta 0) Unpacking objects: 100% (3/3), done. From /Users/mht208/demo/server

#### **git pull = git fetch + git merge**

Auto-merging README.md CONFLICT (content): Merge conflict in README.md Automatic merge failed; fix conflicts and then commit the result.<br>DHCP-22126 project1  $\frac{1}{2}$ 

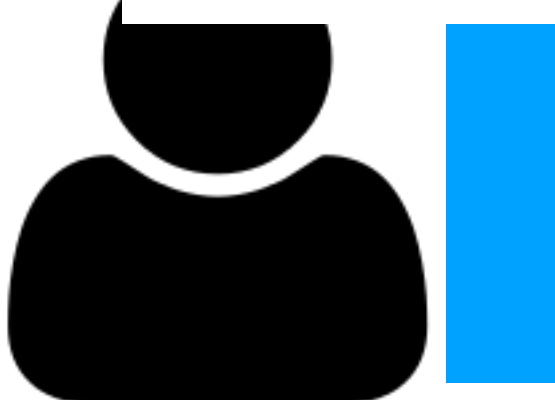

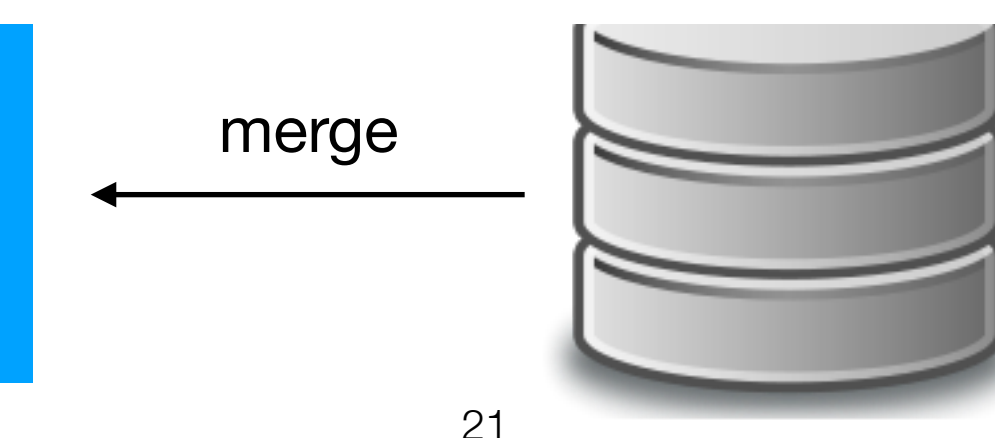
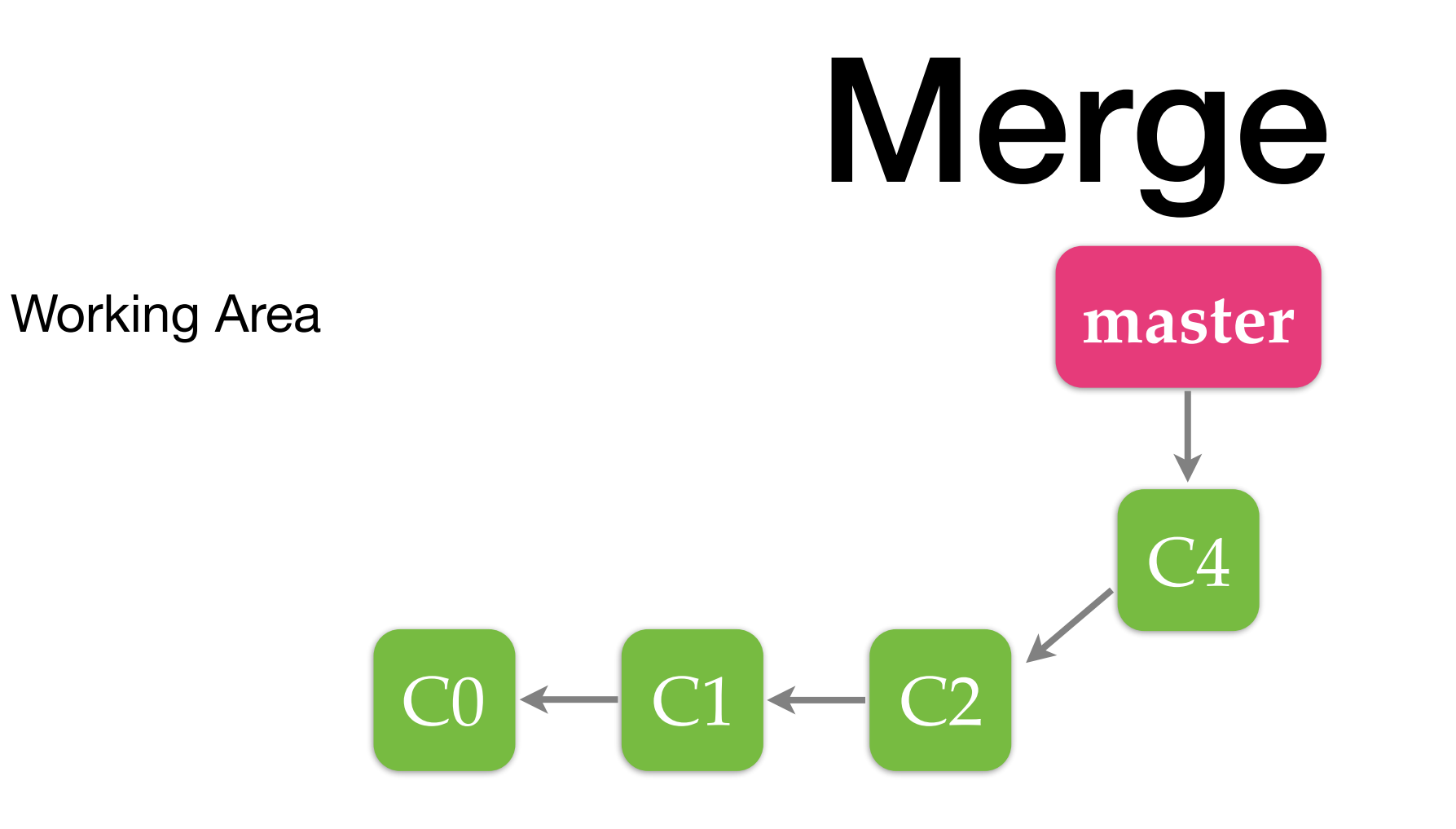

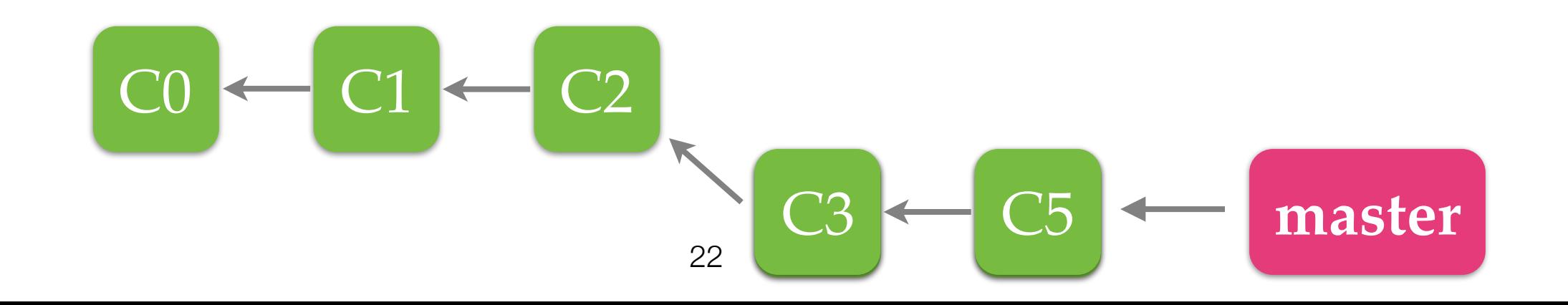

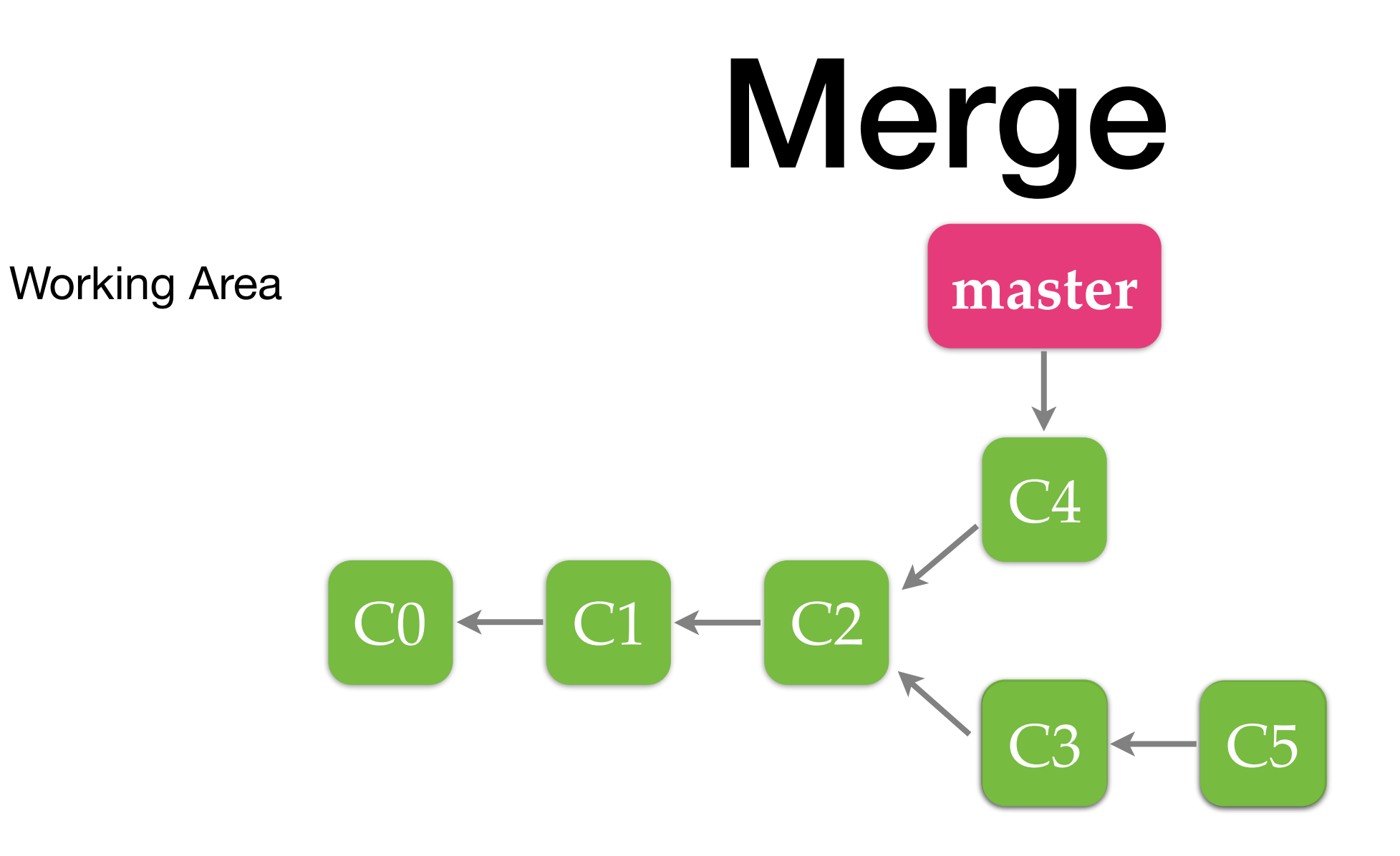

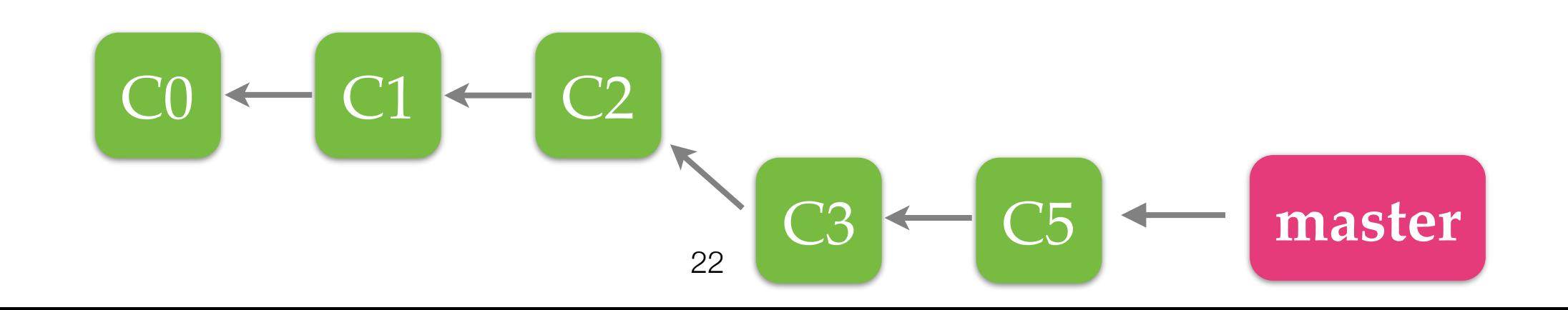

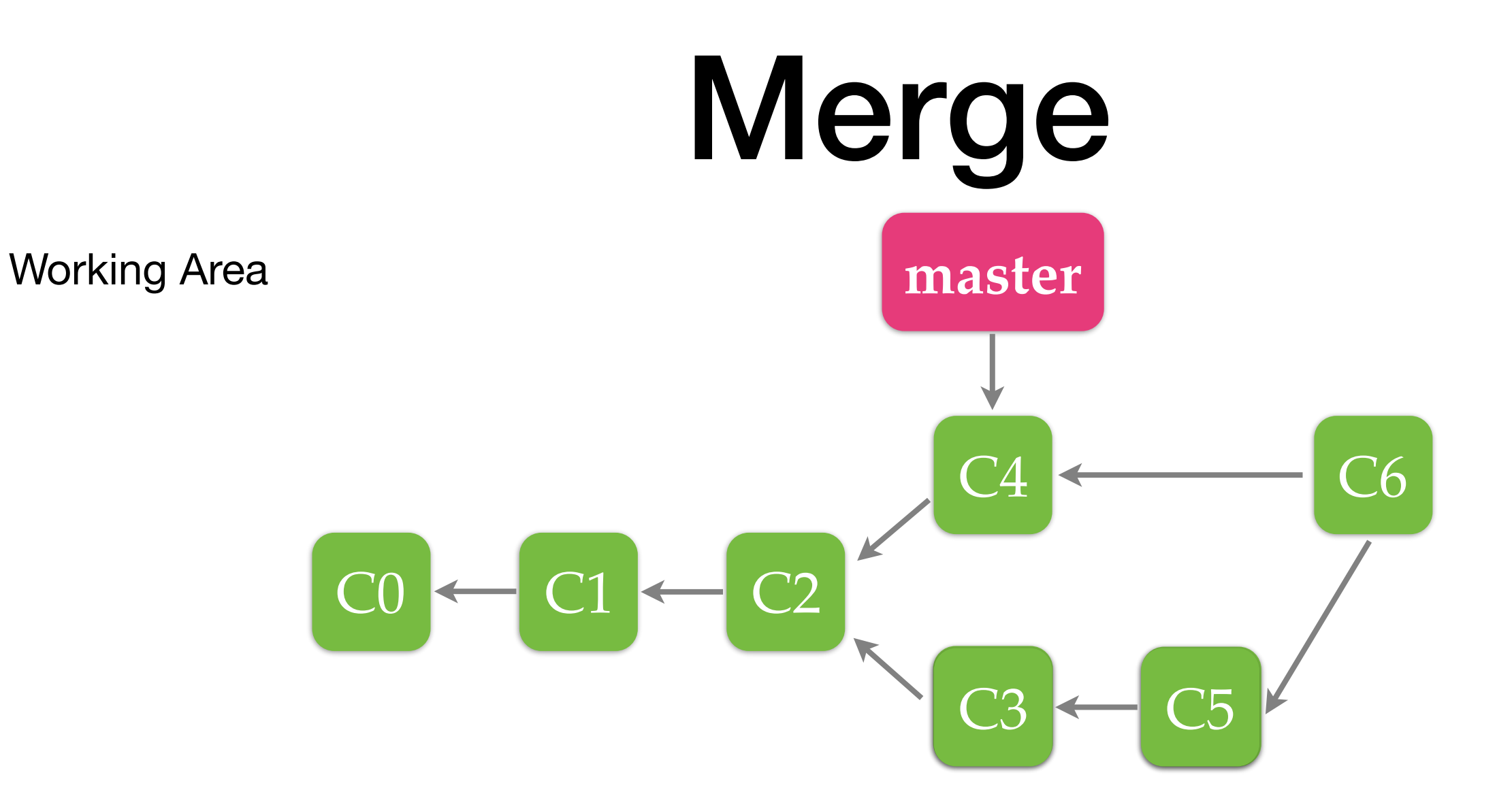

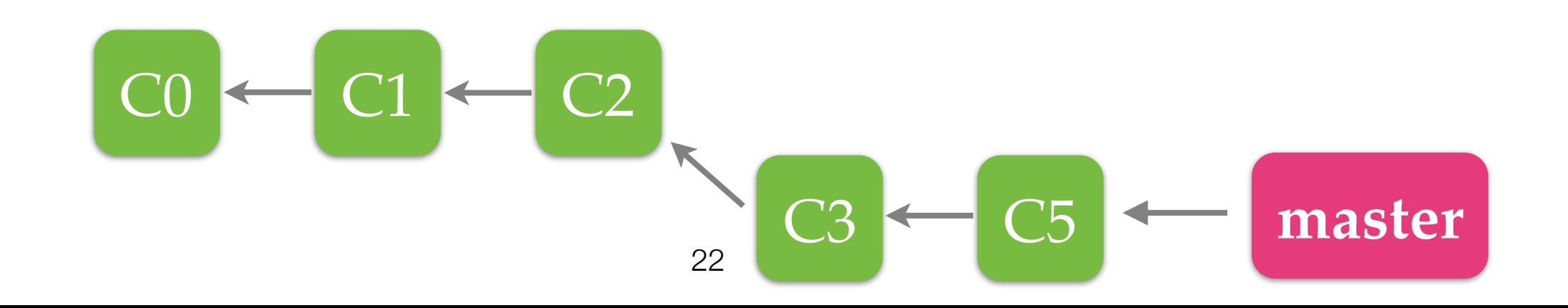

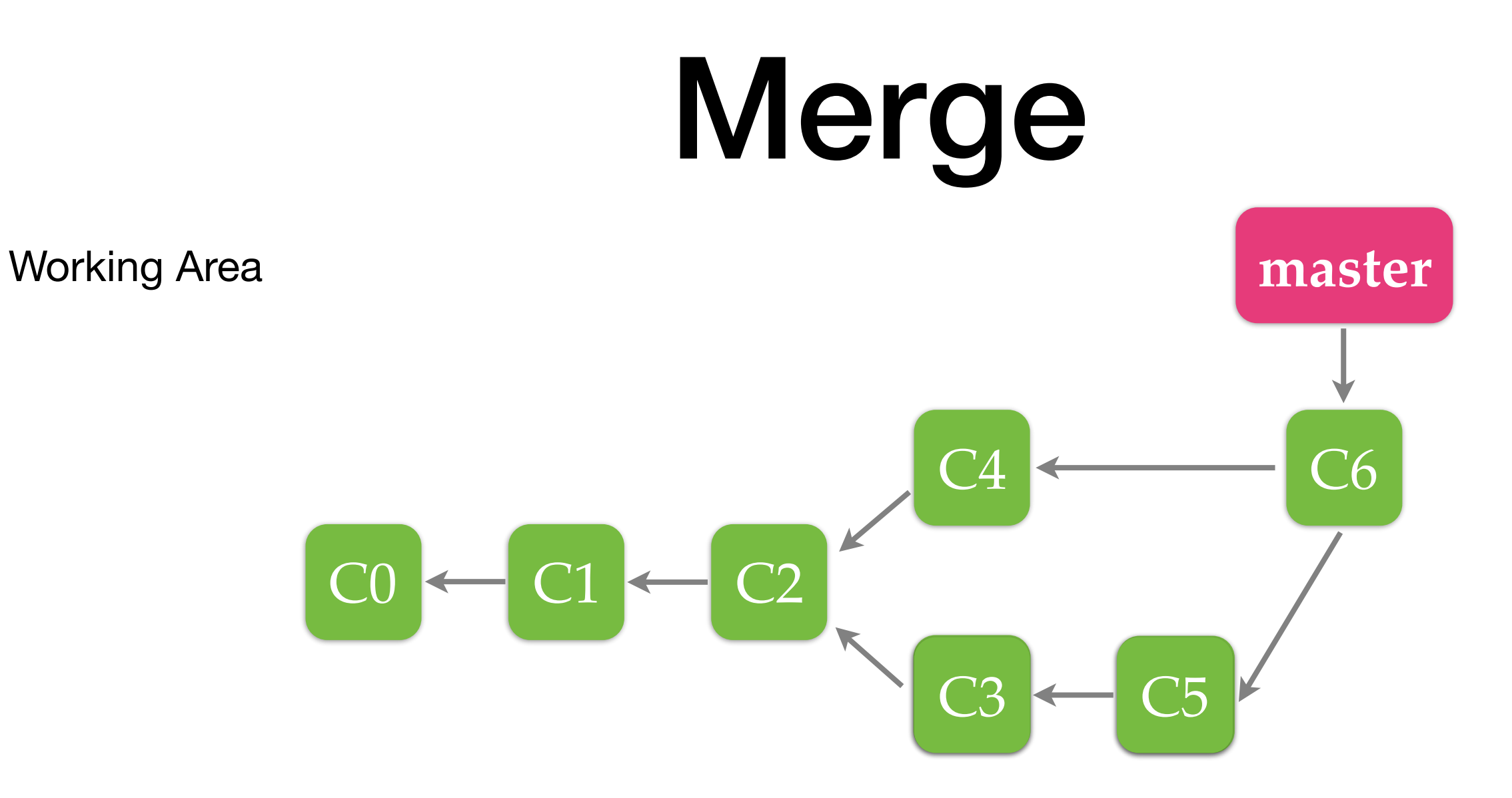

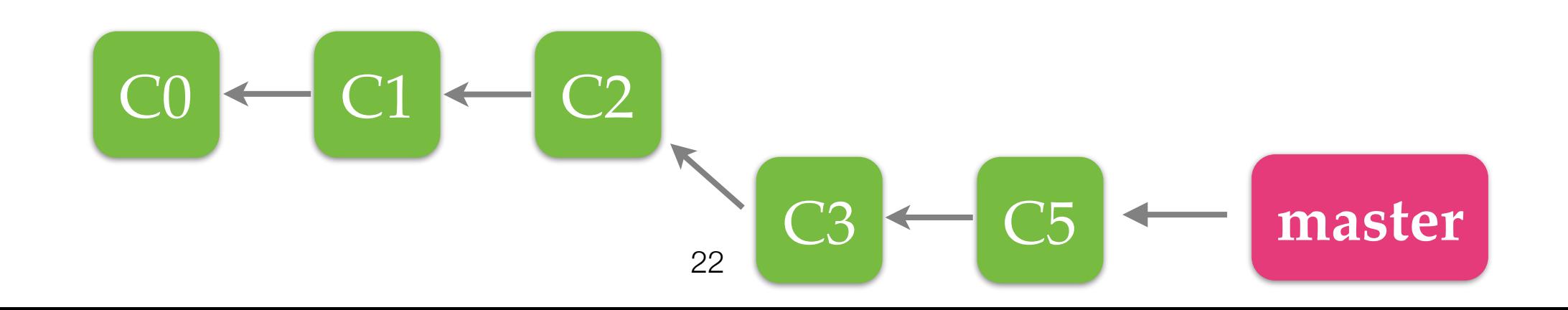

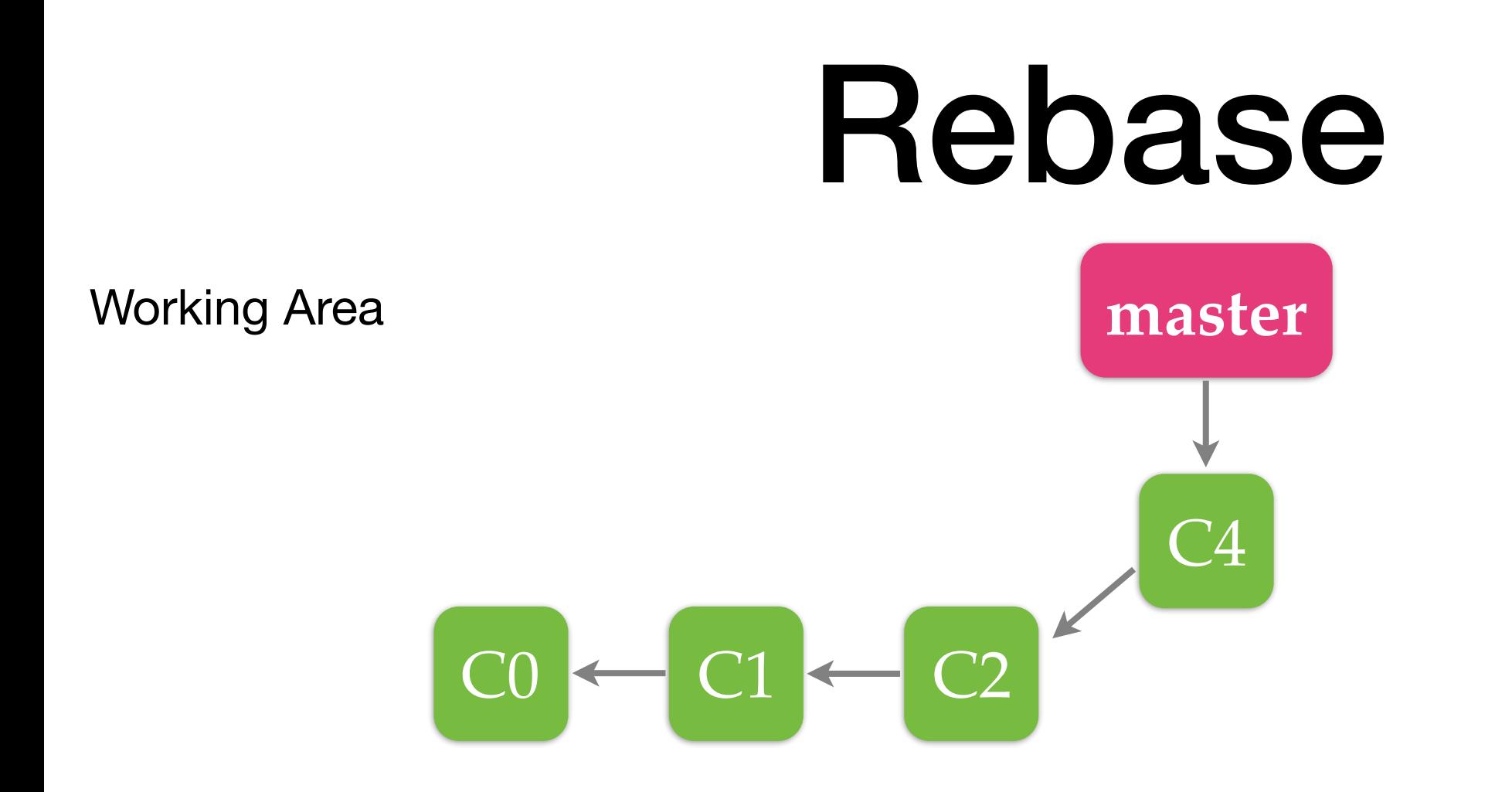

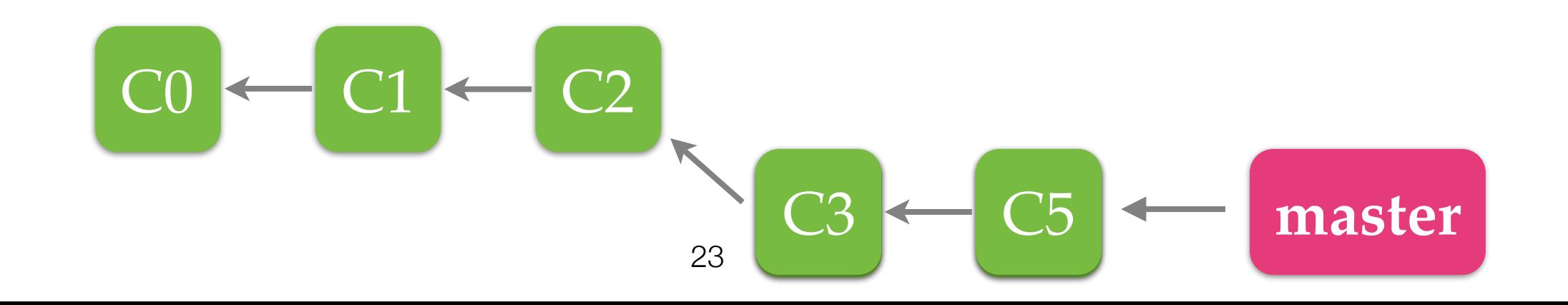

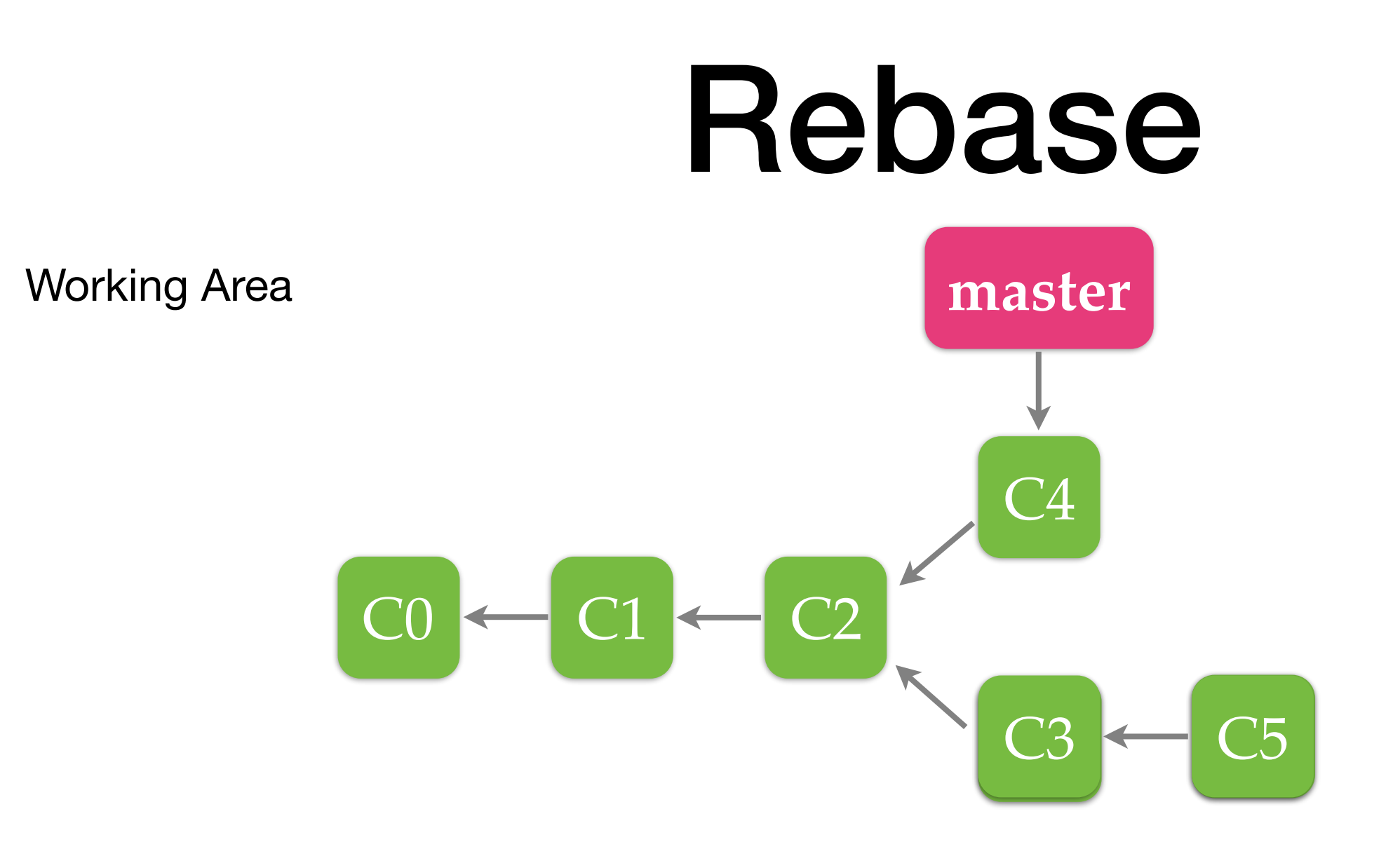

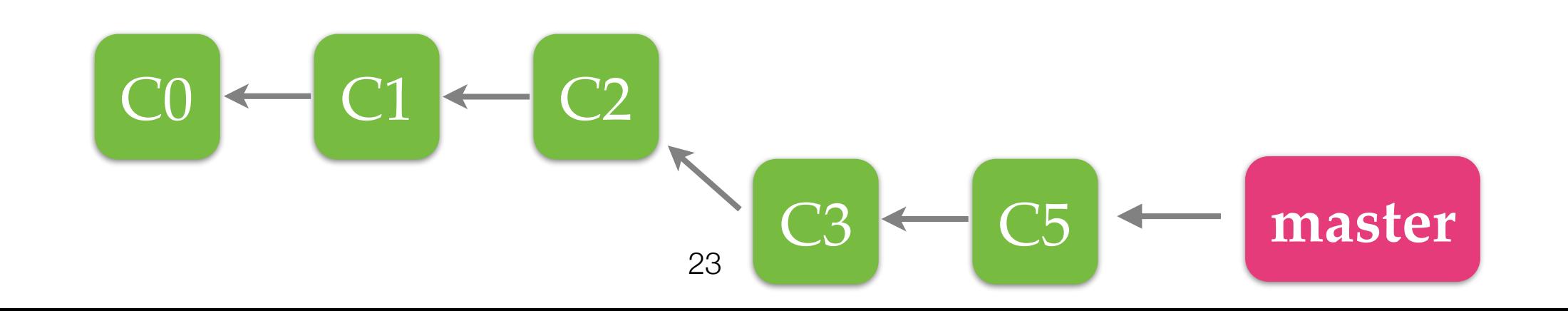

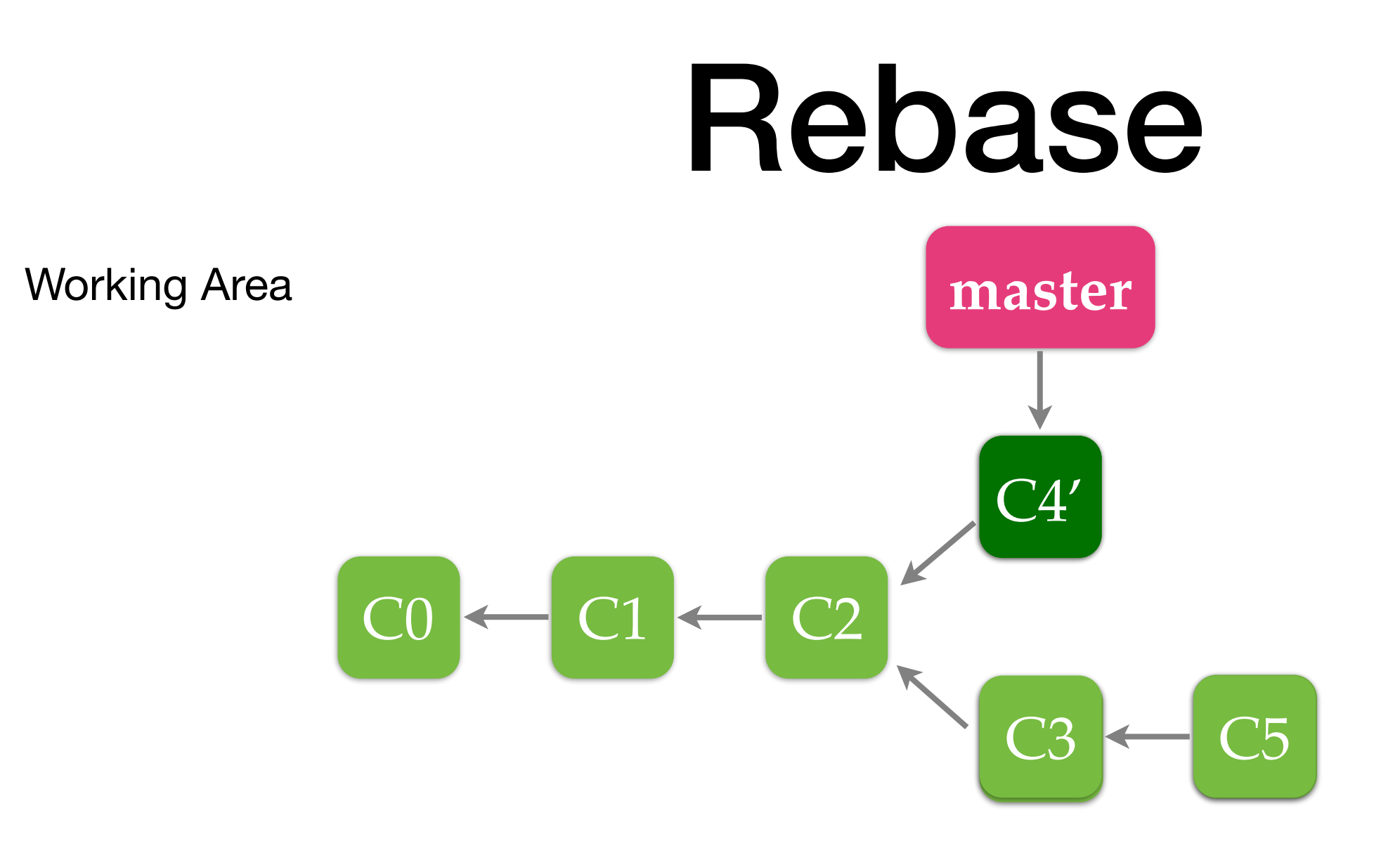

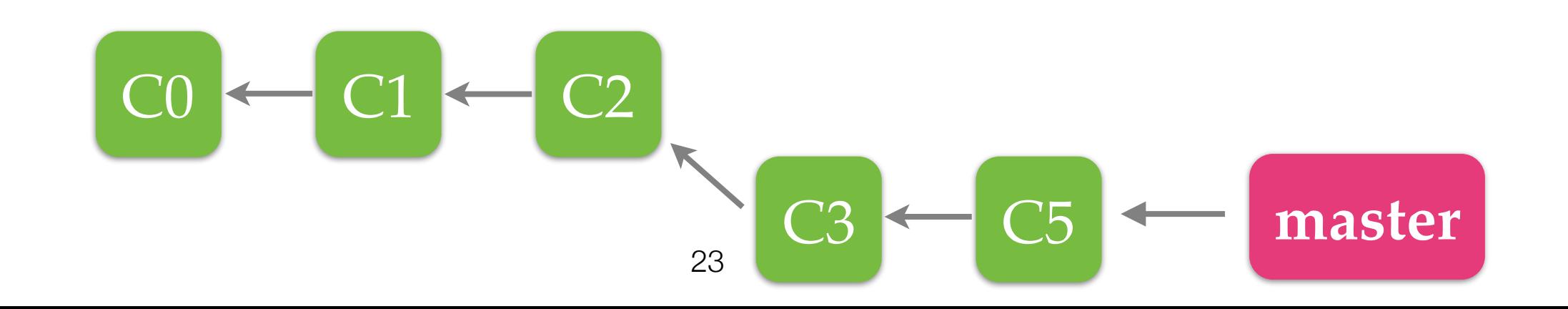

### Rebase

Working Area

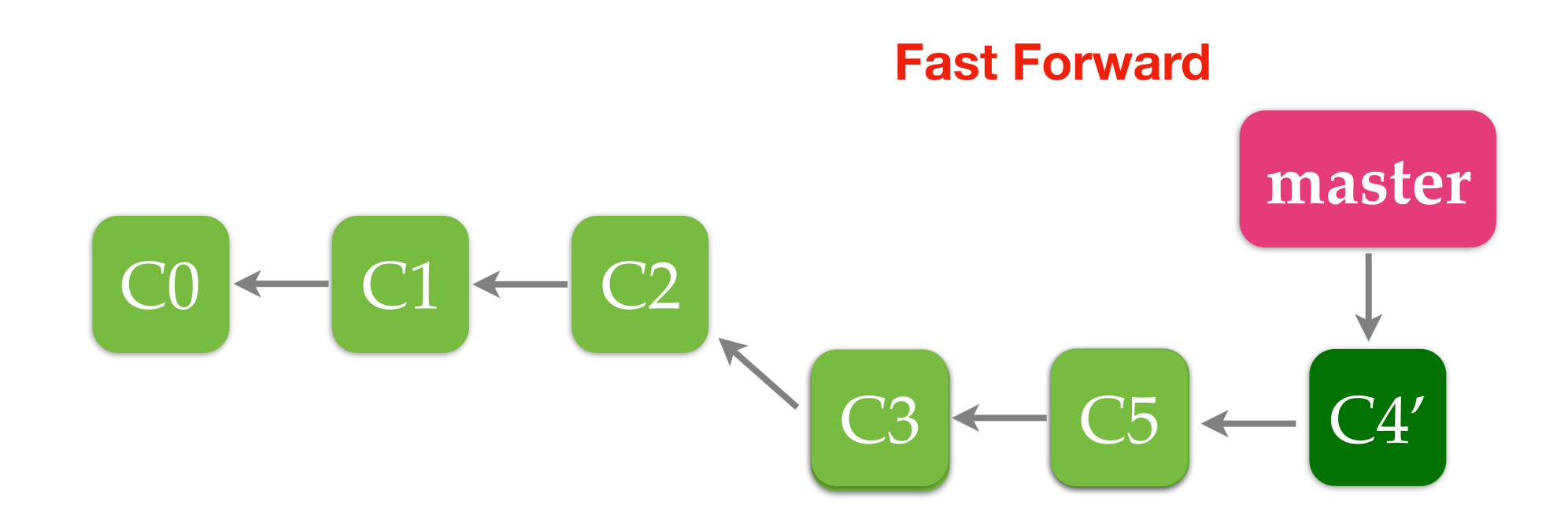

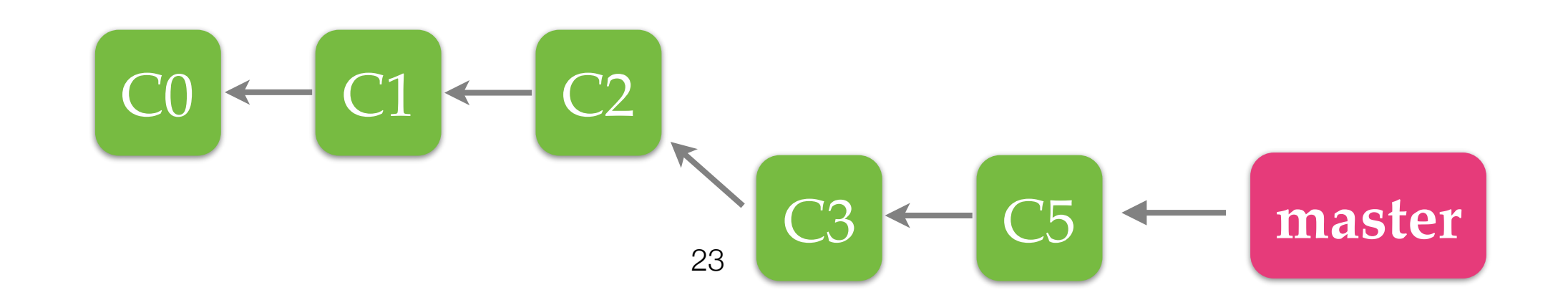

# Merge VS Rebase

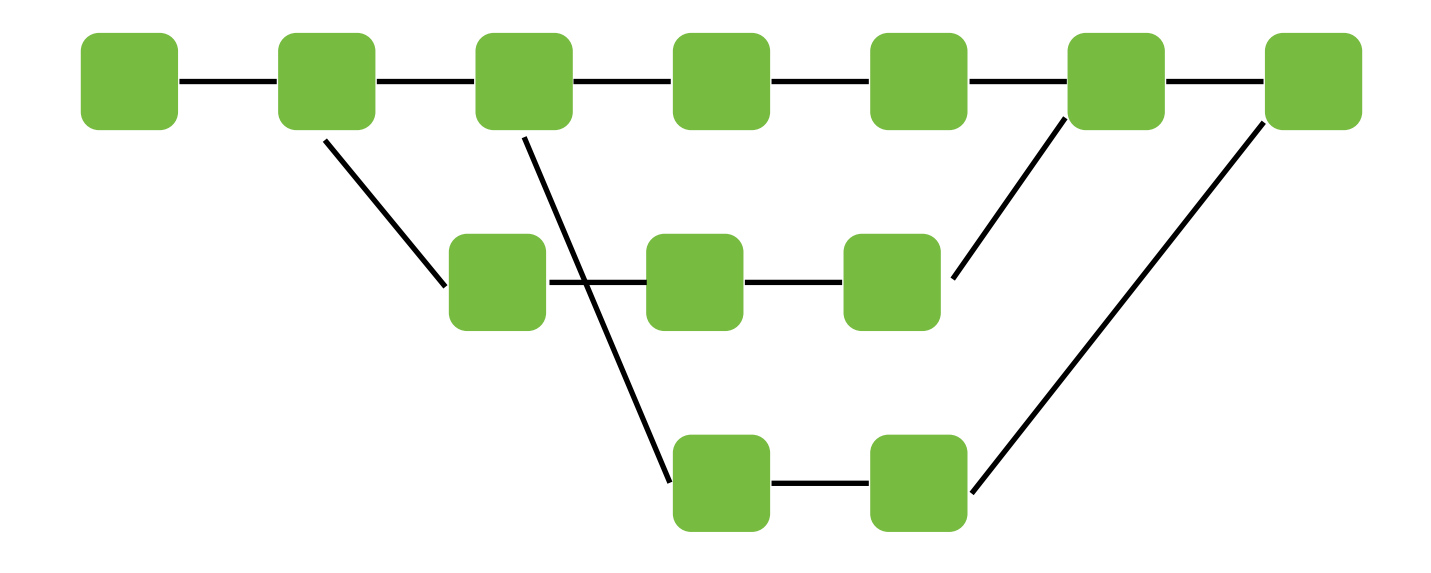

Merge

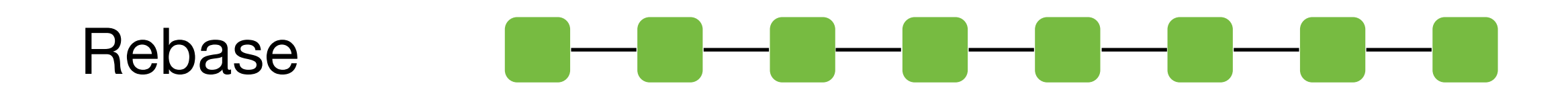

DHCP-22126 project1 \$ git fetch remote: Counting objects: 3, done. remote: Total 3 (delta 0), reused 0 (delta 0) Unpacking objects: 100% (3/3), done. From /Users/mht208/demo/server 3691b0d..57d4f6e master -> origin/master DHCP-22126  $project1$  \$ git merge Auto-merging README.md CONFLICT (content): Merge conflict in README.md Automatic merge failed; fix conflicts and then commit the result.  $DHCP-22126$  project1 \$

1.Edit files with conflicts

<<<<<<<<<<<<<<<<<<  $====$  About Project A  $====$ 

 $= == ==$  About Me  $= == ==$ >>>>>>> refs/remotes/origin/master

This is readme.

1.Edit files with conflicts 2.git add

<<<<<<<<<<<<<<<<<<  $====$  About Project A  $====$ 

 $= == ==$  About Me  $= == ==$ >>>>>>> refs/remotes/origin/master

This is readme.

2.git add 3.git commit

 $2.  $git$$ 1. Edit files with conflicts File: /Users/mht208/demo/project1/.git/COMMIT\_EDITMSG Nerge remote-tracking branch 'refs/remotes/origin/master'  $#$  Conflicts: 丑 README, md # It looks like you may be committing a merge. # If this is not correct, please remove the file .git/MERGE\_HEAD # and try again. # Please enter the commit message for your changes. Lines starting # with '#' will be ignored, and an empty message aborts the commit.  $#$  On branch # Your branch and 'origin/master' have diverged, # and have 1 and 1 different commits each, respectively. (use "git pull" to merge the remote branch into yours) # # # All conflicts fixed but you are still merging.  $\boldsymbol{\#}$ Read 20 lines AG Get Help AO Write Out AW Where Is AK Cut Text AJ Justify AC Cur Pos<br>AX Exit AR Read File A\ Replace AU Uncut TextAT To Spell A\_ Go To Li A Go To Line

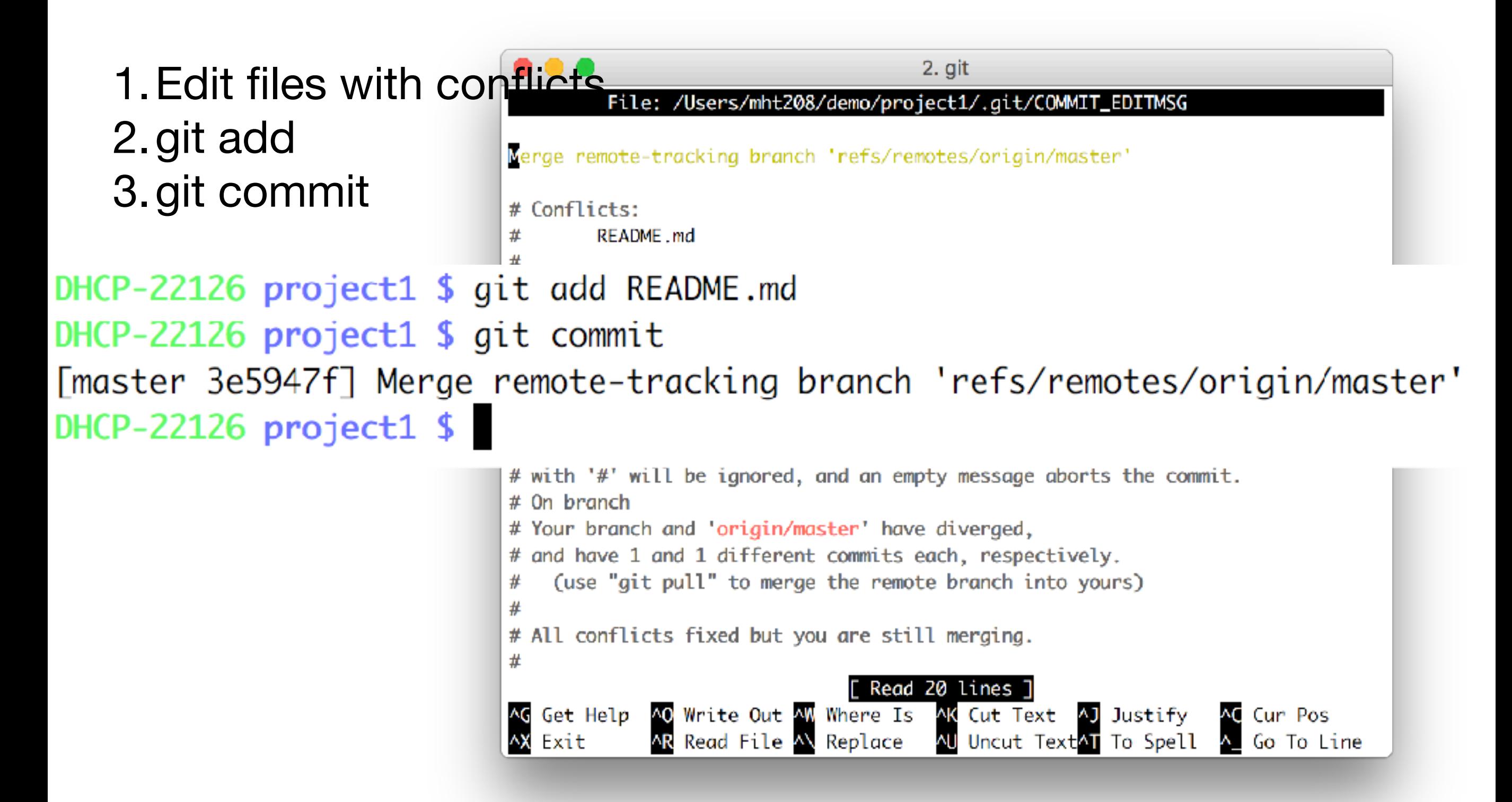

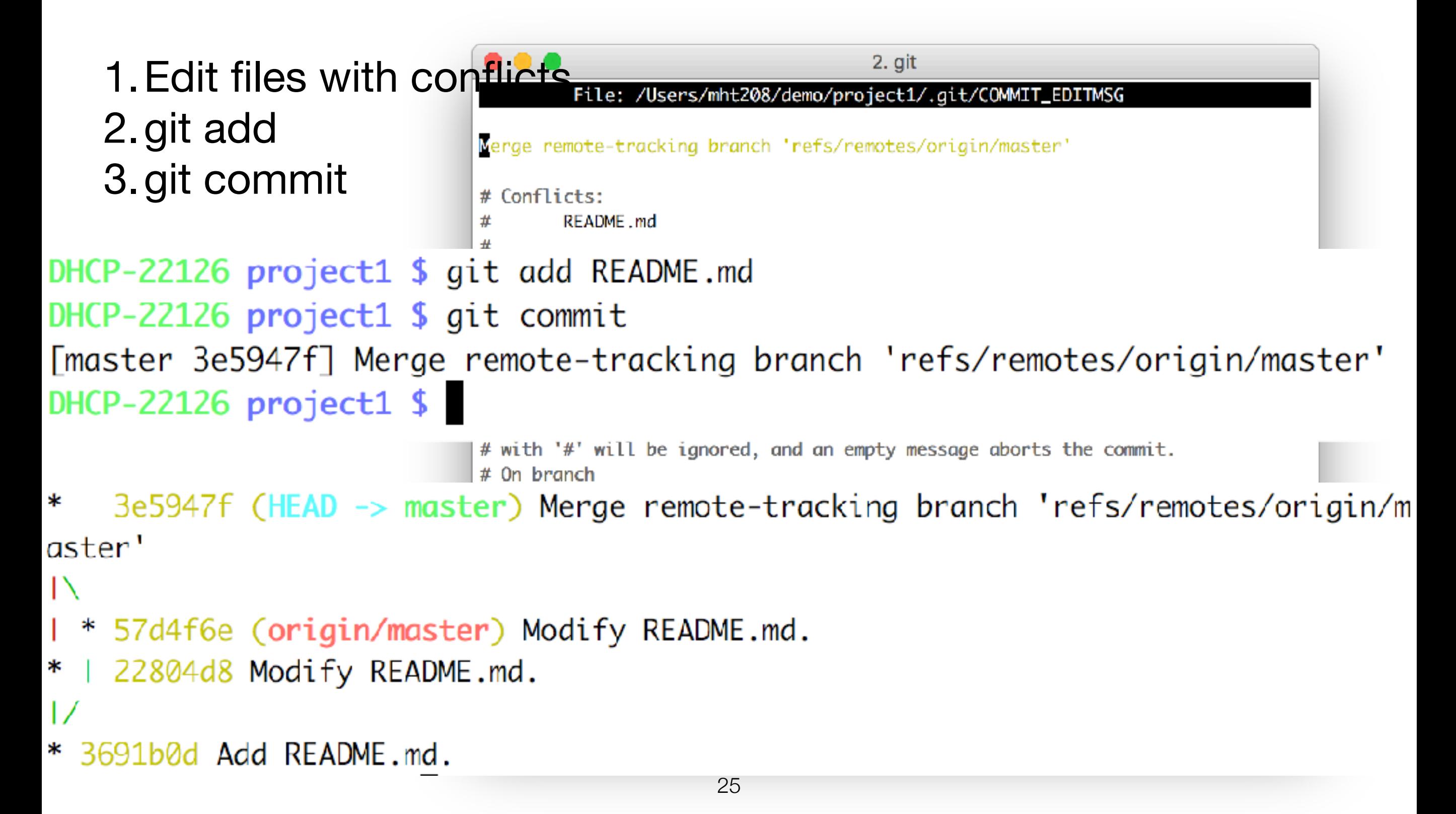

# Summary

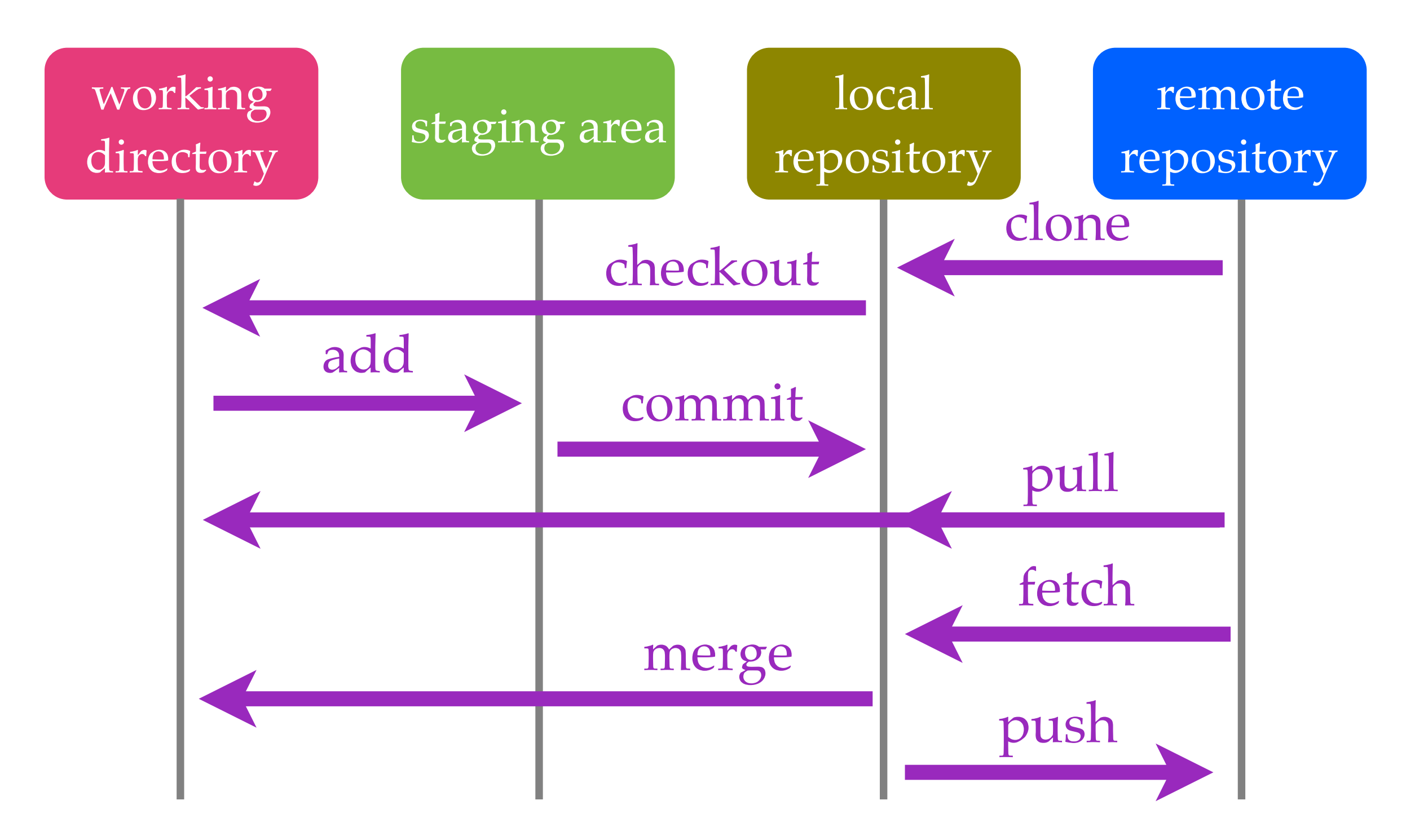

### Distributed Version Control

- BitKeeper
- Git (2005)
- Mercurial (2005)

# Branching

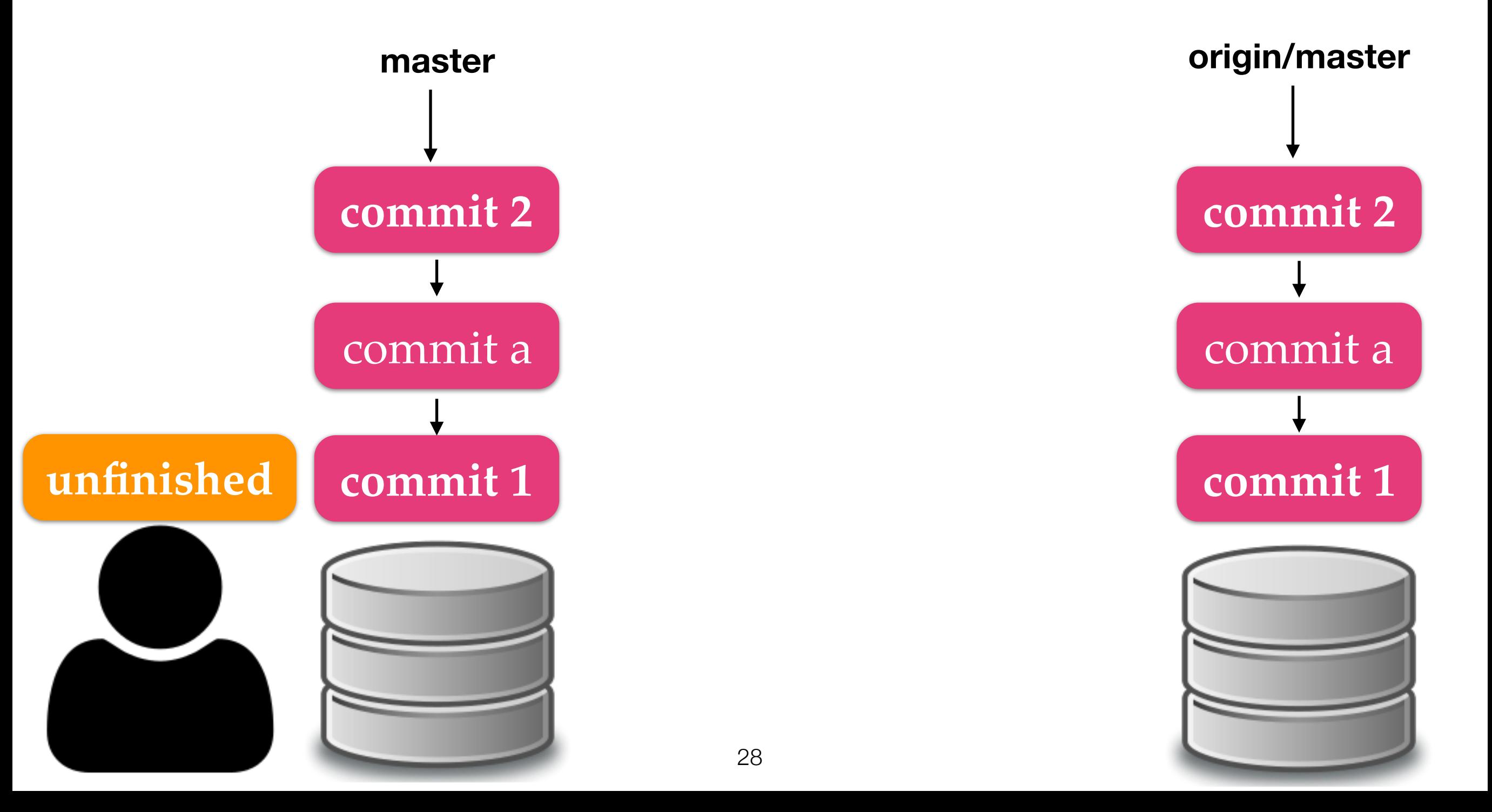

# Branching

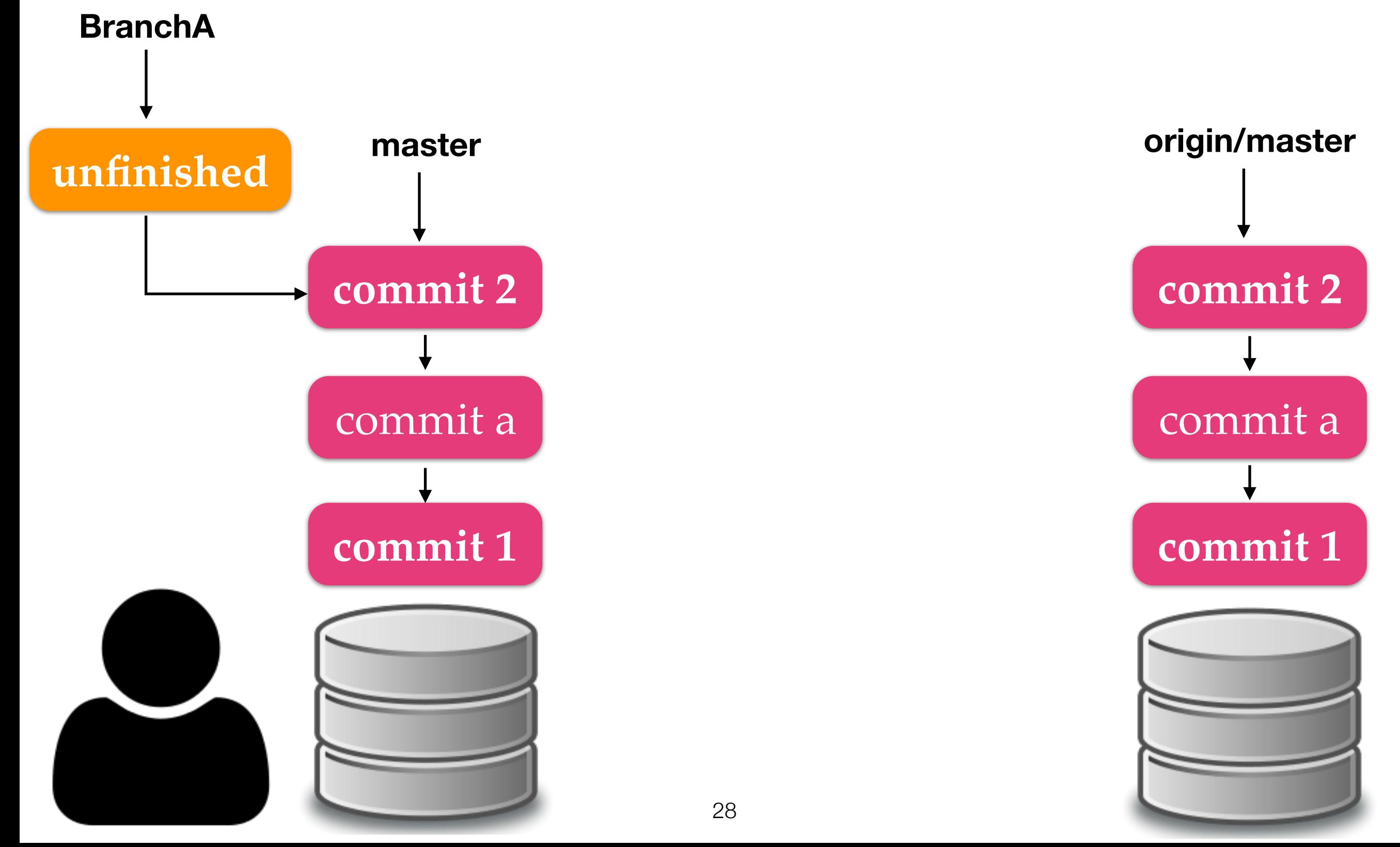

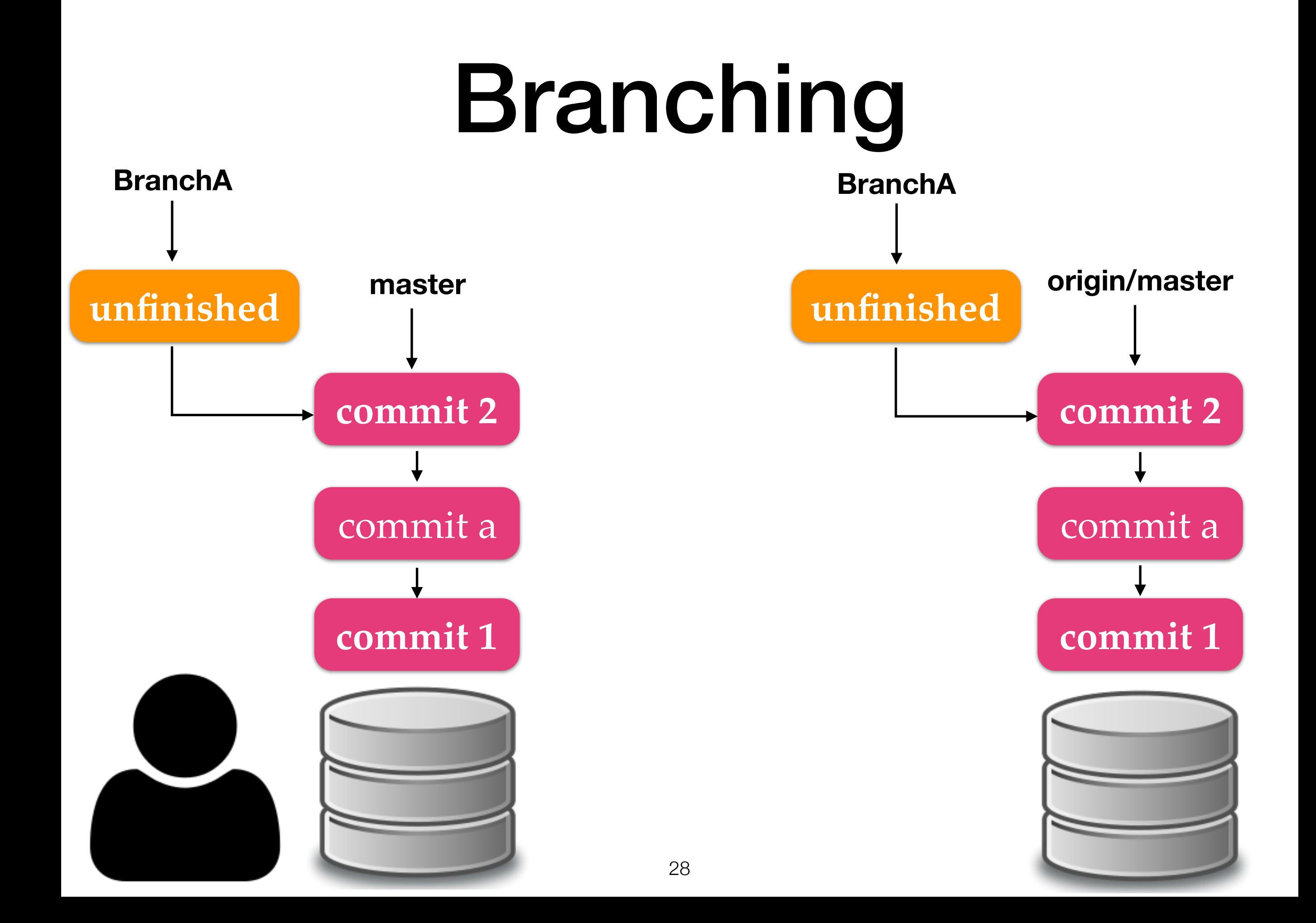

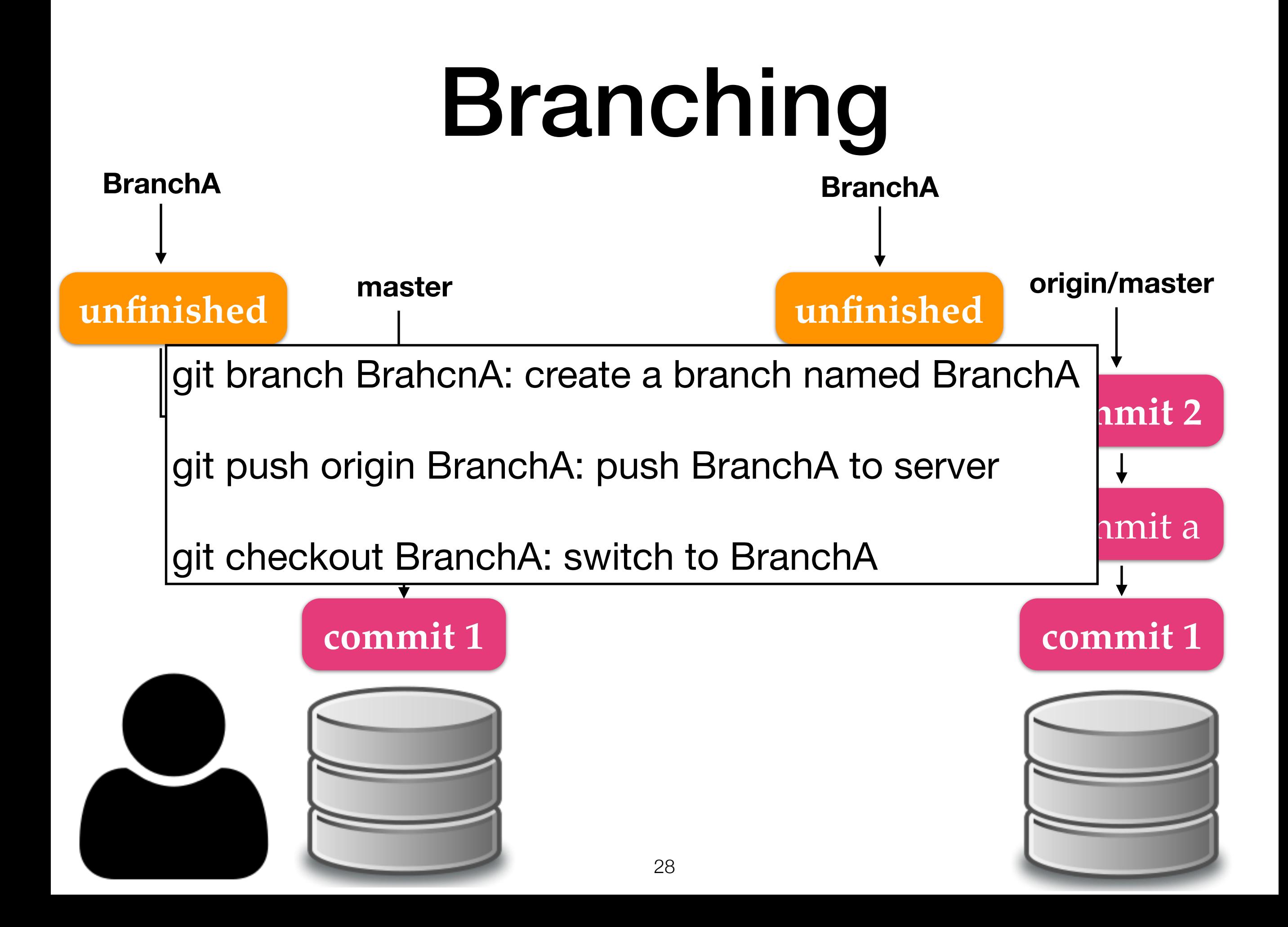

# Branching Model

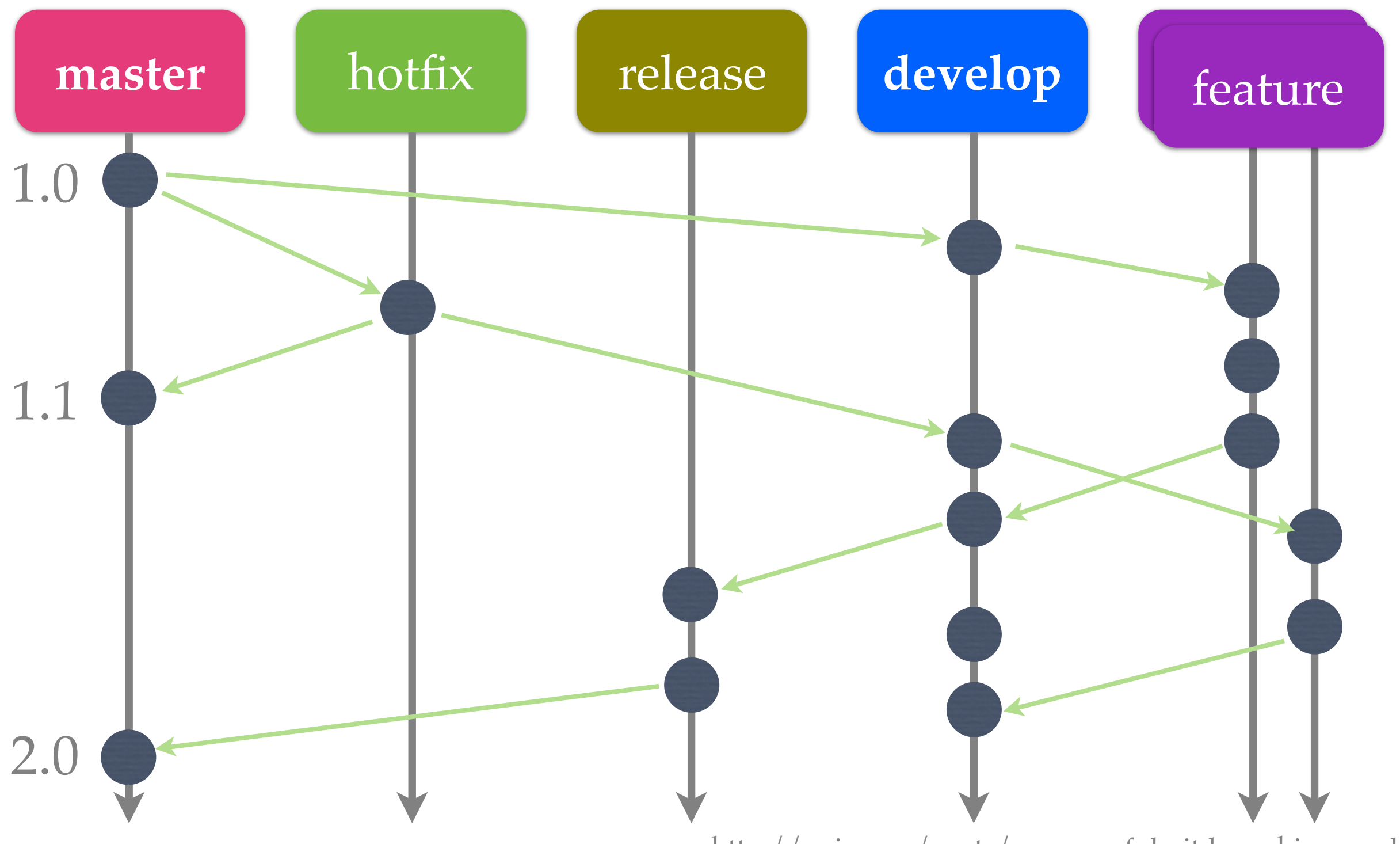

<http://nvie.com/posts/a-successful-git-branching-model/> 29

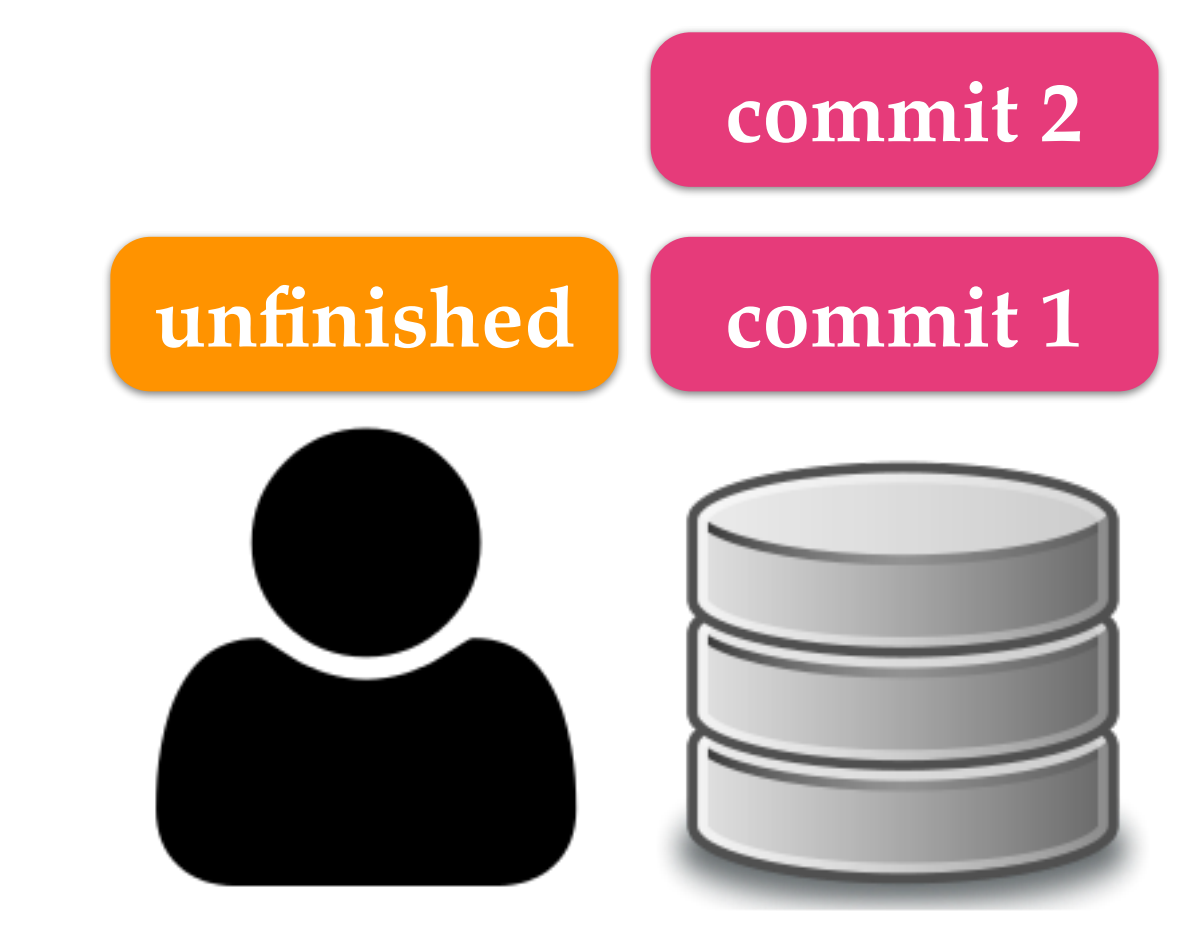

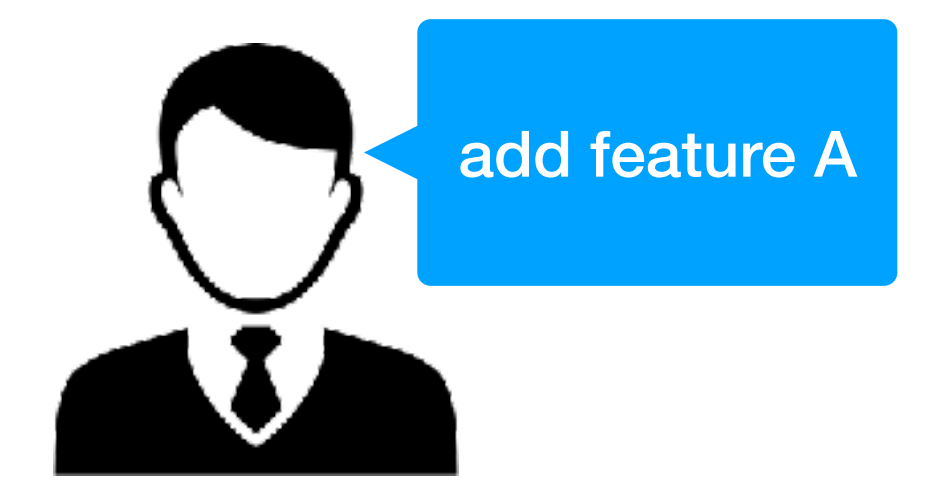

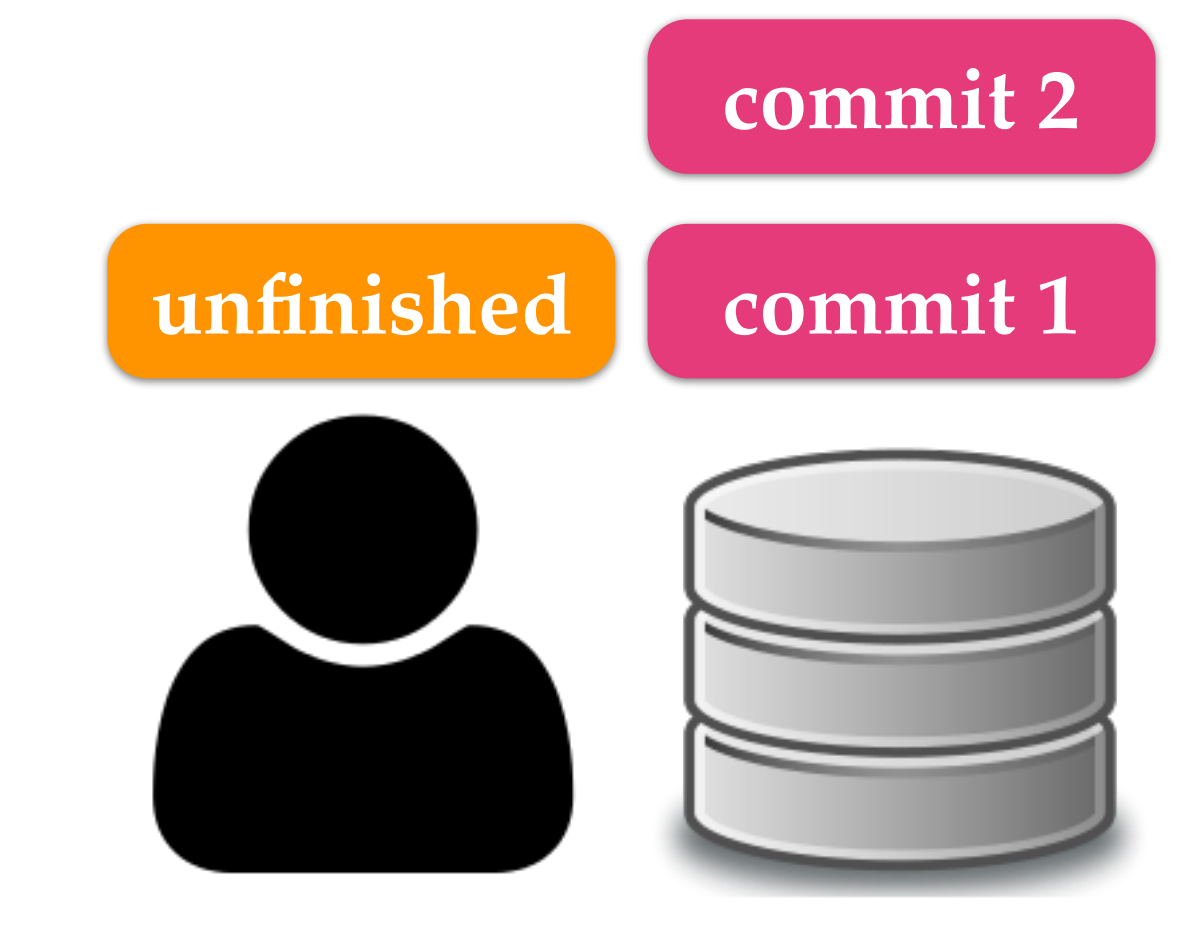

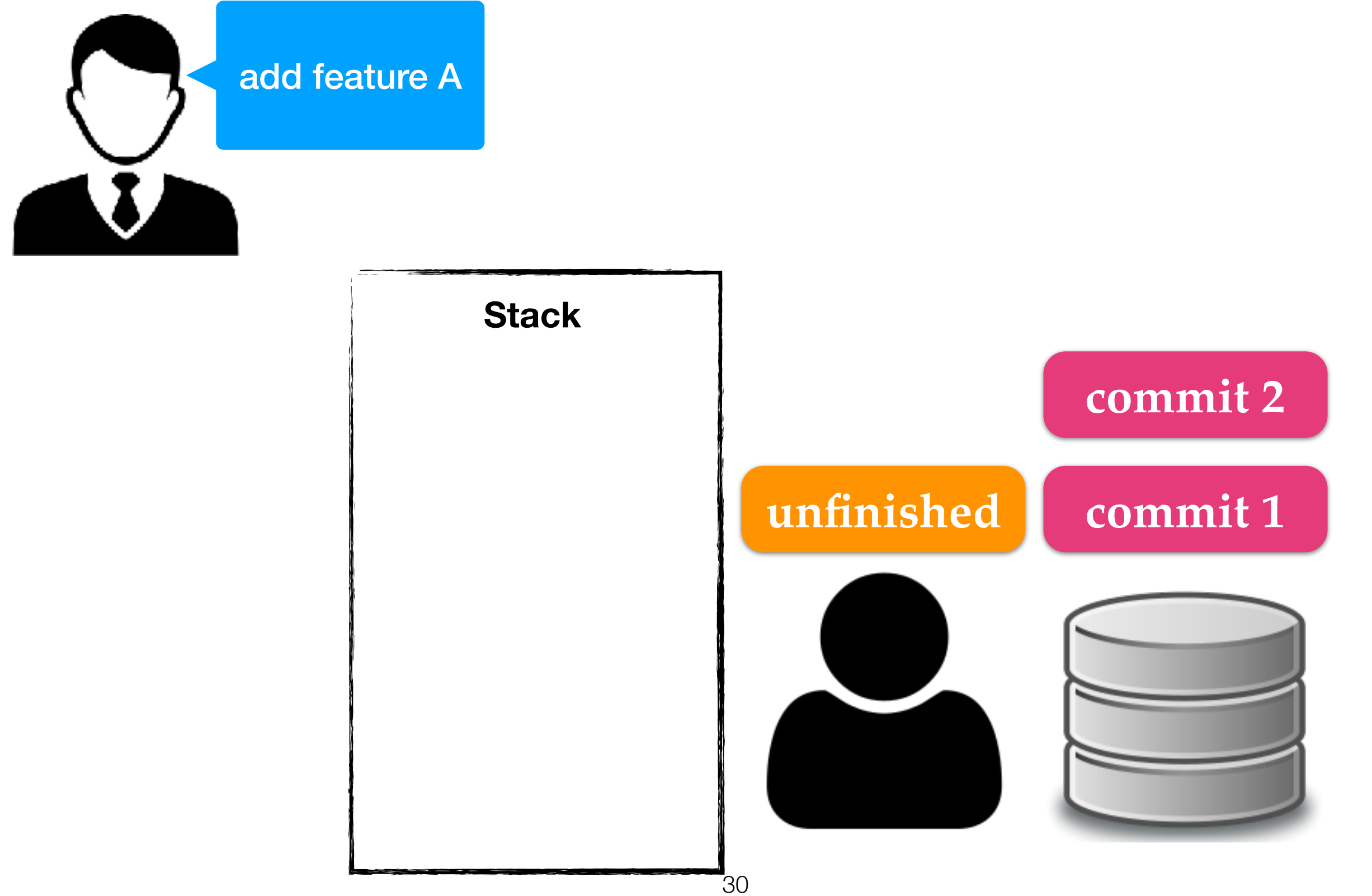

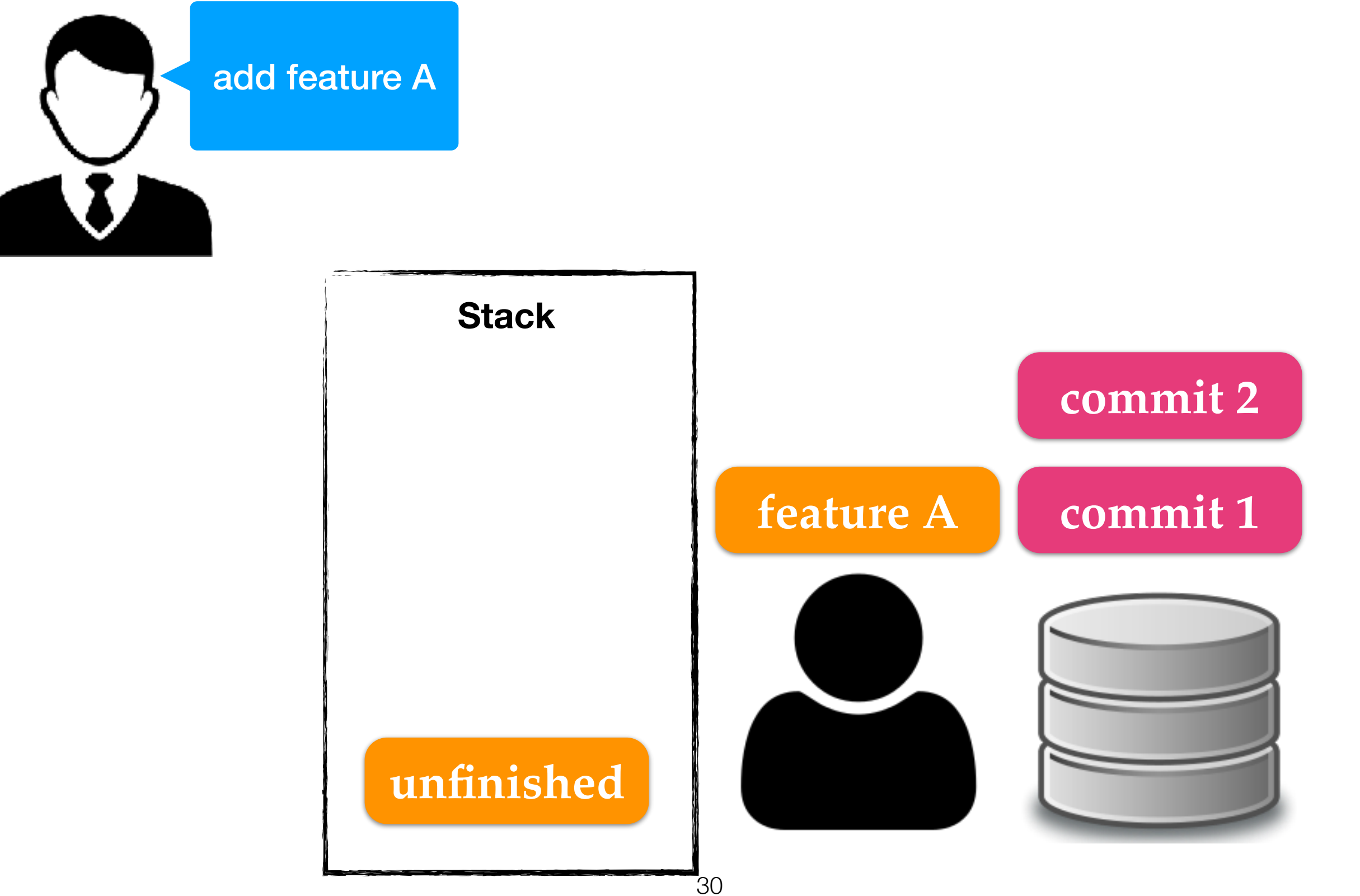

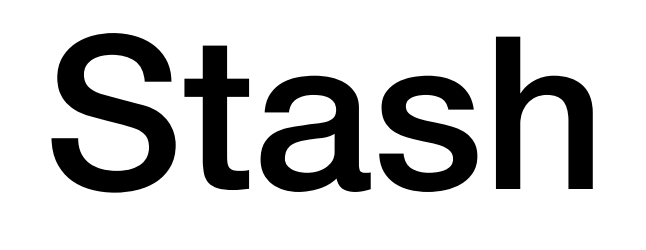

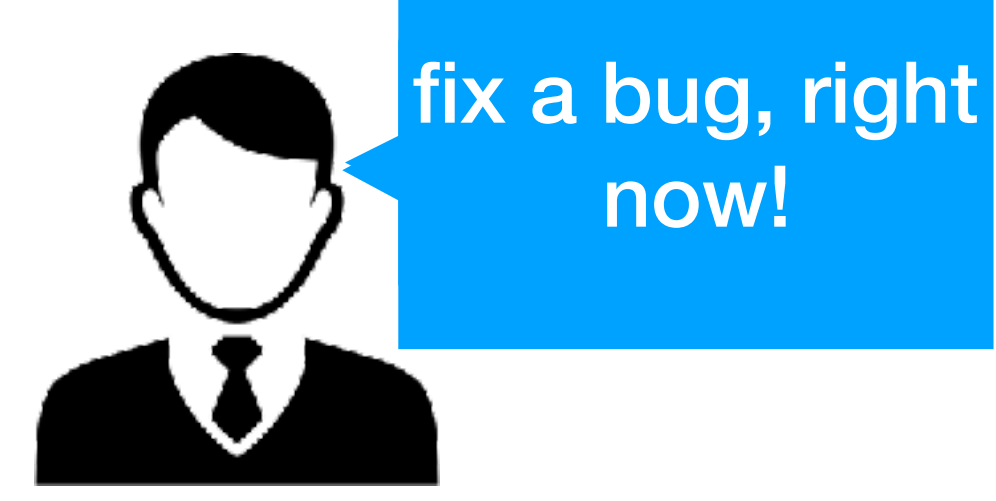

now!

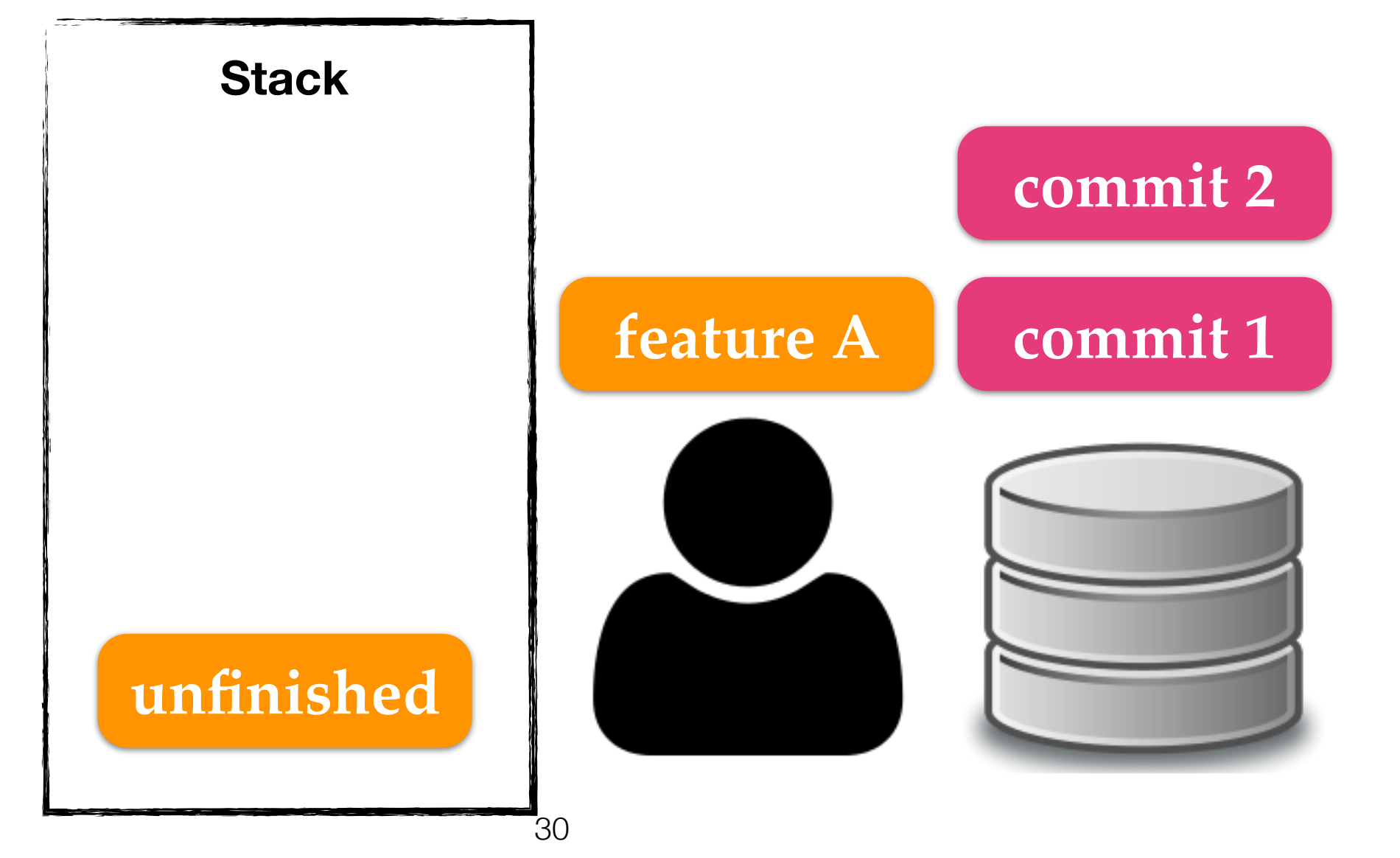

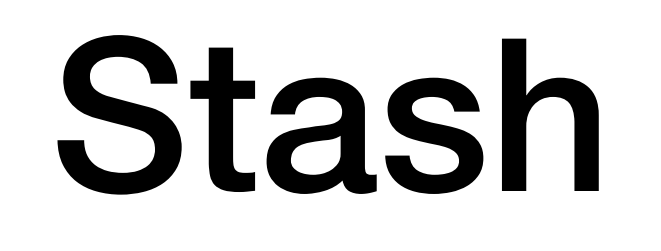

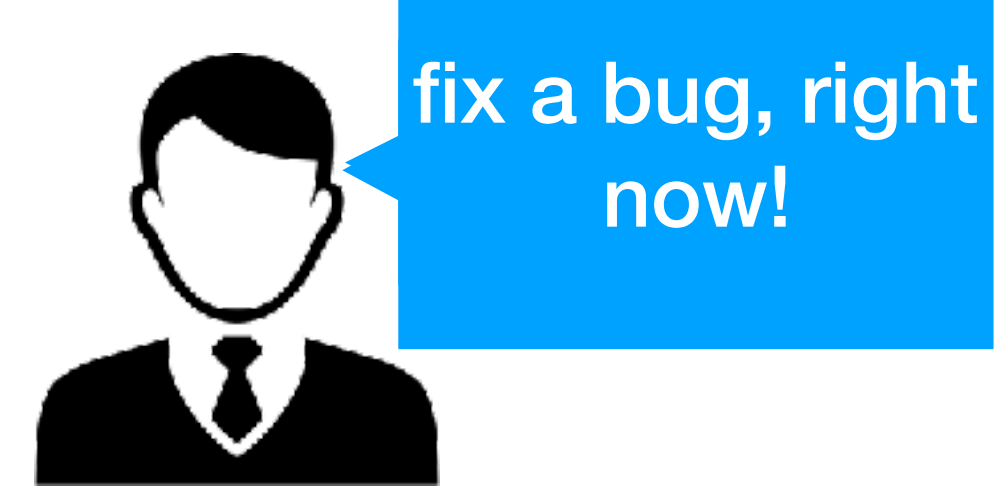

now!

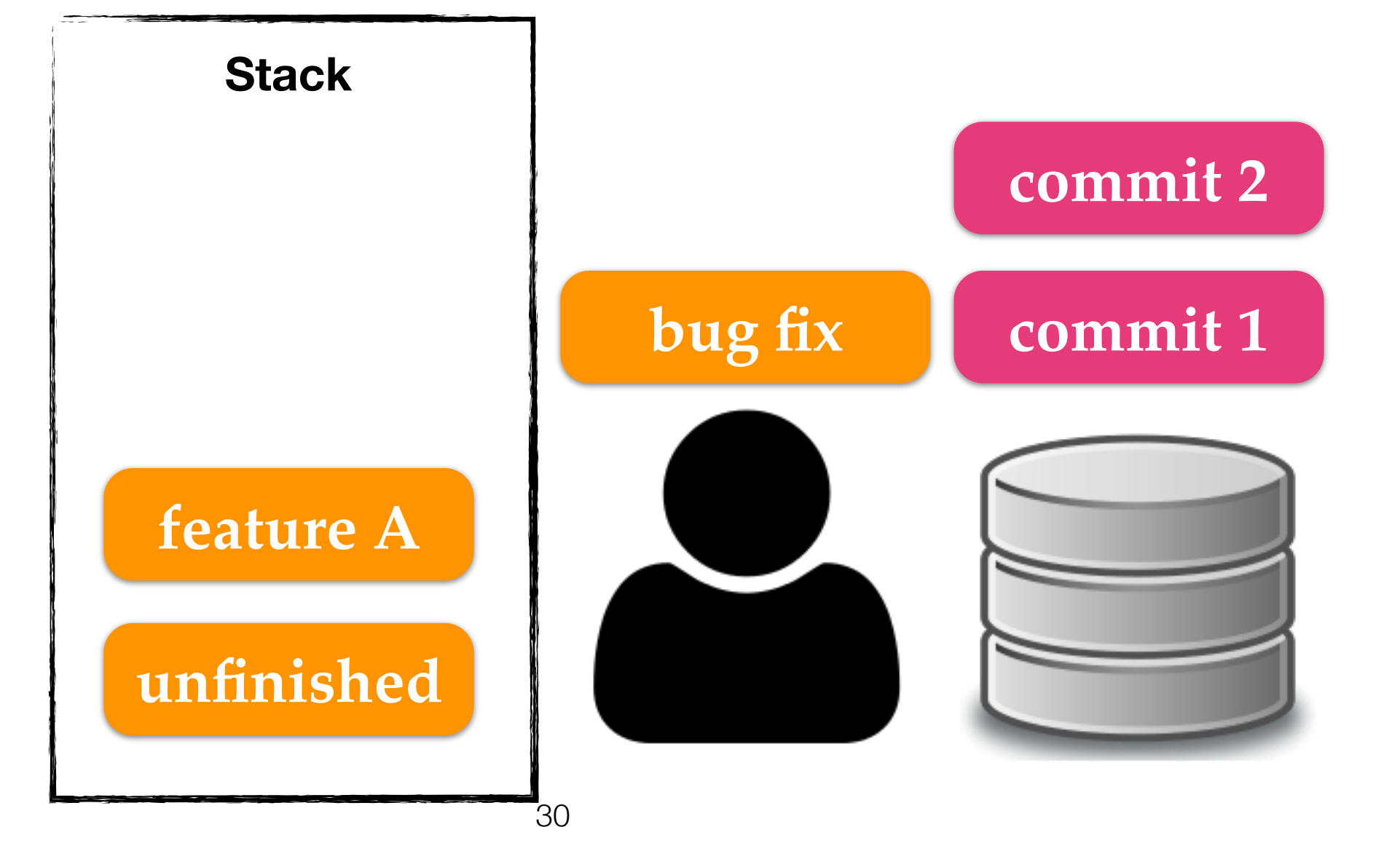

## add feature A fix a bug, right

now!

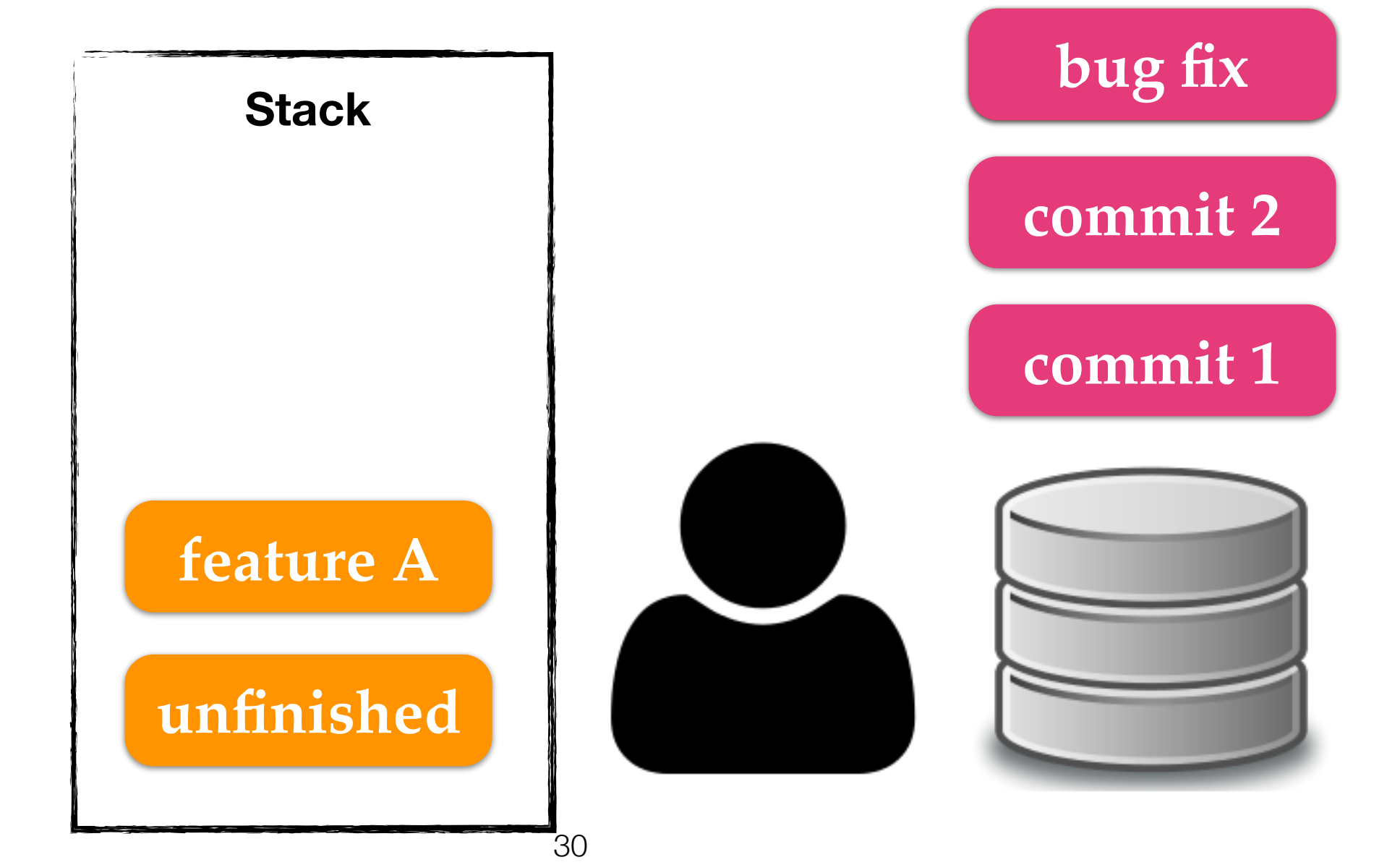

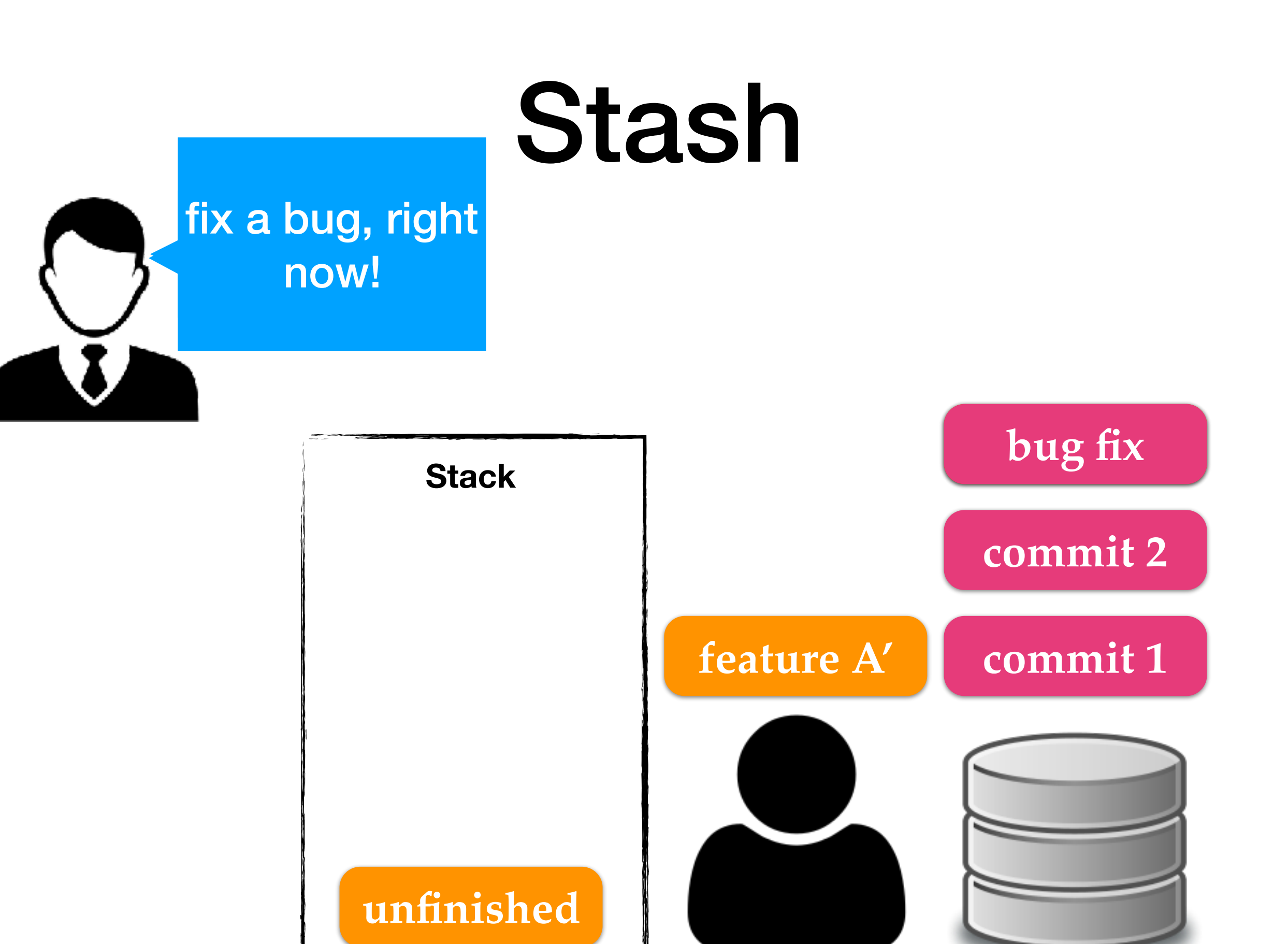

30

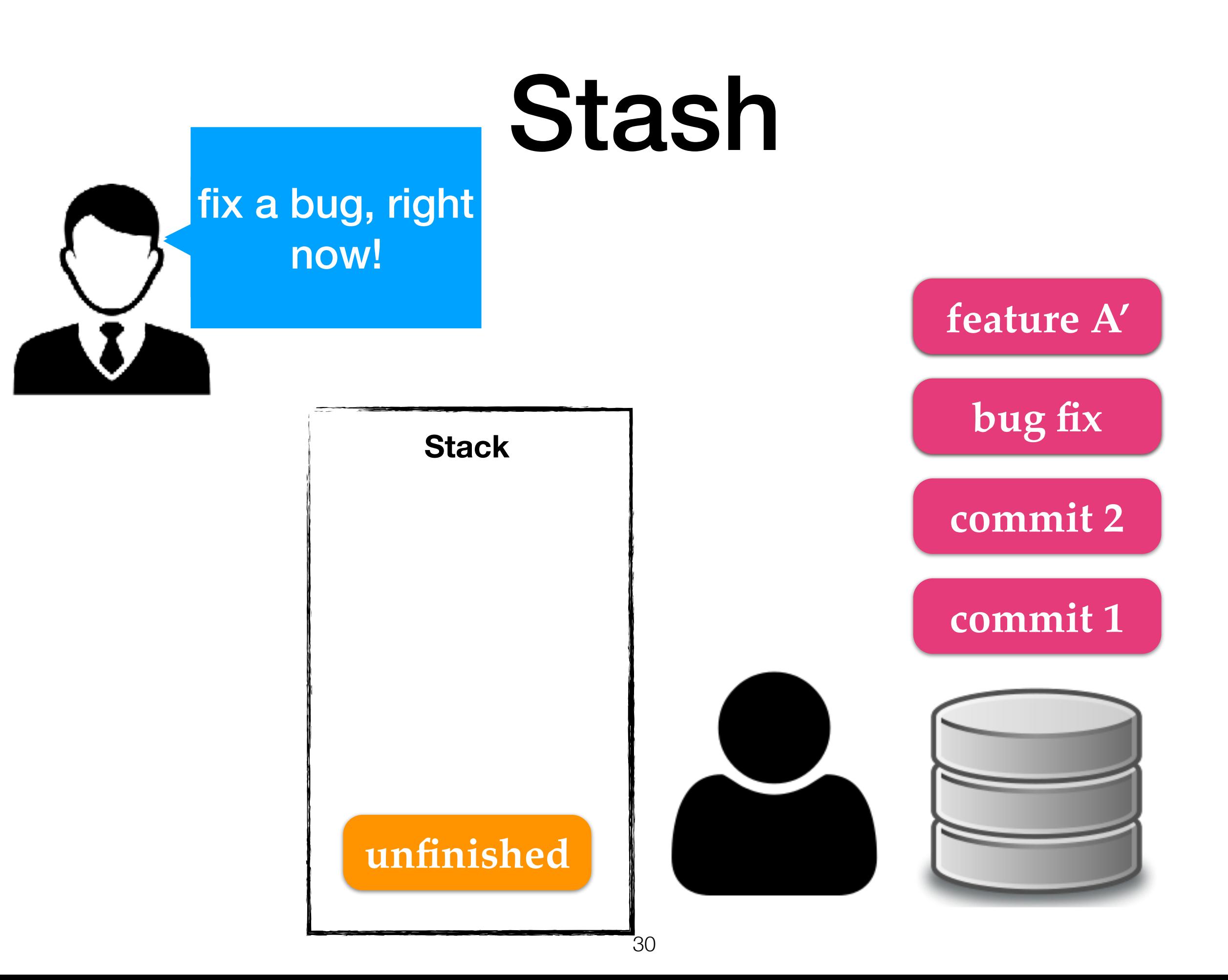

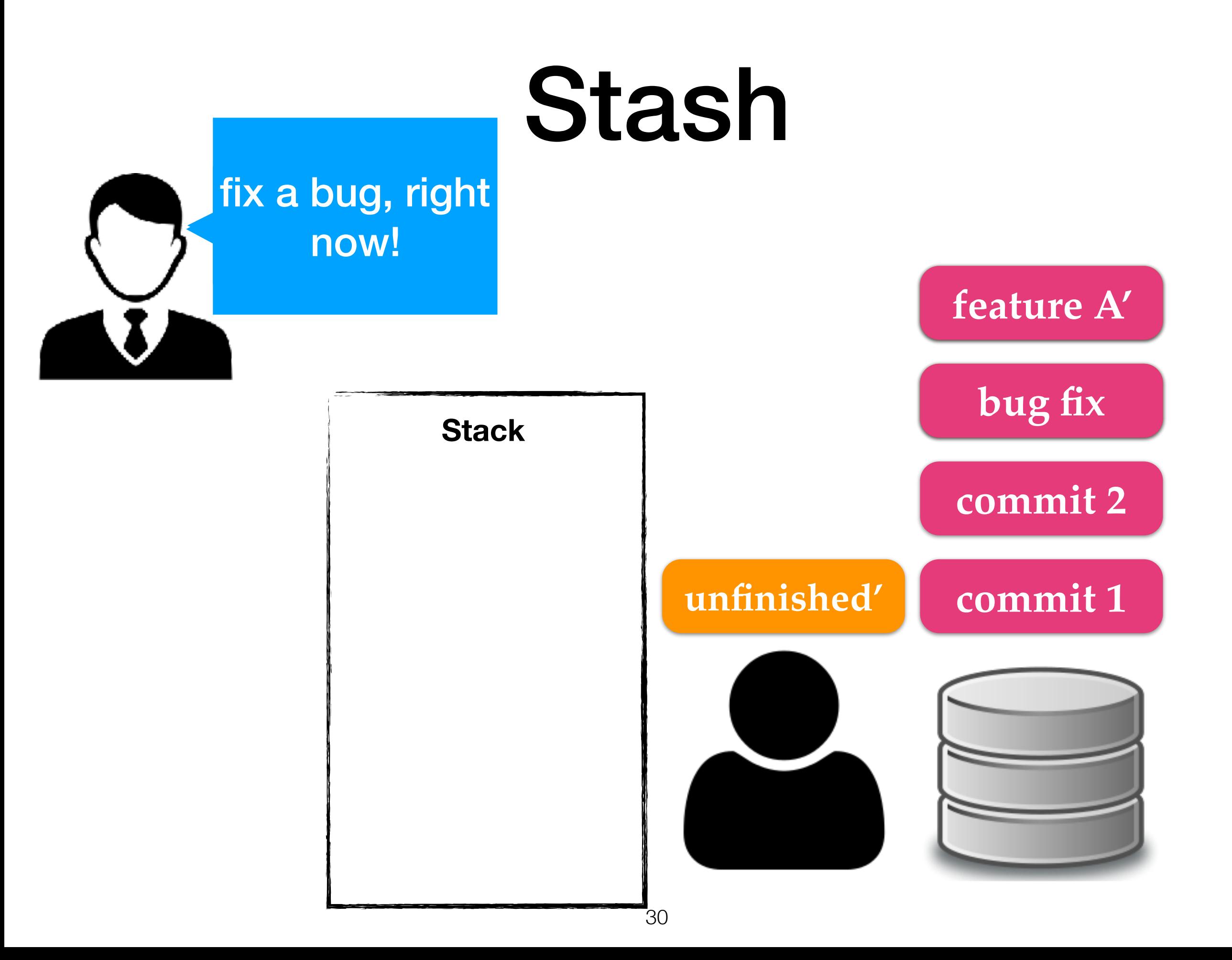

DHCP-22126 squash  $$$  git glog

- \* 5718716 (HEAD -> master) Improve performance.
- \* e5abbde Fix a bug in function B.
- \* be689c1 Add test cases for functions A and B.
- \* 4960ef6 Fix a bug in function A.
- \* 697a699 Add function B.
- \* d7bce04 Add function A.
- \* aaa944b Add main.c. DHCP-22126 squash  $$$

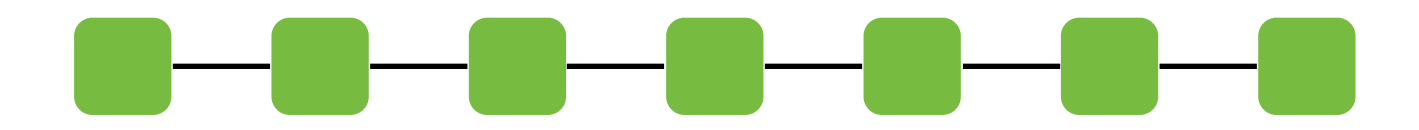

glog is an alias of "log --graph --decorate --pretty=oneline —abbrev-commit"

DHCP-22126 squash  $$$  git glog

- \* 5718716 (HEAD -> master) Improve performance.
- \* e5abbde Fix a bug in function B.
- \* be689c1 Add test cases for functions A and B.
- \* 4960ef6 Fix a bug in function A.
- \* 697a699 Add function B.
- \* d7bce04 Add function A.
- \* aaa944b Add main.c. DHCP-22126 squash  $$$

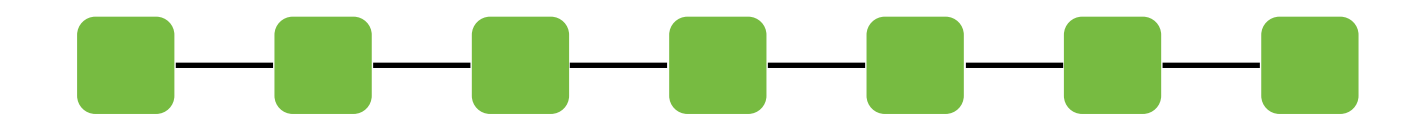

DHCP-22126 squash \$ git rebase -i HEAD~6 HEAD: the version of the working tree

#### File: /Users/mht208/demo/squash/.git/rebase-merge/git-rebase-todo

```
Tick d7bce04 Add function A.
pick 697a699 Add function B.
pick 4960ef6 Fix a bug in function A.
pick be689c1 Add test cases for functions A and B.
pick e5abbde Fix a bug in function B.
pick 5718716 Improve performance.
```

```
# Rebase aaa944b.5718716 onto aaa944b (6 commands)
#
# Commands:
# p, pick = use commit
# r, reword = use commit, but edit the commit message
# e, edit = use commit, but stop for amending
# s, squash = use commit, but meld into previous commit
# f, fixup = like "squash", but discard this commit's log message
# x, exec = run command (the rest of the line) using shell
# d, drop = remove commit
#
# These lines can be re-ordered; they are executed from top to bottom.
#
```
#### File: /Users/mht208/demo/squash/.git/rebase-merge/git-rebase-todo Modified

```
pick d7bce04 Add function A.
squash 697a699 Add function B.
squash 4960ef6 Fix a bug in function A.
squash be689c1 Add test cases for functions A and B.
squash e5abbde Fix a bug in function B.
squash 5718716 Improve performance.
# Rebase aga944b..5718716 onto aga944b (6 commands)
#
# Commands:
# p, pick = use commit
# r, reword = use commit, but edit the commit message
# e, edit = use commit, but stop for amending
# s, squash = use commit, but meld into previous commit
# f, fixup = like "squash", but discard this commit's log message
# x, exec = run command (the rest of the line) using shell
# d, drop = remove commit
#
# These lines can be re-ordered; they are executed from top to bottom.
```

```
#
```
### Squash

#### GNU nano 2.8.5 File: /Users/mht208/demo/squash/.git/COMMIT\_EDITMSG

 $\frac{\pi}{4}$  This is a combination of 6 commits. # This is the 1st commit message: Add function A.

# This is the commit message #2:

Add function B.

# This is the commit message #3:

Fix a bug in function A.

# This is the commit message #4:

Add test cases for functions A and B.

# This is the commit message #5:

Fix a bug in function B.

# Squash

#### GNU nano 2.8.5 File: /Users/mht208/demo/squash/.git/COMMIT\_EDITMSG Modified

#### Add feature A.

# Please enter the commit message for your changes. Lines starting # with '#' will be ignored, and an empty message aborts the commit. # # Date: Wed Sep 13 09:36:38 2017 +0800 # # interactive rebase in progress; onto aaa944b # Last commands done (6 commands done): squash e5abbde Fix a bug in function B. # squash 5718716 Improve performance. # # No commands remaining.

## Squash

DHCP-22126 squash  $$$  git rebase -i HEAD~6 [detached HEAD 4baf53e] Add feature A. Date: Wed Sep 13 09:36:38 2017 +0800 1 file changed, 12 insertions(+) Successfully rebased and updated refs/heads/master. DHCP-22126 squash  $$$  git glog \* 4baf53e (HEAD -> master) Add feature A. \* agg944b Add main.c.

DHCP-22126 squash  $$$ 

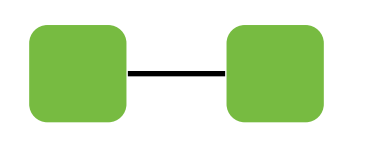

## .gitignore

```
DHCP-22126 project1 $ git status
On branch master
Your branch is ahead of 'origin/master' by 2 commits.
  (use "git push" to publish your local commits)
Untracked files:
  (use "git add <file>..." to include in what will be committed)
```

```
A.cA.0B.CB.0C.class
C.java
```
nothing added to commit but untracked files present (use "git add" to track)

# .gitignore

```
DHCP-22126 project1 $ cat .gitignore
^*.0
*.class
DHCP-22126 project1 $ git status
On branch master
Your branch is ahead of 'origin/master' by 2 commits.
  (use "git push" to publish your local commits)
Untracked files:
  (use "git add <file>..." to include in what will be committed)
        .gitignore
        A.CB.CC.java
```
nothing added to commit but untracked files present (use "git add" to track)

### References

- http://git-scm.com/book
- http://git-scm.com/docs